# **PHILIPS**

# **Philips LCD Monitor Electronic User's Manual**

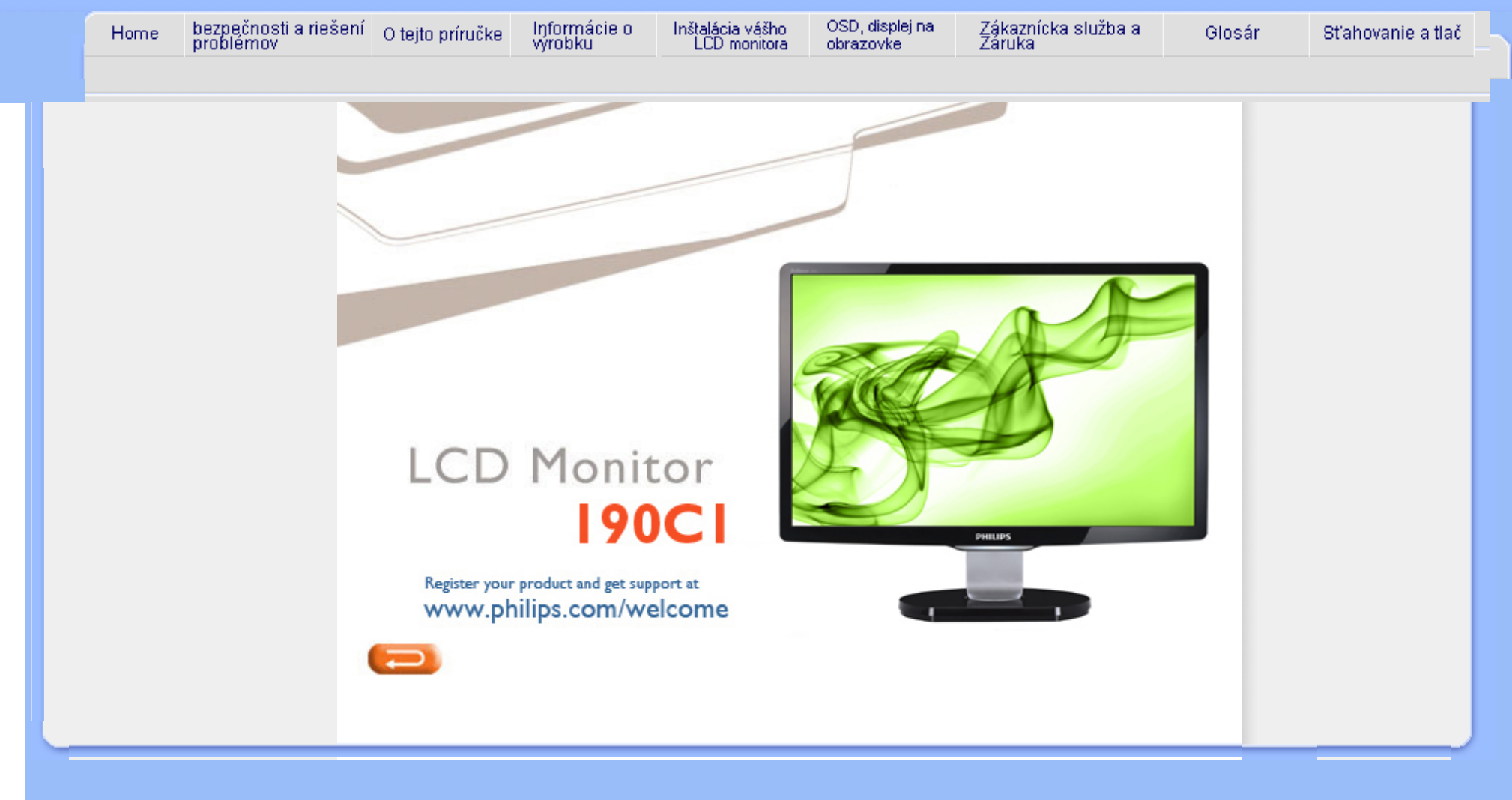

<span id="page-1-1"></span><span id="page-1-0"></span>bezpeč[nostné opatrenia a](#page-1-0)  [údr](#page-1-0)žba FAQ (č[asto kladené otázky\)](#page-3-0) Odstraň[ovanie porúch](#page-11-0) [Regulatory Information](#page-14-0) [Iné súvisiace informácie](#page-25-0)

# **Informácie o bezpečnosti a riešení problémov**

# **bezpečnostné opatrenia a údržba**

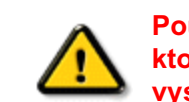

**Používanie iných ovládaní, prispôsobení alebo postupov než tých, ktoré boli špecifikované v tejto dokumentácii môže mať za následok vystavenie šoku, elektrickú poruchu a/alebo mechanickú poruchu.** 

Pri pripájaní a používaní Vášho počítačového monitora si prečítajte a nasledujte tieto pokyny:

### **Prevádzka:**

- Zabráňte priamemu slnečnému žiareniu na monitor a chráňte ho pred sporákmi alebo inými zdrojmi tepla.
- Odstráňte akékoľvek predmety, ktoré by mohli spadnúť do vetracích otvorov alebo zabrániť správnemu chladeniu elektroniky monitora.
- Neupchávajte vetracie otvory na skrinke.
- Pri polohovaní monitora sa uistite, či je napájacia zástrčka a zásuvka ľahko prístupná.
- Ak vypínate monitor odpojením napájacieho kábla alebo kábla adaptéra, počkajte 6 sekúnd pred pripojením napájacieho kábla alebo kábla adaptéra, aby ste zabezpečili normálnu prevádzku.
- Prosím, používajte vždy len schválený napájací kábel dodaný od spoločnosti Philips. Ak váš napájací kábel chýba, prosím kontaktujte svoje miestne servisné centrum. (Prosím, pozrite si Informačné centrum spotrebiteľov starostlivosti o zákazníka)
- Nevystavujte LCD monitor prudkým vibráciám alebo podmienkam s vysokými nárazmi počas prevádzky.
- Neudierajte alebo nehádžte monitor počas prevádzky alebo prepravy.

## **Údržba:**

- Ak chcete ochrániť svoju obrazovku od možného poškodenia, nevyvíjajte nadmerný tlak na LCD panel. Pri prenášaní vášho monitora, uchopte rám a tak ho zdvihnite, nedvíhajte monitor umiestnením rúk alebo prstov na LCD panel.
- Ak monitor nebudete dlhšiu dobu používať, odpojte ho.
- Ak potrebujete monitor očistiť mierne vlhkou textíliou, odpojte ho. Obrazovku môžete zotrieť suchou textíliou vo vypnutom stave. Nikdy však nepoužívajte organické rozpúšťadlá, ako sú alkohol alebo tekutiny s amoniakovým základom.
- Aby ste sa vyhli riziku šoku alebo trvalému poškodeniu prístroja, nevystavujte monitor vplyvom prachu, dažďa, vody alebo nadmerne vlhkého prostredia.
- Ak váš monitor zostane vlhký, utrite ho čo najskôr suchou textíliou.
- Ak sa do vášho monitora dostane cudzí predmet alebo voda, prosím ihneď ho vypnite a odpojte napájací kábel. Potom odstráňte cudzí predmet alebo vodu a odošlite ho do servisného centra.
- Neuskladňujte, ani nepoužívajte LCD monitor na miestach, ktoré sú vystavené teplu, priamemu slnečnému svetlu alebo extrémnemu chladu.
- Pre zachovanie najlepšej prevádzky vášho monitora a zabezpečenie čo najdlhšej životnosti, prosím používajte monitor na mieste, ktoré spadá do nasledujúcich rozsahov teplôt a vlhkosti.
	- ❍ Teplota: 0-40°C (32-95°F)
	- ❍ Vlhkosť: 20-80% RH
- **DÔLEŽITÉ:** Ak mienite nechať monitor bez dozoru, vždy spustite pohybujúci sa šetrič obrazovky. Ak váš LCD monitor bude zobrazovať nemeniaci sa statický obsah, vždy aktivujte aplikáciu pravidelného obnovenia obrazovky. Neprerušené dlhodobé zobrazenie nepohybujúcich sa alebo statických obrázkov môže na vašej obrazovke spôsobiť "vpálenie obrazu", ktoré je známe aj ako "paobraz" alebo "zobrazenie duchov". "Vpálenie obrazu", "paobraz" alebo "zobrazenie duchov" predstavujú dobre známy jav v oblasti technológií LCD monitorov. Vo väčšine prípadov "vpálenie obrazu", "paobraz" alebo "zobrazenie duchov" postupne po vypnutí monitora zmizne.

**VÝSTRAHA:** Vážne prípady "vpálenia obrazu", "paobrazu" alebo "zobrazenia duchov" nezmiznú a nie je možné odstrániť ich. Na hore uvedené poškodenie sa záruka nevzťahuje.

### **Servis:**

- Kryt zariadenia môžu odmontovať len kvalifikované osoby.
- Ak je potrebný akýkoľvek dokument pre opravu alebo integráciu, prosím kontaktujte svoje miestne servisné centrum. (prosím, pozrite si časť "Informačné centrum spotrebiteľov")
- Viac informácií o preprave nájdete v časti "Fyzikálne údaje".
- Nenechávajte svoj monitor v aute alebo kufri na priamom slnečnom svetle.

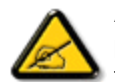

l

Ak monitor nepracuje správne, alebo nie ste si istý čo podniknúť keď boli dodržané prevádzkové pokyny uvedené v tejto príručke, konzultujte ďalší postup so servisným technikom.

# [NÁVRAT NA VRCH STRÁNKY](#page-1-1)

<span id="page-3-2"></span><span id="page-3-0"></span>[Informácie o bezpe](#page-1-0)čnosti a rieš[ení problémov](#page-1-0) Vš[eobecné FAQ](#page-3-1)

[Prispôsobenie obrazovky](#page-6-0)

<span id="page-3-1"></span>[Kompatibilita s inými](#page-6-1) [zariadeniami](#page-6-1) [LCD Panel technológia](#page-7-0)

[Ergonómia, ekológia a](#page-9-0) bezpeč[nostné normy](#page-9-0) Odstraň[ovanie porúch](#page-11-0)

[Regulatory Information](#page-14-0)

[Iné súvisiace informácie](#page-25-0)

# **FAQ (často kladené otázky)**

# **Všeobecné FAQ**

**Q: Po inštalácii monitora sa zobrazí správa "Nie je možné zobraziť tento režim zobrazenia", čo mám urobiť?**

- **A:** Odporúčaným zobrazovacím režimom pre Philips 19": 1440 x 900 pri 60Hz.
	- 1. Odpojte všetky káble, potom pripojte váš počítač k monitoru, ktorý ste používali predtým.
	- 2. V ponuke systému Windows Štart vyberte Nastavenia/Ovládacie panely. V okne Ovládacie panely vyberte ikonu Zobrazenie. V ovládacom paneli Zobrazenie vyberte kartu "Nastavenia". Pod kartou nastavení, v oblasti označenej "Plocha", posuňte posuvník na 1440 x 900 pixelov (19").
	- 3. Otvorte "Pokročilé nastavenia" a nastavte obnovovaciu frekvenciu na 60 Hz, potom kliknite na OK.
	- 4. Reštartujte počítač a opakujte kroky 2 a 3, aby ste sa presvedčili či je váš počítač nastavený na 1440 x 900 pri 60Hz (19").
	- 5. Počítač vypnite, odpojte starý monitor a znovu pripojte váš Philips LCD monitor.
	- 6. Zapnite monitor a potom zapnite počítač.

**Q: Načo slúžia súbory .inf a .icm obsiahnuté na disku CD-ROM? Ako nainštalujem ovládače (.inf a .icm)?**

**A:** Toto sú súbory ovládača pre váš monitor. Pri inštalácii ovládačov postupujte podľa pokynov uvedených vo vašej inštalačnej príručke. Váš počítač vás môže požiadať o ovládače monitora (súbory .inf a .icm) alebo disk ovládača pri prvej inštalácii. Pre vloženie disku ovládača (CD-ROM), ktorý je obsiahnutý v tomto balení, postupujte podľa pokynov. Ovládače monitora (súbory .inf a .icm) budú automaticky nainštalované.

## **Q: Ako nastavím rozlíšenie?**

**A:** Ovládač vašej video karty alebo grafického adaptéra a monitor spolu určia dostupné rozlíšenia. Požadované rozlíšenie môžete zvoliť v systéme Windows® v ovládacom paneli "Display properties (Vlastnosti zobrazenia/nastavenia)" .

# **Q: Čo ak sa stratím pri nastavovaní monitora?**

**A:** Jednoducho stlačte tlačidlo Menu , následne stačte tlačidlo Setup (Nastavenie) a potom voľbou "Reset (Resetovať)" vyvoláte všetky pôvodné výrobné nastavenia.

### **Q: Načo slúži funkcia Auto?**

**A:** Tlačidlo *AUTO adjustment* slúži na obnovenie optimálnej polohy obrazu, fázy a nastavenia hodín jediným stlačením tlačidla, bez potreby pohybu po ponukách OSD (On Screen Display) a ovládacích klávesov.

**Poznámka: Funkcia Auto je dostupná iba na vybraných modeloch.**

# **Q: Môj monitor sa nedá zapnúť (LED indikátor napájania nesvieti). Čo by som mal urobiť?**

**A:** Sieťovú napájaciu šnúru pripojte medzi monitor a sieťovú zásuvku a kliknutím na klávesnicu/myš prebuďte svoje PC.

### **Q: Bude LCD monitor prijímať krížový signál?**

**A:**Nie. Ak sa použije prekladaný signál, obrazovka zobrazí obe párne aj nepárne vodorovné snímacie riadky naraz, to spôsobí deformáciu obrazu.

# **Q: Čo znamená Obnovovacia frekvencia pre LCD monitory?**

**A:** Na rozdiel od technológie zobrazovania CRT, v ktorej rýchlosť elektrónového lúča vedeného z hora nadol obrazovky určuje mihanie obrazu, aktívna maticová obrazovka využíva aktívny element (TFT) na riadenie každého individuálneho obrazového bodu a teda pojem obnovovacia frekvencia nie je v skutočnosti aplikovateľný na LCD technológiu.

#### **Q: Bude obrazovka LCD odolná voči poškriabaniu?**

**A:** Ochranný povlak je nanesený na povrch LCD, ktorý je do určitej miery odolný (približne do tvrdosti ceruzky 2H).. Vo všeobecnosti sa odporúča aby bol povrch obrazovky chránený pred akýmikoľvek prehnanými nárazmi alebo poškriabaním.

### **Q: Ako by som mal čistiť povrch LCD?**

**A:** Pre bežné čistenie použite čistú, mäkkú textíliu. Na dôkladnejšie čistenie použite izopropylový alkohol. Nepoužívajte iné roztoky, ako sú etylalkohol, etanol, acetón, hexán, atď.

### **Q: Dokážem zmeniť nastavenie farieb v rámci svojho monitora?**

**A:** Áno, nastavenie farieb je možné zmeniť pomocou OSD ovládača podľa nasledujúceho postupu:

1. Stlačením "Menu" zobrazíte menu pre OSD (obrazovkový displej).

2. Stlačte šípku smerom nadol a zvoľte možnosť "Color (Farba)"; následne stlačte "OK", čím zadáte nastavenie farieb. Exitujú štyri dolu uvedené nastavenia farieb.

a. Color Temperature (Teplota farieb); existuje šesť nastavení 5000K, 6500K, 7500K, 8200K, 9300K a 11500K. Pri nastavení pri rozsahu 5000K farieb sa panel bude javiť •teplý, s červeno bielym farebným tónom, zatiaľ čo pri teplote hodnoty 11500K bude vyzerať •chladno v modro bielom tónovaní.

b. sRGB predstavuje štandardné nastavenie zabezpečujúce správnu výmenu farieb medzi rôznymi zariadeniami (napr. digitálne fotoaparáty, monitory, tlačiarne, skener atď.)

c. User Define (Definované užívateľom); užívateľ si môže zvoliť nastavenie farby podľa vlastných preferencií a môže nastaviť červenú, zelenú a modrú farbu.

d. Gama; Päť nastavení predstavuje 1.8, 2.0, 2.2, 2.4 a 2.6.

\*Meranie farby svetla, ktoré vyžaruje predmet počas svojho ohrievania. Toto meranie je vyjadrené na základe absolútnej teplotnej stupnice (stupne Kelvina). Nižšie Kelvinove teploty ako je 2004K sú červené, vyššie teploty ako 9300K sú modré. Neutrálna teplota je biela a je pri 6504K.

# [NÁVRAT NA VRCH STRÁNKY](#page-3-2)

# <span id="page-6-0"></span>**Prispôsobenie obrazovky**

### **Q: Keď inštalujem monitor, ako dostanem najlepší výkon z monitora?**

**A:** Za účelom dosiahnutia najlepšieho výkonu, sa uistite či sú nastavenia obrazovky nastavené na 1440 x 900 pri 60Hz pre 19".

# **Q: Aké má vyžarovanie LCD v porovnaní s CRT?**

**A:** Keďže LCD nepoužívajú elektrónové delo, tak nevyžarujú rovnaké množstvo radiácie na povrch obrazovky.

# [NÁVRAT NA VRCH STRÁNKY](#page-3-2)

### <span id="page-6-1"></span>**Kompatibilita s inými zariadeniami**

**Q: Môžem pripojiť svoj LCD monitor k akémukoľvek počítaču, pracovnej stanici alebo počítaču Mac?**

**A:** Áno. Všetky monitory Philips LCD sú plne kompatibilné s bežnými PC, Mac a pracovnými stanicami. Možno budete potrebovať káblový adaptér pre pripojenie k vášmu systému Mac. Spojte sa prosím s vašim predajcom spoločnosti Philips, keď potrebujete viac informácií .

## **Q: Sú monitory Philips LCD Plug-and-Play?**

**A:** Áno, sú Plug-and-Play kompatibilné s Windows® 95, 98, 2000 XP a Vista.

# **Q: Čo je to USB (Universal Serial Bus)?**

**A:** USB považujte za inteligentnú prípojku pre periférie PC. USB automaticky rozpozná požadované zdroje (ako softvér ovládača a rýchlosť zbernice) pre periférie.

USB zabezpečí dostupnosť potrebných zdrojov bez zásahu užívateľa. USB má tri hlavné výhody. USB eliminuje "starosti", obavy z odňatia krytu počítača za účelom inštalácie rozširujúcich kariet, ktoré často vyžadujú prispôsobenie komplikovaných nastavení IRQ, pre prídavné periférie. USB skoncuje s "pralesom portov". Bez USB sú počítače obyčajne obmedzené na jeden tlačový, dva sériové porty (obyčajne myš a modem), jeden rozšírený paralelný port (skener alebo videokamera, napríklad) a pákový ovládač. Každým dňom prichádza na trh viac a viac periférií pre multimediálne počítače. S USB môže na jednom počítači pracovať súčasne až 127 zariadení. USB povoluje "hot plug-in". Nie je potrebné žiadne vypínanie, zapájanie a spúšťanie inštalácií periférií. Netreba prevádzať spätný proces pre odpojenie zariadenia. Spodný riadok: USB mení dnešný "Plug-and-Pray (Zapoj a modli sa)" na skutočný Plug-and-Play (Zapoj a používaj)!

# **Q: Čo je to USB hub?**

**A:** USB hub (USB rozbočovač) poskytuje prídavné pripojenia k univerzálnej sériovej zbernici. Vstupný port hubu pripája hub k hodtiteľovi, obyčajne PC. Mnoho výstupných portov hubu umožňuje pripojenie iného hubu alebo zariadenia, ako je USB klávesnica, fotoaparát alebo tlačiareň.

# [NÁVRAT NA VRCH STRÁNKY](#page-3-2)

### <span id="page-7-0"></span>**LCD Panel technológia**

# **Q: Čo je to Liquid Crystal Display (obrazovka s tekutými kryštálmi)?**

**A:** Liquid Crystal Display (LCD) je optické zariadenie, ktoré sa bežne používa pre zobrazenie ASCII znakov a obrázkov na digitálnych prvkoch, ako sú digitálne hodiny, kalkulačky, prenosné hracie konzoly, atď. LCD je technológia používaná pre obrazovky v notebookoch a iných malých počítačoch. Podobne ako technológie svietivých diód a plynových plaziem, LCD umožňuje obrazovkám oveľa tenšiu konštrukciu ako elektrónková (CRT) technológia. LCD má oveľa nižšiu spotrebu energie ako LED a plynové obrazovky, pretože pracuje skôr na princípe blokovania svetla ako jeho vyžarovania.

### **Q: Aký je rozdiel medzi obrazovkami LCD s pasívnou a aktívnou matricou?**

**A:** Obrazovka LCD je vytvorená buď s pasívnou alebo aktívnou matricou zobrazovacej mriežky. Aktívna matrica má tranzistor umiestnený na každom priesečníku pixelov, čo vyžaduje menej prúdu na ovládanie žiarivosti pixelu. Z toho dôvodu môže byť obrazovka s aktívnou matricou zapínaná a vypínaná oveľa častejšie, to má za následok skrátenie času na obnovenie (napr. pohyb ukazovateľa vašej myši sa javí byť oveľa plynulejší na obrazovke). Obrazovka LCD s pasívnou matricou má mriežku vodičov s pixelmi umiestnenými na každom priesečníku mriežky.

### **Q: Aké sú výhody LCD TFT oproti CRT?**

**A:** V CRT monitor elektrónové delo vystreľuje elektróny a hlavné svetlo kolíziou polarizovaných elektrónov na svetielkujúce sklo. Preto CRT monitory v podstate pracujú s analógovým signálom RGB. Monitor TFT LCD je zariadenie, ktoré zobrazuje vstupný obraz použitím panela tekutých kryštálov. TFT má podstatne inú štruktúru ako CRT: Každá bunka má aktívnu matricu a nezávislé aktívne elementy. TFT LCD má dva sklenené bloky a priestor medzi nimi vyplnený tekutým kryštálom. Keď je každá bunka spojená s elektródou a pod napätím, molekulárna štruktúra tekutého kryštálu sa zmení a ovláda množstvo svetla pre zobrazenia obrazu. Obrazovka TFT LCD má množstvo výhod oproti CRT, pretože môže byť tenká a nemihá, pretože nepoužíva skenovaciu metódu.

### **Q: Prečo je pre monitor LCD optimálna zvislá frekvencia 60 Hz?**

**A:** Na rozdiel od monitora CRT má obrazovka TFT LCD pevné rozlíšenie. Napríklad, monitor XGA má 1024x3 (R, G, B) x 768 pixelov a vyššie rozlíšenie by nebolo možné bez pomoci prídavného softvéru. Obrazovka je navrhnutá na optimalizáciu obrazu s hodinami bodu 65 MHz, je to jeden zo štandardov pre obrazovky XGA. Keďže zvislá/ vodorovná frekvencia pre tieto hodiny bodu je 60Hz/48kHz, optimálna frekvencia monitora je 60Hz.

### **Q: Aká je dostupná technológia pre širokouhlé sledovanie? Ako pracuje?**

**A:** Panel TFT LCD je element, ktorý ovláda alebo zobrazuje vstupné podsvietenie pomocou dvojitého lámania tekutého kryštálu. Použitím vlastnosti, že premietanie vstupného svetla sa láme v smere hlavnej osi tekutého elementu, ovláda tak smer vstupného svetla a zobrazuje ho. Hoci veľkosť lomu vstupného svetla na tekutom kryštál sa mení s uhlom vstupného svetla, uhol sledovania TFT je oveľa menší ako pri CRT. Obyčajne sa uhol sledovania vzťahuje na bod kde je kontrastný pomer 10. V súčasnej dobe bolo vyvinutých mnoho spôsobov pre rozšírenie uhla sledovania a najbežnejším prístupom je použitie širokouhlej fólie, ktorá rozšíri uhol sledovania zmenou veľkosti lomu. IPS (In Plane Switching) alebo MVA (Multi Vertical Aligned) sa tiež používajú na rozšírenie uhla sledovania.

file:///P|/P\_TranslateFile/CC9/2009/5/Qisda-Philips%20190C1%20EDFU/DTP/Philips-190C1/SLOVAK/190C1/safety/saf\_faq.htm 第 6 頁 / 共 8 [2009/5/14 下午 05:08:42]

### **Q: Prečo monitor LCD nemihá?**

**A:** technickou rečou, monitor LCD mihá, ale príčina je iná ako u monitorov CRT - a nemá vplyv na sledovanie. Mihanie na monitore LCD sa vzťahuje na obyčajne nedetekovateľnú svietivosť spôsobenú rozdielom medzi pozitívnym a negatívnym napätím. Na druhej strane, mihanie na CRT monitore, ktoré môže byť pre ľudské oko dráždivé sa objavuje, keď sa zapínanie a vypínanie žiariacich objektov stane viditeľné Keďže rýchlosť reakcie tekutého kryštálu je oveľa nižšia, táto forma mihania sa pri LCD obrazovkách nevyskytuje.

# **Q:Prečo je LCD panel málo citlivý na rušenie elektromagnetickou energiou?**

**A:** Na rozdiel od CRT, monitor LCD nemá kľúčové časti, ktoré generujú elektromagnetické rušenie, hlavne magnetické polia. Taktiež, keďže monitor LCD spotrebováva relatívne malé množstvo energie, jeho zdroj energie je extrémne tichý.

# [NÁVRAT NA VRCH STRÁNKY](#page-3-2)

### <span id="page-9-0"></span>**Ergonómia, ekológia a bezpečnostné normy**

## **Q: Čo je to CE značka?**

**A:** CE (Conformité Européenne) značka musí byť zobrazená na všetkých výrobkoch ponúkaných na predaj na európskych trhoch. Táto "CE" značka znamená, že výrobok spĺňa relevantné Európske smernice. Európska smernica je európsky "zákon", ktorý sa týka zdravia, bezpečnosti, prostredia a ochrany spotrebiteľa, podobne ako v USA. National Electrical Code a UL Standards.

# **Q: Spĺňa LCD monitor všeobecné bezpečnostné normy?**

**A:** Áno. Monitory Philips LCD spĺňajú pokyny podľa normy TCO 5.0 pre obrazovky týkajúce sa riadenia vyžarovania, elektromagnetických vlnení, znižovanie spotreby energie, elektrickú bezpečnosť v pracovnom prostredí a recykláciu. Stránka špecifikácií poskytuje podrobnejšie informácie o bezpečnostných normách.

**Q: Po zmene nového PC sa na obrazovke zobrazila táto informácia. Čo mám robiť?**

# **ATTENTION**

Theft Mode Enabled

**A:** Pretože ste v rámci SmartControl II aktivovali funkciu pre zabezpečenie proti krádeži, Spojte sa prosím s vedúcim IT alebo so servisným strediskom spoločnosti Philips.

*Viac informácií nájdete v časti [Regulatory Information](#page-14-0).* 

í

[NÁVRAT NA VRCH STRÁNKY](#page-3-2)

<span id="page-11-3"></span><span id="page-11-0"></span>[Informácie o bezpe](#page-1-0)čnosti a rieš[ení problémov](#page-1-0) FAQ (č[asto kladené](#page-3-0)  [otázky\)](#page-3-0) Bež[né problémy](#page-11-1)

[Problémy so zobrazením](#page-11-2)

<span id="page-11-1"></span>[Regulatory Information](#page-14-0) [Iné súvisiace informácie](#page-25-0)

**Odstraňovanie porúch**

Táto strana sa zaoberá problémami, ktoré môže odstrániť užívateľ. Ak problém pretrváva aj potom, čo ste vyskúšali všetky tieto riešenia, obráťte sa na zákaznický servis firmy Philips.

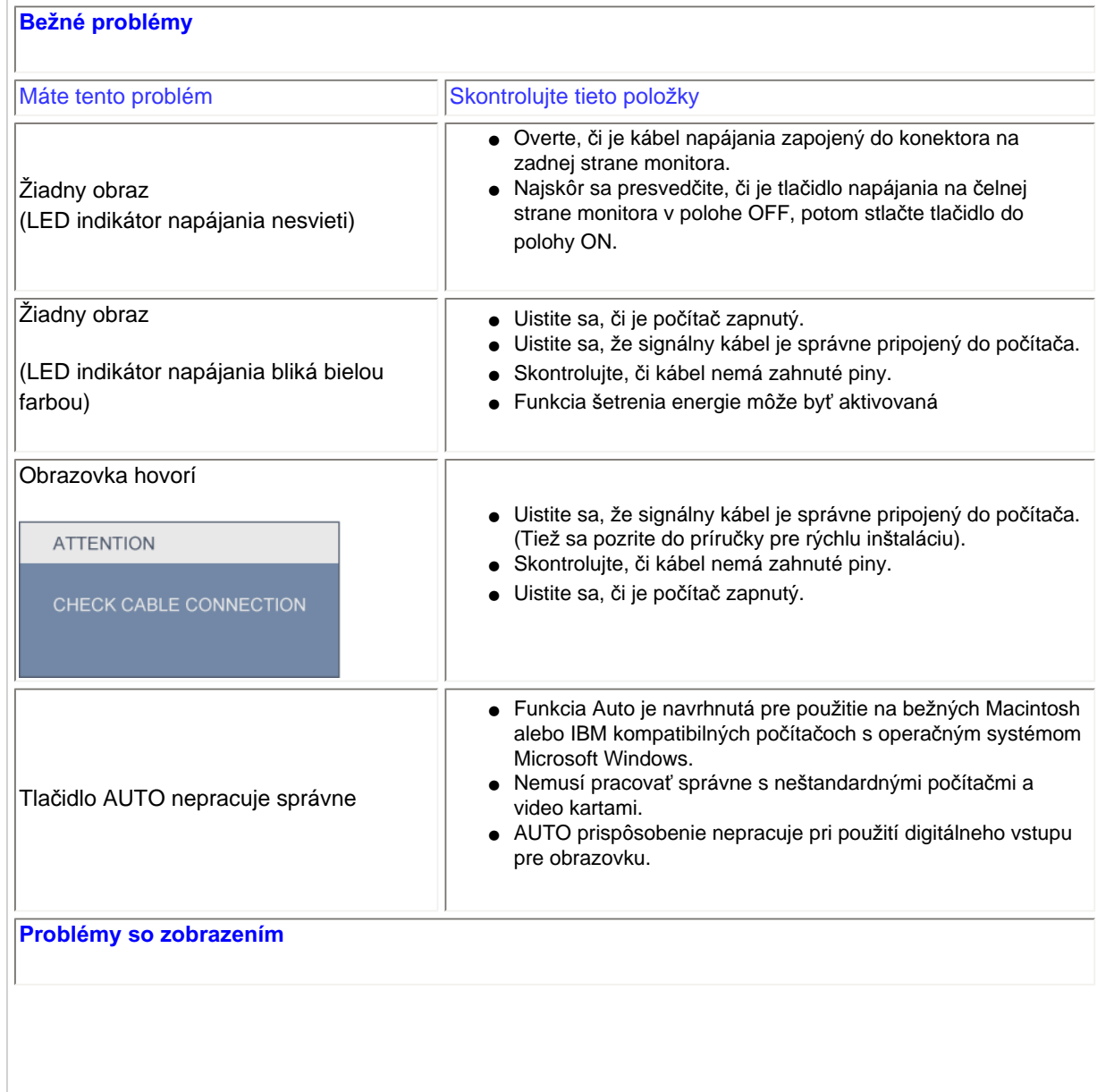

<span id="page-11-2"></span>file:///P|/P\_TranslateFile/CC9/2009/5/Qisda-Philips%20190C1%20EDFU/DTP/Philips-190C1/SLOVAK/190C1/safety/saf\_troub.htm 第 1 頁 / 共 3 [2009/5/14 下午 05:08:51]

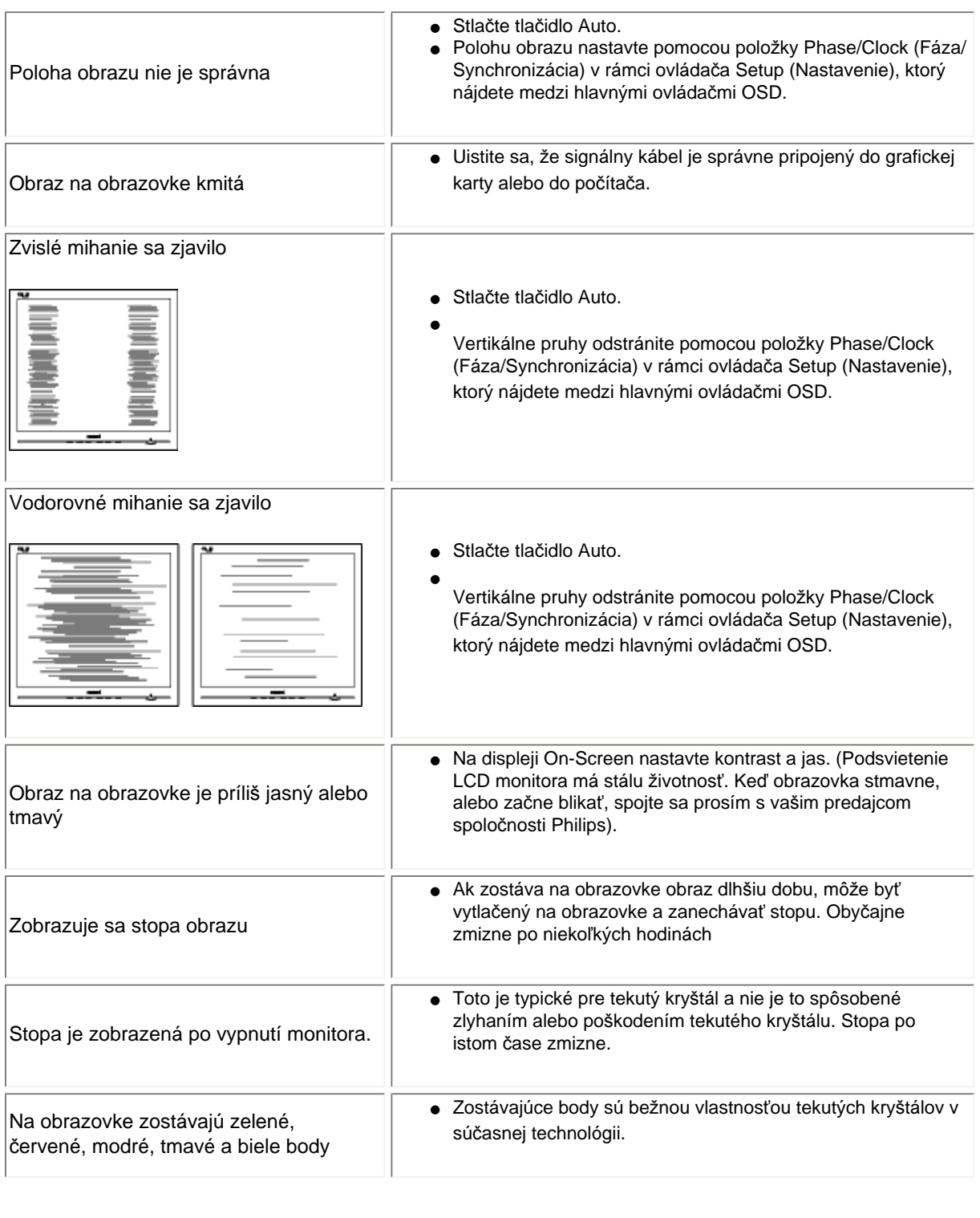

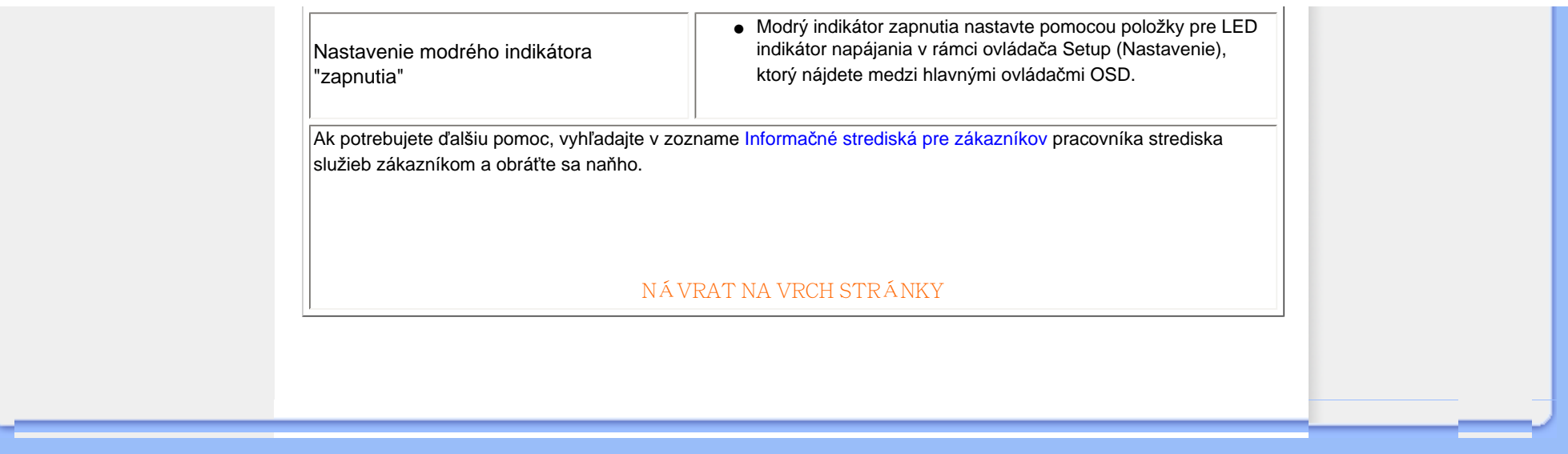

#### <span id="page-14-3"></span><span id="page-14-0"></span>[TCO Displays 5.0 Information](#page-14-1)

[Recycling Information for Customers](#page-14-2) [Waste Electrical and Electronic](#page-15-0) [Equipment-WEEE](#page-15-0) [CE Declaration of Conformity](#page-15-1)

<span id="page-14-1"></span>[Energy Star Declaration](#page-16-0)

[Federal Communications](#page-16-1) [Commission \(FCC\) Notice \(U.S.](#page-16-1) [Only\)](#page-16-1)

[FCC Declaration of Conformity](#page-14-0)

[Commission Federale de la](#page-17-0)  [Communication \(FCC Declaration\)](#page-17-0) [EN 55022 Compliance \(Czech](#page-18-0)  [Republic Only\)](#page-18-0)

[MIC Notice \(South Korea Only\)](#page-18-1)

<span id="page-14-2"></span>[Polish Center for Testing and](#page-19-0)  [Certification Notice](#page-19-0) [North Europe \(Nordic Countries\)](#page-19-1) [Information](#page-19-1) [BSMI Notice \(Taiwan Only\)](#page-20-0) [Ergonomie Hinweis \(nur](#page-21-0)  [Deutschland\)](#page-21-0) [Philips End-of-Life Disposal](#page-21-1) [Information for UK only](#page-21-2) [China RoHS](#page-23-0) [Safety Information](#page-24-0)  **[Troubleshooting](#page-11-0)** 

[Other Related Information](#page-25-0)

[Frequently Asked Questions \(FAQs\)](#page-3-0)

# **Regulatory Information**

Model ID: 190C1 Model No: MWC1190I

#### **TCO Displays 5.0 Information**

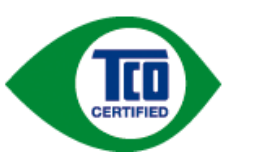

For displays with glossy bezels the user should consider the placement of the display as the bezel may cause disturbing reflections from surrounding light and bright surfaces.

#### [RETURN TO TOP OF THE PAGE](#page-14-3)

#### **Recycling Information for Customers**

Philips establishes technically and economically viable objectives to optimize the environmental performance of the organization's product, service and activities.

From the planning, design and production stages, Philips emphasizes the important of making products that can easily be recycled. At Philips, end-of-life management primarily entails participation in national take-back initiatives and recycling programs whenever possible, preferably in cooperation with competitors.

There is currently a system of recycling up and running in the European countries, such as The Netherlands, Belgium, Norway, Sweden and Denmark.

In U.S.A., Philips Consumer Electronics North America has contributed funds for the Electronic Industries Alliance (EIA) Electronics Recycling Project and state recycling initiatives for end-of-life electronics products from household sources. In addition, the Northeast Recycling Council (NERC) - a multi-state non-profit organization focused on promoting recycling market development - plans to implement a recycling program.

In Asia Pacific, Taiwan, the products can be taken back by Environment Protection Administration (EPA) to follow the IT product recycling management process, detail can be found in web site [www.epa.gov.tw](http://www.epa.gov.tw/)

The monitor contains parts that could cause damage to the nature environment. Therefore, it is vital that the monitor is recycled at the end of its life cycle.

For help and service, please contact [Consumers Information Center](file:///P|/P_TranslateFile/CC9/2009/5/Qisda-Philips%20190C1%20EDFU/DTP/Philips-190C1/SLOVAK/warranty/warcic.htm) or [F1rst Choice Contact Information](#page-84-0) [Center](#page-84-0) in each country or the following team of Environmental specialist can help.

Mrs. Argent Chan, Environment Manager Philips Consumer Lifestyle E-mail: [argent.chan@philips.com](mailto:w.y.chen@philips.com)  Tel: +886 (0) 3 222 6795

Mr. Maarten ten Houten - Senior Environmental Consultant

Philips Consumer Electronics E-mail: [marten.ten.houten@philips.com](mailto:marten.ten.houten@philips.com) Tel: +31 (0) 40 27 33402

Mr. Delmer F. Teglas Philips Consumer Electronics North America E-mail: [butch.teglas@philips.com](mailto:butch.teglas@philips.com)  Tel: +1 865 521 4322

#### [RETURN TO TOP OF THE PAGE](#page-14-3)

#### <span id="page-15-0"></span>**Waste Electrical and Electronic Equipment-WEEE**

Attention users in European Union private households

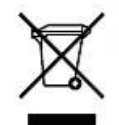

 This marking on the product or on its packaging illustrates that, under European Directive 2002/96/EG governing used electrical and electronic appliances, this product may not be disposed of with normal household waste. You are responsible for disposal of this equipment through a designated waste electrical and electronic equipment collection. To determine the locations for dropping off such waste electrical and electronic, contact your local government office, the waste disposal organization that serves your household or the store at which you purchased the product.

Attention users in United States:

Like all LCD products, this set contains a lamp with Mercury. Please dispose of according to all Local, State and Federal laws. For the disposal or recycling information, contact [www.mygreenelectronics.com](http://www.mygreenelectronics.com/) or [www.eiae.](http://www.eiae.org/) [org](http://www.eiae.org/).

#### [RETURN TO TOP OF THE PAGE](#page-14-3)

#### <span id="page-15-1"></span>**CE Declaration of Conformity**

Philips Consumer Electronics declare under our responsibility that the product is in conformity with the following standards

- EN60950-1:2001 (Safety requirement of Information Technology Equipment)
- EN55022:1998 (Radio Disturbance requirement of Information Technology Equipment)
- EN55024:1998 (Immunity requirement of Information Technology Equipment)
- EN61000-3-2:2000 (Limits for Harmonic Current Emission)
- EN61000-3-3:1995 (Limitation of Voltage Fluctuation and Flicker)
- following provisions of directives applicable
- 73/23/EEC (Low Voltage Directive)
- 89/336/EEC (EMC Directive)
- 93/68/EEC (Amendment of EMC and Low Voltage Directive)

and is produced by a manufacturing organization on ISO9000 level.

The product also comply with the following standards - ISO9241-3, ISO9241-7, ISO9241-8 (Ergonomic requirement for CRT Monitor)

- ISO13406-2 (Ergonomic requirement for Flat Panel Display)
- GS EK1-2000 (GS specification)
- prEN50279:1998 (Low Frequency Electric and Magnetic fields for Visual Display)
- MPR-II (MPR:1990:8/1990:10 Low Frequency Electric and Magnetic fields)
- TCO'99, TCO'03 (Requirement for Environment Labelling of Ergonomics, Energy, Ecology and Emission,
- TCO: Swedish Confederation of Professional Employees) for TCO versions

#### [RETURN TO TOP OF THE PAGE](#page-14-3)

#### <span id="page-16-0"></span>**Energy Star Declaration**

This monitor is equipped with a function for saving energy which supports the VESA Display Power Management Signaling (DPMS) standard. This means that the monitor must be connected to a computer which supports VESA DPMS. Time settings are adjusted from the system unit by software.

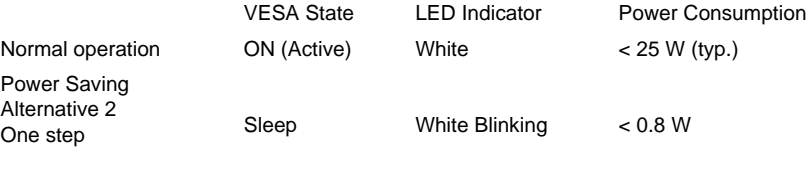

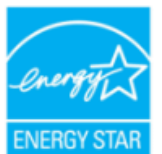

As an ENERGY STAR® Partner, PHILIPS has determined that this product meets the ENERGY STAR<sup>®</sup> guidelines for energy efficiency.

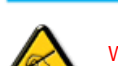

We recommend you switch off the monitor when it is not in use for a long time.

Switch Off Off < 0.5 W

[RETURN TO TOP OF THE PAGE](#page-14-3)

#### <span id="page-16-1"></span>**Federal Communications Commission (FCC) Notice (U.S. Only)**

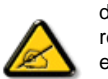

This equipment has been tested and found to comply with the limits for a Class B digital device, pursuant to Part 15 of the FCC Rules. These limits are designed to provide reasonable protection against harmful interference in a residential installation. This equipment generates, uses and can radiate radio frequency energy and, if not installed and used in accordance with the instructions, may cause harmful interference to radio communications. However, there is no guarantee that interference will not occur in a particular installation. If this equipment does cause harmful interference to radio or television reception, which can be determined by turning the equipment off and on, the user is encouraged to try to correct the interference by one or more of the following measures:

- Reorient or relocate the receiving antenna.
- Increase the separation between the equipment and receiver.
- Connect the equipment into an outlet on a circuit different from that to which the receiver is connected.
- Consult the dealer or an experienced radio/TV technician for help.

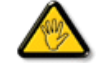

Changes or modifications not expressly approved by the party responsible for compliance could void the user's authority to operate the equipment.

Use only RF shielded cable that was supplied with the monitor when connecting this monitor to a computer device.

To prevent damage which may result in fire or shock hazard, do not expose this appliance to rain or excessive moisture.

THIS CLASS B DIGITAL APPARATUS MEETS ALL REQUIREMENTS OF THE CANADIAN INTERFERENCE-CAUSING EQUIPMENT REGULATIONS.

#### [RETURN TO TOP OF THE PAGE](#page-14-3)

#### **FCC Declaration of Conformity**

Trade Name: Philips

Responsible Party: P.O. Box 671539 Marietta , GA 30006-0026 Philips Consumer Electronics North America 1-888-PHILIPS (744-5477)

Declaration of Conformity for Products Marked with FCC Logo, United States Only

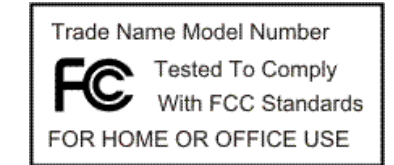

This device complies with Part 15 of the FCC Rules. Operation is subject to the following two conditions: (1) this device may not cause harmful interference, and (2) this device must accept any interference received, including interference that may cause undesired operation.

#### [RETURN TO TOP OF THE PAGE](#page-14-3)

#### <span id="page-17-0"></span>**Commission Federale de la Communication (FCC Declaration)**

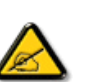

Cet équipement a été testé et déclaré conforme auxlimites des appareils numériques de class B,aux termes de l'article 15 Des règles de la FCC. Ces limites sont conçues de façon à fourir une protection raisonnable contre les interférences nuisibles dans le cadre d'une installation résidentielle. CET appareil produit, utilise et peut émettre des hyperfréquences qui, si l'appareil n'est pas installé et utilisé selon les consignes données, peuvent causer des interférences nuisibles aux communications radio. Cependant, rien ne peut garantir l'absence d'interférences dans le cadre d'une installation particulière. Si cet appareil est la cause d'interférences nuisibles pour la réception des signaux de radio ou de télévision, ce qui peut être décelé en fermant l'équipement, puis en le remettant en fonction, l'utilisateur pourrait essayer de corriger la situation en prenant les mesures suivantes:

- Réorienter ou déplacer l'antenne de réception.
- Augmenter la distance entre l'équipement et le récepteur.
- Brancher l'équipement sur un autre circuit que celui utilisé par le récepteur.
- Demander l'aide du marchand ou d'un technicien chevronné en radio/télévision.

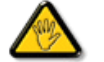

Toutes modifications n'ayant pas reçu l'approbation des services compétents en matière de conformité est susceptible d'interdire à l'utilisateur l'usage du présent équipement.

N'utiliser que des câbles RF armés pour les connections avec des ordinateurs ou périphériques.

CET APPAREIL NUMERIQUE DE LA CLASSE B RESPECTE TOUTES LES EXIGENCES DU REGLEMENT SUR LE MATERIEL BROUILLEUR DU CANADA.

#### [RETURN TO TOP OF THE PAGE](#page-14-3)

#### <span id="page-18-0"></span>**EN 55022 Compliance (Czech Republic Only)**

This device belongs to category B devices as described in EN 55022, unless it is specifically stated that it is a Class A device on the specification label. The following applies to devices in Class A of EN 55022 (radius of protection up to 30 meters). The user of the device is obliged to take all steps necessary to remove sources of interference to telecommunication or other devices.

Pokud není na typovém štítku počítače uvedeno, že spadá do do třídy A podle EN 55022, spadá automaticky do třídy B podle EN 55022. Pro zařízení zařazená do třídy A (chranné pásmo 30m) podle EN 55022 platí následující. Dojde-li k rušení telekomunikačních nebo jiných zařízení je uživatel povinnen provést taková opatřgní, aby rušení odstranil.

#### [RETURN TO TOP OF THE PAGE](#page-14-3)

#### <span id="page-18-1"></span>**MIC Notice (South Korea Only)**

Class B Device

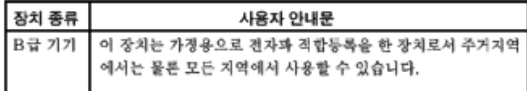

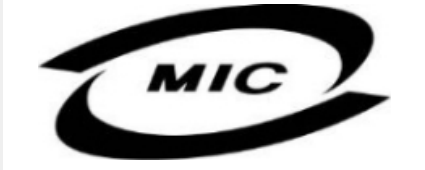

Please note that this device has been approved for non-business purposes and may be used in any environment, including residential areas.

#### [RETURN TO TOP OF THE PAGE](#page-14-3)

#### <span id="page-19-0"></span>**Polish Center for Testing and Certification Notice**

The equipment should draw power from a socket with an attached protection circuit (a three-prong socket). All equipment that works together (computer, monitor, printer, and so on) should have the same power supply source.

The phasing conductor of the room's electrical installation should have a reserve short-circuit protection device in the form of a fuse with a nominal value no larger than 16 amperes (A).

To completely switch off the equipment, the power supply cable must be removed from the power supply socket, which should be located near the equipment and easily accessible.

A protection mark "B" confirms that the equipment is in compliance with the protection usage requirements of standards PN-93/T-42107 and PN-89/E-06251.

#### Wymagania Polskiego Centrum Badań i Certyfikacji

Urządzenie powinno być zasilane z gniazda z przyłączonym obwodem ochronnym (gniazdo z kołkiem). Współpracujące ze sobą urządzenia (komputer, monitor, drukarka) powinny być zasilane z tego samego zródła.

Instalacja elektryczna pomieszczenia powinna zawierać w przewodzie fazowym rezerwową ochronę<br>przed zwarciami, w postaci bezpiecznika o wartości znamionowej nie większej niż 16A (amperów). W celu całkowitego wyłączenia urządzenia z sieci zasilania, należy wyjąć wtyczkę kabla zasilającego z gniazdka, które powinno znajdować się w pobliżu urządzenia i być łatwo dostępne. Znak bezpieczeństwa "B" potwierdza zgodność urządzenia z wymaganiami bezpieczeństwa użytkowania zawartymi w PN-93/T-42107 i PN-89/E-06251.

### Pozostałe instrukcje bezpieczeństwa

- Nie należy używać wtyczek adapterowych lub usuwać kołka obwodu ochronnego z wtyczki. Ježeli konieczne jest użycie przedłużacza to należy użyć przedłużacza 3-żyłowego z prawidłowo połączonym przewodem ochronnym.
- \* System komputerowy należy zabezpieczyć przed nagłymi, chwilowymi wzrostami lub spadkami napięcia, używając eliminatora przepięc, urządzenia dopasowującego lub bezzakłóceniowego źródła zasilania.
- · Należy upewnić się, aby nic nie leżało na kablach systemu komputerowego, oraz aby kable nie były umieszczone w miejscu, gdzie można byłoby na nie nadeptywać lub potykać się o nie.
- · Nie należy rozlewać napojów ani innych płynów na system komputerowy.
- \* Nie należy wpychać żadnych przedmiotów do otworów systemu komputerowego, gdyż może to spowodować pożar lub porażenie prądem, poprzez zwarcie elementów wewnętrznych.
- \* System komputerowy powinien znajdować się z dala od grzejników i źródeł ciepła. Ponadto, nie należy błokować otworów wentylacyjnych. Należy unikać kładzenia lużnych papierów pod komputer oraz umieszczania komputera w ciasnym miejscu bez możliwości cyrkulacji powietrza wokół niego.

#### [RETURN TO TOP OF THE PAGE](#page-14-3)

#### <span id="page-19-1"></span>**North Europe (Nordic Countries) Information**

Placering/Ventilation

#### **VARNING:**

FÖRSÄKRA DIG OM ATT HUVUDBRYTARE OCH UTTAG ÄR LÄTÅTKOMLIGA, NÄR DU STÄLLER DIN UTRUSTNING PÅPLATS.

Placering/Ventilation

#### **ADVARSEL:**

SØRG VED PLACERINGEN FOR, AT NETLEDNINGENS STIK OG STIKKONTAKT ER NEMT TILGÆNGELIGE.

Paikka/Ilmankierto

#### **VAROITUS:**

SIJOITA LAITE SITEN, ETTÄ VERKKOJOHTO VOIDAAN TARVITTAESSA HELPOSTI IRROTTAA PISTORASIASTA.

Plassering/Ventilasjon

### **ADVARSEL:**

NÅR DETTE UTSTYRET PLASSERES, MÅ DU PASSE PÅ AT KONTAKTENE FOR STØMTILFØRSEL ER LETTE Å NÅ.

[RETURN TO TOP OF THE PAGE](#page-14-3)

### <span id="page-20-0"></span>**BSMI Notice (Taiwan Only)**

符合乙類資訊產品之標準

#### [RETURN TO TOP OF THE PAGE](#page-14-3)

#### <span id="page-21-0"></span>**Ergonomie Hinweis (nur Deutschland)**

Der von uns gelieferte Farbmonitor entspricht den in der "Verordnung über den Schutz vor Schäden durch Röntgenstrahlen" festgelegten Vorschriften.

Auf der Rückwand des Gerätes befindet sich ein Aufkleber, der auf die Unbedenklichkeit der Inbetriebnahme hinweist, da die Vorschriften über die Bauart von Störstrahlern nach Anlage III ¤ 5 Abs. 4 der Röntgenverordnung erfüllt sind.

Damit Ihr Monitor immer den in der Zulassung geforderten Werten entspricht, ist darauf zu achten, daß

- 1. Reparaturen nur durch Fachpersonal durchgeführt werden.
- 2. nur original-Ersatzteile verwendet werden.
- 3. bei Ersatz der Bildröhre nur eine bauartgleiche eingebaut wird.

Aus ergonomischen Gründen wird empfohlen, die Grundfarben Blau und Rot nicht auf dunklem Untergrund zu verwenden (schlechte Lesbarkeit und erhöhte Augenbelastung bei zu geringem Zeichenkontrast wären die Folge).

Der arbeitsplatzbezogene Schalldruckpegel nach DIN 45 635 beträgt 70dB (A) oder weniger.

**ACHTUNG:** BEIM AUFSTELLEN DIESES GERÄTES DARAUF ACHTEN, DAß NETZSTECKER UND NETZKABELANSCHLUß LEICHT ZUGÄNGLICH SIND.

#### [RETURN TO TOP OF THE PAGE](#page-14-3)

#### <span id="page-21-1"></span>**End-of-Life Disposal**

Your new monitor contains materials that can be recycled and reused. Specialized companies can recycle your product to increase the amount of reusable materials and to minimize the amount to be disposed of.

Please find out about the local regulations on how to dispose of your old monitor from your local Philips dealer.

#### **(For customers in Canada and U.S.A.)**

This product may contain lead and/or mercury. Dispose of in accordance to local-state and federal regulations. For additional information on recycling contact [www.eia.org](http://www.eia.org/) (Consumer Education Initiative)

#### [RETURN TO TOP OF THE PAGE](#page-14-3)

#### <span id="page-21-2"></span>**Information for UK only**

#### **WARNING - THIS APPLIANCE MUST BE GROUNDING.**

#### **Important:**

This apparatus is supplied with an approved moulded 13A plug. To change a fuse in this type of plug proceed as follows:

1. Remove fuse cover and fuse.

2. Fit new fuse which should be a BS 1362 5A,A.S.T.A. or BSI approved type.

3. Refit the fuse cover.

If the fitted plug is not suitable for your socket outlets, it should be cut off and an appropriate 3-pin plug fitted in its place.

If the mains plug contains a fuse, this should have a value of 5A. If a plug without a fuse is used, the fuse at the distribution board should not be greater than 5A.

Note: The severed plug must be destroyed to avoid a possible shock hazard should it be inserted into a 13A socket elsewhere.

#### **How to connect a plug**

The wires in the mains lead are coloured in accordance with the following code:

BLUE - "NEUTRAL" ("N")

BROWN - "LIVE" ("L")

GREEN & YELLOW - "GROUND" ("G")

1. The GREEN AND YELLOW wire must be connected to the terminal in the plug which is marked with the letter "G" or by the Ground symbol  $\frac{1}{\epsilon}$  or coloured GREEN or GREEN AND YELLOW.

2. The BLUE wire must be connected to the terminal which is marked with the letter "N" or coloured BLACK.

3. The BROWN wire must be connected to the terminal which marked with the letter "L" or coloured RED.

Before replacing the plug cover, make certain that the cord grip is clamped over the sheath of the lead - not simply over the three wires.

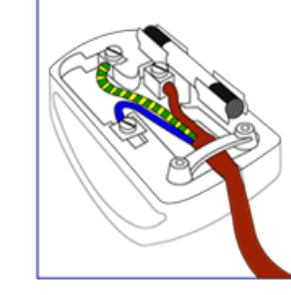

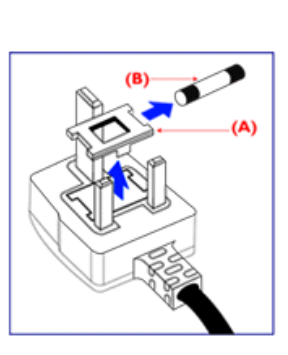

#### <span id="page-23-0"></span>**China RoHS**

The People's Republic of China released a regulation called "Management Methods for Controlling Pollution by Electronic Information Products" or commonly referred to as China RoHS. All products including CRT and LCD monitor which are produced and sold for China market have to meet China RoHS request.

#### 中国大陆RoHS

根据中国大陆《电子信息产品污染控制管理办法》(也称为中国大陆RoHS), 以下部分列出了本产品中可能包含的有毒有害物质或元素的名称和含量

#### 本表适用之产品

显示器(液晶及CRT)

### 有毒有害物质或元素

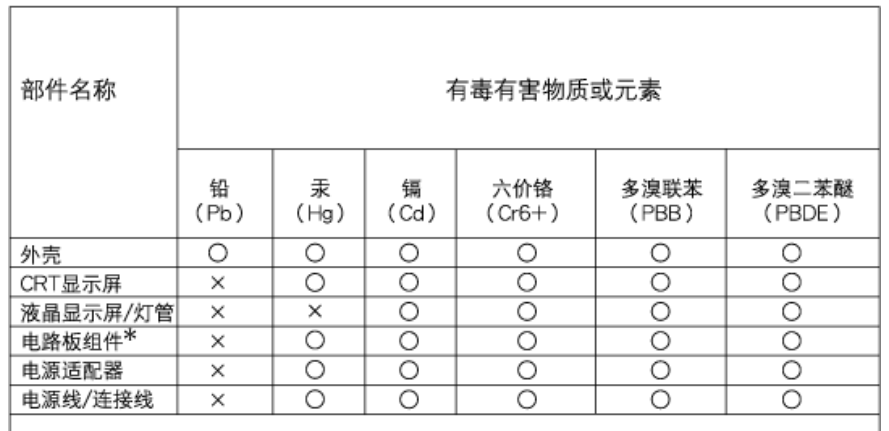

\*: 电路板组件包括印刷电路板及其构成的零部件,如电阻、电容、集成电路、连接器等 ○:表示该有毒有害物质在该部件所有均质材料中的含量均在

《电子信息产品中有毒有害物质的限量要求标准》规定的限量要求以下

X:表示该有毒有害物质至少在该部件的某一均质材料中的含量超出 《电子信息产品中有毒有害物质的限量要求标准》规定的限量要求;但是上表中打"×"的部件, 符合欧盟RoHS法规要求(属于豁免的部分)

# 中国能源效率标识

根据中国大陆《能源效率标识管理办法》本显示器符合以下要求:

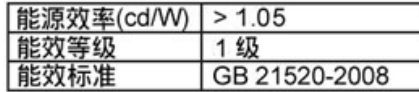

详细有关信息请查阅中国能效标识网: http://www.energylabel.gov.cn/

[RETURN TO TOP OF THE PAGE](#page-14-3)

#### <span id="page-24-0"></span>**Safety Information: Electric, Magnetic and Electromagnetic Fields ("EMF")**

- 1. Philips Royal Electronics manufactures and sells many products targeted at consumers, which, like any electronic apparatus, in general have the ability to emit and receive electro magnetic signals.
- 2. One of Philips' leading Business Principles is to take all necessary health and safety measures for our products, to comply with all applicable legal requirements and to stay well within the EMF standards applicable at the time of producing the products.
- 3. Philips is committed to develop, produce and market products that cause no adverse health effects.
- 4. Philips confirms that if its products are handled properly for their intended use, they are safe to use according to scientific evidence available today.
- 5. Philips plays an active role in the development of international EMF and safety standards, enabling Philips to anticipate further developments in standardization for early integration in its products.

#### [RETURN TO TOP OF THE PAGE](#page-14-3)

I

<span id="page-25-3"></span><span id="page-25-0"></span>[Informácie o bezpe](#page-1-0)čnosti a rieš[ení problémov](#page-1-0) FAQ (č[asto kladené otázky\)](#page-3-0)

<span id="page-25-1"></span>Odstraň[ovanie porúch](#page-11-0)

[Regulatory Information](#page-14-0)

<span id="page-25-2"></span>[Informácie pre u](#page-25-1)žívateľov v [USA](#page-25-1) [Informácie pre u](#page-25-2)žívateľov [mimo USA](#page-25-2)

# **Iné súvisiace informácie**

# **Informácie pre užívateľov v USA**

*Pre jednotky nastavené na 115 V :* 

Použite UL kábel obsahujúci minimálne 18 AWG, typ SVT alebo SJT trojžilový kábel max. 15 stôp dlhý a paralelné vidlice, zásuvka s uzemnením na 15 A, 125 V.

*Pre jednotky nastavené na 230 V :* 

Použite UL kábel obsahujúci minimálne 18 AWG, typ SVT alebo SJT trojžilový kábel max. 15 stôp dlhý a dvojitú vidlicu, zásuvka s uzemnením na 15 A, 250 V.

# **Informácie pre užívateľov mimo USA**

*Pre jednotky nastavené na 230 V :*

Použite kábel obsahujúci minimálne 18 AWG vodič a zásuvku s uzemnením na 15 A, 250 V. Kábel by mal mať príslušné bezpečnostné osvedčenia pre krajinu, kde bude zariadenie inštalované a/ alebo označené HAR.

# [NÁVRAT NA VRCH STRÁNKY](#page-25-3)

l

<span id="page-26-2"></span>[O tejto príru](#page-26-0)čke

<span id="page-26-0"></span>[Popis symbolov](#page-26-1)

# **O tejto príručke**

# **O tejto príručke**

Táto príručka je určená každému, kto používa farebný Philips LCD. Popisuje vlastnosti, nastavenia, obsluhu a iné dôležité informácie o tomto LCD monitore. Jej obsah je totožný s informáciami s našou tlačenou verziou.

Obsahuje nasledujúce kapitoly:

- [Informácie o bezpe](#page-1-0)čnosti a riešení problémov poskytuje tipy a riešenia bežných problémov, ako aj iné súvisiace informácie, ktoré budete možno potrebovať.
- O tejto elektronickej užívateľskej príručke dáva prehľad o obsiahnutých informáciách, spolu s popisom symbolov a inými dokumentmi pre vašu informáciu.
- [Informácie o výrobku](#page-28-0) obsahuje prehľad o funkciách monitora a tiež technické údaje tohto monitora.
- Inštalácia váš[ho monitora](#page-66-0) opisuje proces prvotného nastavenia a dáva prehľad o tom, ako používať monitor.
- [Displej na obrazovke](#page-77-0) poskytuje informácie o prispôsobení nastavení vášho monitora.
- Starostlivosť [o zákazníka a záruka](#page-80-0) obsahuje zoznam celosvetových Centier Philips pre informácie spotrebiteľom, spolu s telefónnymi číslami a informáciami o záruke pre váš výrobok.
- [Glosár](#page-104-0) popisuje technické pojmy.
- Voľ[ba stiahnutie a tla](#page-114-0)č prenesie celú túto príručku na váš disk, za účelom ľahkého nahliadnutia.

# [NÁVRAT NA VRCH STRÁNKY](#page-26-2)

# <span id="page-26-1"></span>**Popis symbolov**

Nasledovné podčasti popisujú spôsob značenia poznámok, ktoré sú použité v tomto dokumente.

### **Poznámky, upozornenia a varovania**

V celej tejto príručke môžu byť úseky textu sprevádzané ikonou a vytlačené hrubým písmom alebo kurzívou. Tieto úseky textu obsahujú poznámky, upozornenia alebo varovania. Použité sú nasledovne:

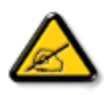

**POZNÁMKA: Táto ikona naznačuje dôležité informácie a tipy, ktoré vám pomôžu lepšie využiť váš počítačový systém.**

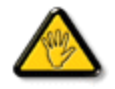

**UPOZORNENIE: Táto ikona označuje informácie, ktoré vám napovedia ako predchádzať buď potenciálnemu poškodeniu hardvéru alebo strate údajov.**

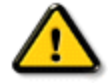

l

**VAROVANIE: Táto ikona označuje potenciál ublíženia na zdraví a napovie vám, ako sa tomuto problému vyhnúť.**

Niektoré varovania sa môžu objaviť v rôznych formách a môžu byť sprevádzané ikonou. V takýchto prípadoch je špecifická prezentácia takého varovania povinne uložená príslušnou úradnou mocou.

# [NÁVRAT NA VRCH STRÁNKY](#page-26-2)

©2009 Koninklijke Philips Electronics NV

Všetky práva vyhradené. Reprodukcia, kopírovanie, použitie, modifikácia, zapožičanie, prenájom, verejné publikovanie, prenos a/alebo vysielanie celého dokumentu alebo jeho častí je bez písomného súhlasu spoločnosti Philips Electronics NV zakázané.

# <span id="page-28-3"></span><span id="page-28-0"></span>Váš [LCD monitor](#page-28-1) [Funkcia SmartImage](#page-28-2)

<span id="page-28-1"></span>[Funkcia SmartContrast](#page-30-0)

[Funkcia SmartSaturate](#page-31-0)

[Funkcia SmartSharpness](#page-31-1)

[Bezolovnatý výrobok](#page-31-2)

[Technické](#page-32-0) špecifikácie

Režimy rozlíš[enia a predvolieb](#page-33-0)

[Pravidlá spolo](#page-38-0)čnosti Philips pre poš[kodené obrazové body](#page-38-0)

<span id="page-28-2"></span>[Automatická úspora energie](#page-34-0)

[Fyzikálne charakteristiky](#page-35-0)

[Priradenie kolíkov](#page-28-0)

Pohľ[ady na výrobok](#page-36-0)

[Fyzikálne charakteristiky](#page-37-0)

[SmartControl II](#page-42-0) 

# **Informácie o výrobku**

### **Váš LCD monitor**

Blahoželáme k kúpe a vítame vás u spoločnosti Philips. Aby ste mali maximálny úžitok z podpory, ktorú spoločnosť Philips ponúka, zaregistrujte svoj výrobok na stránke. [www.philips.com/welcome](http://www.philips.com/welcome)

### [NÁVRAT NA VRCH STRÁNKY](#page-28-3)

#### **Funkcia SmartImage**

#### **Čo je to?**

Funkcia SmartImage poskytuje predvoľby, ktoré optimalizujú zobrazenie pre rôzne typy obsahu a dynamicky nastavuje jas, kontrast, farby a ostrosť v reálnom čase. Či už pracujete s textovými aplikáciami, zobrazovaním obrázkov alebo ak sledujete video, funkcia Philips SmartImage zabezpečuje vynikajúci optimalizovaný výkon pre zobrazenie na LCD.

#### **Prečo túto funkciu potrebujem?**

Potrebujte zobrazenie na LCD, ktoré poskytuje zobrazenie všetkých vašich obľúbených typov obsahu. Funkcia SmartImage dynamicky nastavuje jas, kontrast, farby a ostrosť v reálnom čase s cieľom skvalitniť váš pôžitok zo sledovania LCD.

#### **Ako to funguje?**

SmartImage - softvér založený na technológii LightFrameT , ktorá získala cenu spoločnosti Philips - analyzuje obsah zobrazený na vašej obrazovke. Na základe vami zvoleného scenára funkcia SmartImage automaticky vylepší kontrast, sýtosť farieb a ostrosť obrazov a vide s cieľom dosiahnuť maximálny výkon pre zobrazenie - všetko v reálnom čase a pri stlačení jediného tlačidla.

**Ako spustiť funkciu SmartImage?**

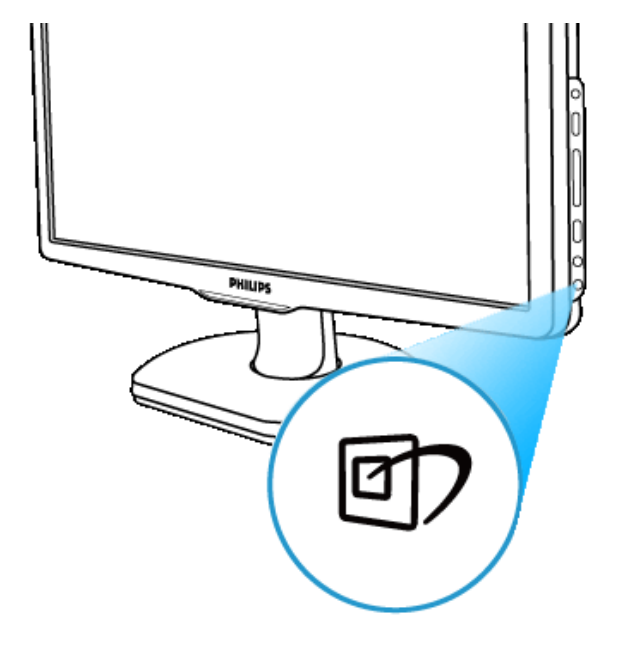

1. Stlačením **com** spustíte obrazovkový displej aplikácie SmartImage;

- 2. Stlačením **do**jde k prepínaniu medzi Office Work (Práca v kancelárii), Image Viewing (Sledovanie obrazu), Entertainment (Zábava), Economy (Úsporný režim) a Off (Vypnutie);
- 3. Obrazovkový displej aplikácie SmartImage zostane zobrazený na obrazovke počas doby 5 sekúnd. Potvrdenie môžete taktiež vykonať stlačením tlačidla "OK".
- 4. Ak je spustená funkcia SmartImage, schéma sRGB sa automaticky zablokuje. Aby ste podľa potreby mohli používať sRGB, je potrebné, aby ste zablokovali funkciu SmartImage, a to prostredníctvom tlačidla rap na prednej ploche monitora.

Na rolovanie <sup>možete okrem klávesu používať taktiež stláčanie tlačidiel V ▲ s cieľom vybrať a stlačiť "OK", a to pre</sup> potvrdenie voľby a zatvorenie obrazovkového displeja aplikácie SmartImage. Je možné vybrať si z piatich režimov: Office Work (Práca v kancelárii), Image Viewing (Sledovanie obrazu), Entertainment (Zábava), Economy (Úsporný režim) a Off (Vypnutie).

Je možné vybrať si z piatich režimov: Office Work (Práca v kancelárii), Image Viewing (Sledovanie obrazu), Entertainment (Zábava), Economy (Úsporný režim) a Off (Vypnutie).

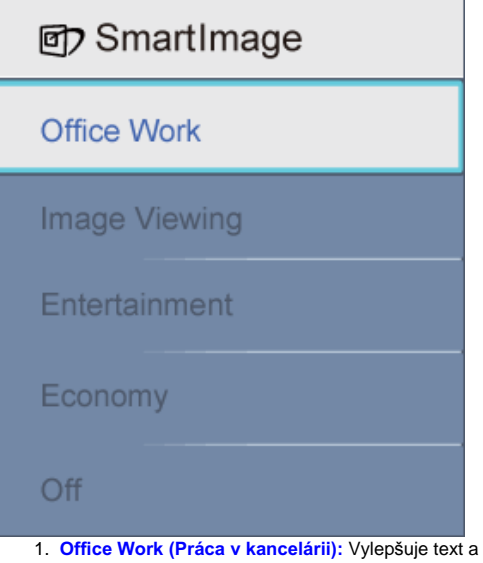

- utlmuje jas s cieľom zvýšiť čitateľnosť a znížiť namáhanie očí. Tento režim značne vylepšuje čitateľnosť a výkonnosť pri práci s tabuľkovými procesormi, PDF súbormi, skenovanými článkami alebo inými všeobecnými kancelárskymi aplikáciami.
- 2. **Image Viewing (Sledovanie obrazu):** Tento profil kombinuje sýtosť farieb, dynamický kontrast a vylepšenie ostrosti s cieľom zobraziť fotografie a iné obrázky s vynikajúcim jasom a sýtymi farbami - a to všetko bez umelých artefaktov a vyblednutých farieb.
- 3. **Entertainment (Zábava):** Zvýšená svietivosť, sýtosť závislá na farbách, dynamický kontrast a vysoká ostrosť zobrazujú každý detail v rámci tmavých plôch vašich videí, a to bez vyblednutia farieb v rámci svetlejších oblastí a pri zachovaní dynamických prirodzených hodnôt s cieľom neprekonateľného zobrazenia videa.
- 4. **Economy (Úsporný režim):** V rámci tohto profilu je nastavený jas a kontrast, podsvietenie je jemne vyladené, a to pre správne zobrazenie každodenných kancelárskych aplikácií a s cieľom nižšej spotreby energie.
- 5. **Off (Vypnutie):** Bez optimalizácie pomocou funkcie SmartImage.

### [NÁVRAT NA VRCH STRÁNKY](#page-28-3)

#### <span id="page-30-0"></span>**Funkcia SmartContrast**

#### **Čo je to?**

Unikátna technológia, ktorá dynamicky analyzuje zobrazený obsah a automaticky optimalizuje rozsah kontrastu LCD monitora s cieľom maximálneho vizuálneho jasu a potešenia zo sledovania, zvyšujúc podsvietenie pre čistejšie, ostrejšie a jasnejšie obrazy alebo tlmiac podsvietenie pre jasné zobrazenie obrázkov na tmavých pozadiach.

#### **Prečo túto funkciu potrebujem?**

Pre každý typ obsahu si želáte maximálny vizuálny jas a pohodlie pri sledovaní. Funkcia SmartContrast dynamicky ovláda kontrast a nastavuje podsvietenie pre jasné, ostré, svetlé zobrazenia hier a vidí alebo zobrazuje jasná čitateľný text pre kancelárske práce. Znížením energie, ktorú monitor spotrebuje ušetríte energetické náklady a predĺžite životnosť svojho monitora

#### **Ako to funguje?**

Ak zaktivujete funkciu SmartContrast, táto funkcia vykoná analýzu obsahu, ktorý zobrazujete v reálnom čase s cieľom nastaviť farby a ovládať intenzitu podsvietenia. Táto funkcia zvyčajne vylepší kontrast na dynamický, a to s cieľom zvýšiť vaše potešenie a zábavu pri sledovaní videí a hraní hier.

#### <span id="page-31-0"></span>**Funkcia SmartSaturate**

#### **Čo je to?**

Ide o inteligentnú technológiu ktorá ovláda sýtosť farieb - stupeň ktorým je jedna farba na obrazovke zriedená susednými farbami - s cieľom poskytnúť bohaté a sýte farby pre viac potešenia a zábavy počas sledovania videí.

#### **Prečo túto funkciu potrebujem?**

Želáte si bohaté, sýte zobrazenia pre viac zábavy a potešenia pri prezeraní fotografií a videí.

#### **Ako to funguje?**

Funkcia SmartSaturate dynamicky ovláda sýtosť farieb - stupeň ktorým je jedna farba na obrazovke zriedená susednými farbami - s cieľom poskytnúť bohaté a sýte farby pre viac potešenia a zábavy počas sledovania videí v rámci režimu zobrazenia Entertainment (Zábava). Je vypnutá pre vysoko kvalitné zobrazenie kancelárskych aplikácií v režime Economy (Úsporný režim) s cieľom znížiť spotrebu energie.

### [NÁVRAT NA VRCH STRÁNKY](#page-28-3)

#### <span id="page-31-1"></span>**Funkcia SmartSharpness**

#### **Čo je to?**

Inteligentná technológia, ktorá vylepšuje ostrosť v prípade, ak je to potrebné pre maximálny výkon zobrazenia a pre viacej zábavy a potešenia počas sledovania videí a pozerania fotografií

Smart technology that enhances sharpness when you need it for ultimate display performance and more entertainment fun when you are viewing videos or photos.

#### **Prečo túto funkciu potrebujem?**

Želáte si maximálnu ostrosť pre viac zábavy a potešenia pri prezeraní fotografií a sledovaní videí.

#### **Ako to funguje?**

Inteligentná technológia, ktorá vylepšuje ostrosť v prípade, ak je to potrebné pre maximálny výkon zobrazenia a pre viacej zábavy a potešenia počas sledovania videí a pozerania fotografií v rámci režimu Entertainment (Zábava). Funkcia je vypnutá pre maximálnu kvalitu zobrazenia v rámci kancelárskych aplikácií a v režime Economy (Úsporný režim) s cieľom znížiť spotrebu energie.

#### [NÁVRAT NA VRCH STRÁNKY](#page-28-3)

#### <span id="page-31-2"></span>**Bezolovnatý výrobok**

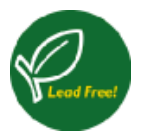

Spoločnosť Philips vo svojich displejoch eliminuje toxické substancie, akým je olovo. Bezolovnatý displej pomáhaj chrániť vaše zdravie a napomáha obnove životného prostredia a likvidácii odpadov z elektrických a elektronických zariadení. Spoločnosť Philips dodržuje prísnu smernicu Európskeho spoločenstva o obmedzení používania nebezpečných látok v elektrických a elektronických zariadeniach. So spoločnosťou Philips si môžete byť istý, že váš displej nepoškodzuje prostredie.

## [NÁVRAT NA VRCH STRÁNKY](#page-28-3)

## <span id="page-32-0"></span>**Technické špecifikácie\***

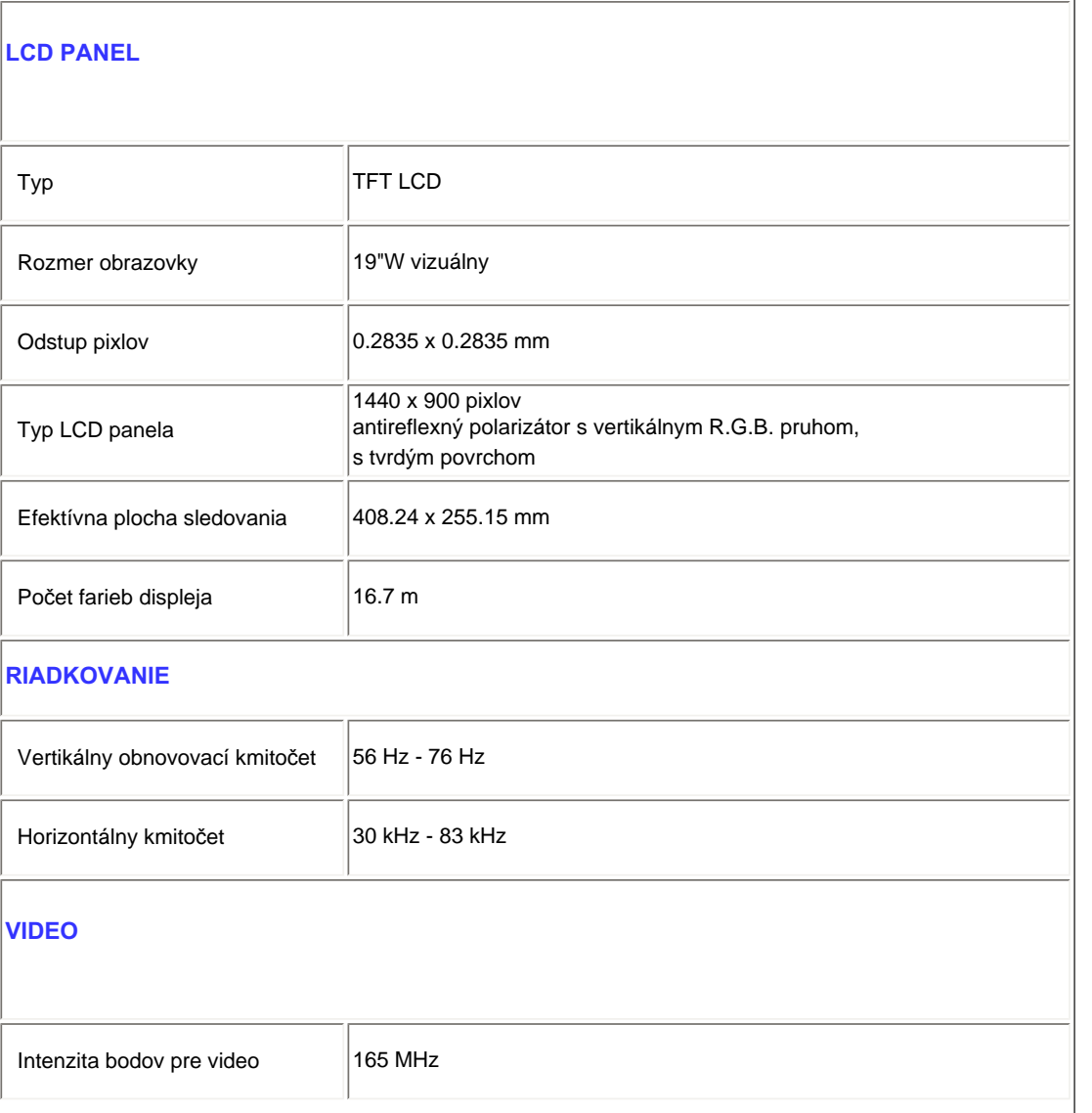

file:///P|/P\_TranslateFile/CC9/2009/5/Qisda-Philips%20190C1%20EDFU/DTP/Philips-190C1/SLOVAK/190C1/product/product.htm 第 5 頁 / 共 10 [2009/5/14 下午 05:09:42]

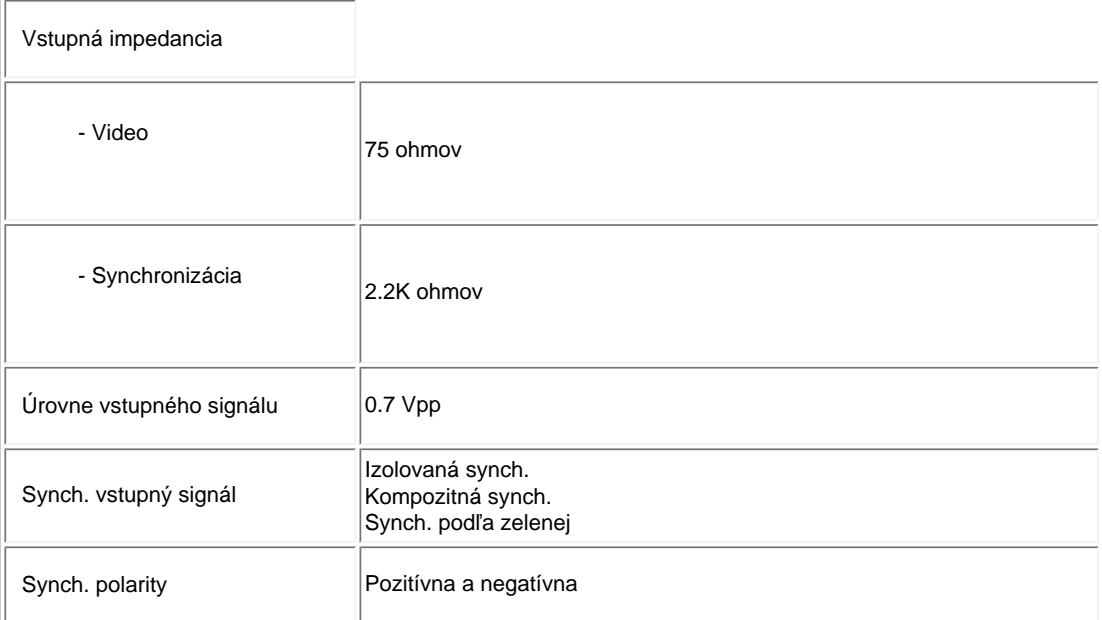

*\* Tieto údaje podliehajú zmenám bez predchádzajúceho oznámenia.*

### [NÁVRAT NA VRCH STRÁNKY](#page-28-3)

# <span id="page-33-0"></span>**Režimy rozlíšenia a predvolieb**

- A. Maximálne rozlíšenie
- Pre 190C1

1440 x 900 pri 75 Hz (analógový vstup)

1440 x 900 pri 75 Hz (digitálny vstup)

- B. Odporúčané rozlíšenie
- Pre 190C1

1440 x 900 pri 60 Hz (digitálny vstup)

## **Režimy 13 výrobných predvolieb:**

Informácie o výrobku

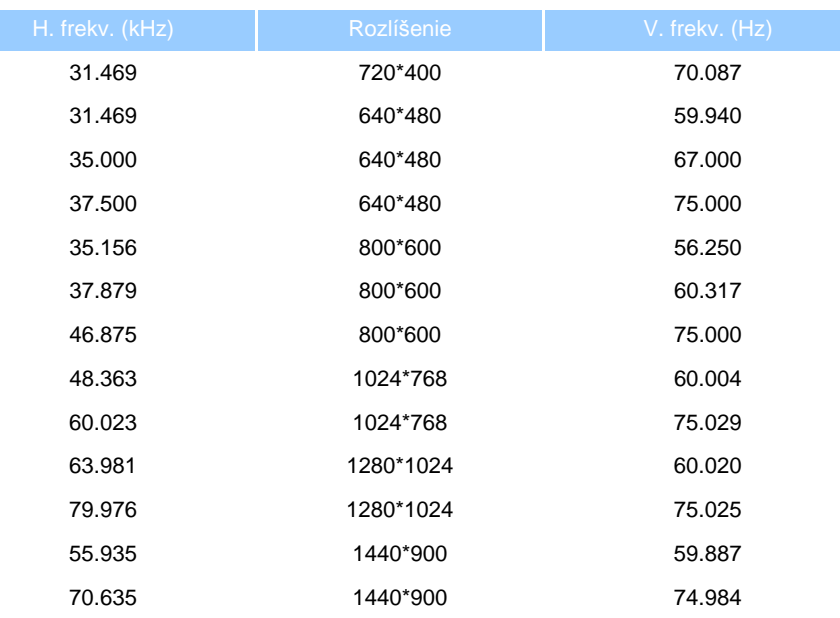

### [NÁVRAT NA VRCH STRÁNKY](#page-28-3)

### <span id="page-34-0"></span>**Automatická úspora energie**

Ak máte vo svojom počítači nainštalovanú kartu pre displej alebo program, ktorý je v súlade s VESA DPMS, monitor dokáže automaticky znížiť spotrebu energie, ak sa nepoužíva. Ak sa zistí vstupný signál z klávesnice, myši alebo iného vstupného zariadenia, monitor sa automaticky "zobudí". Nasledujúca tabuľka zobrazuje úsporu energie a signalizáciu tejto funkcie pre úsporu energie:

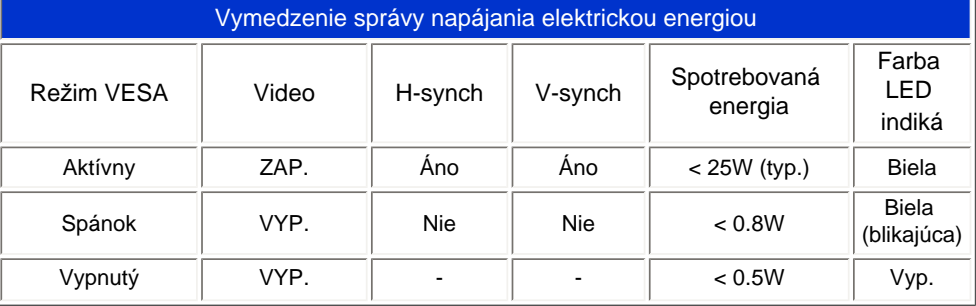

Tento monitor vyhovuje označeniu ENERGY STARR . Spoločnosť PHILIPS, ako partner ENERGY STARR stanovila, že tento výrobok je v súlade s predpismi ENERGY STARR týkajúcimi sa energetickej efektívnosti.

[NÁVRAT NA VRCH STRÁNKY](#page-28-3)

### <span id="page-35-0"></span>**Fyzikálne charakteristiky**

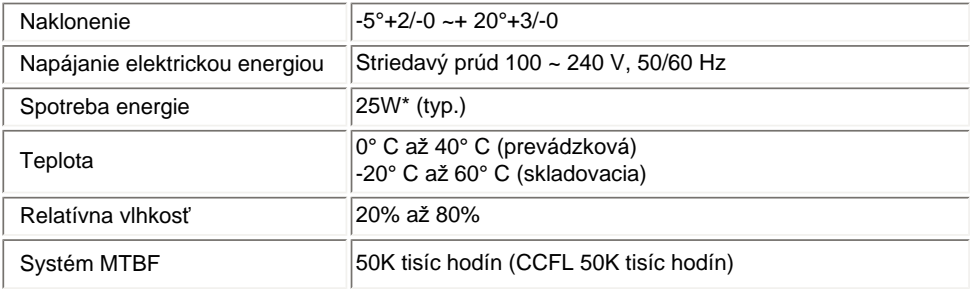

*\* Tieto údaje podliehajú zmenám bez predchádzajúceho oznámenia.*

*Prirodzené rozlíšenie monitora je 1440 x 900. V rámci predvoľby má monitor 100 % jas (max.), 50 % kontrast, teplotu farieb hodnoty 6500 K a úplnú bielu schému.*

### [NÁVRAT NA VRCH STRÁNKY](#page-28-3)

### **Priradenie kolíkov**

1.Konektor iba pre digitálny signál obsahuje 24 signálnych kontaktov zoradených v troch radoch po ôsmich kontaktoch. Priradenie signálnych kolíkov je uvedené v nasledujúcej tabuľke:

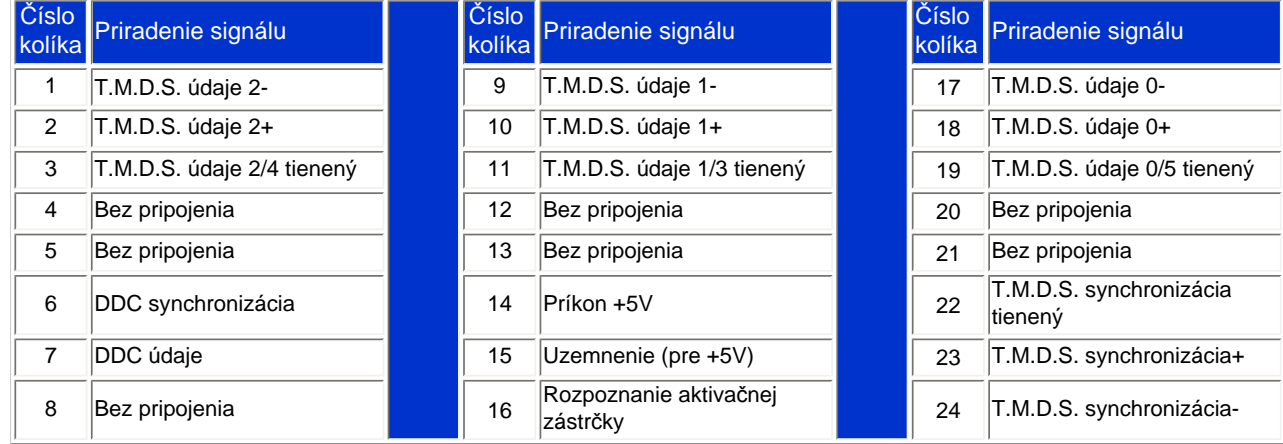

file:///P|/P\_TranslateFile/CC9/2009/5/Qisda-Philips%20190C1%20EDFU/DTP/Philips-190C1/SLOVAK/190C1/product/product.htm 第 8 頁 / 共 10 [2009/5/14 下午 05:09:42]
Pin1

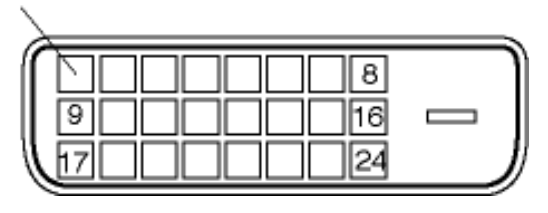

2.15 kolíkový D-sub konektor (zástrčka) signálneho kábla:

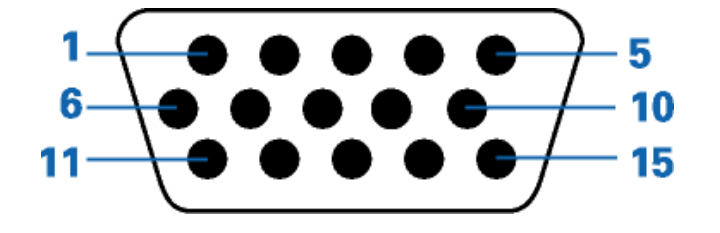

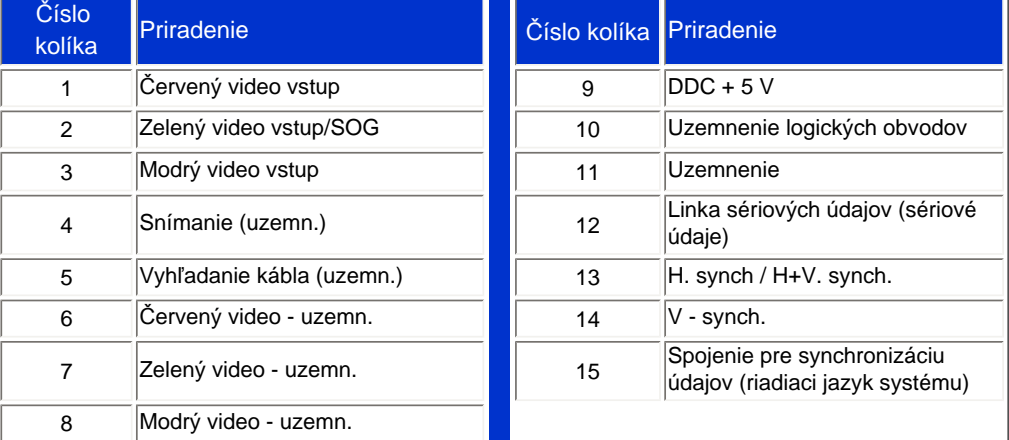

# [NÁVRAT NA VRCH STRÁNKY](#page-28-0)

# <span id="page-36-0"></span>**Pohľady na výrobok**

Pomocou nasledujúcich prepojení si môžete pozrieť rôzne pohľady na monitor a jeho prvky.

Popis predného pohľadu na monitor

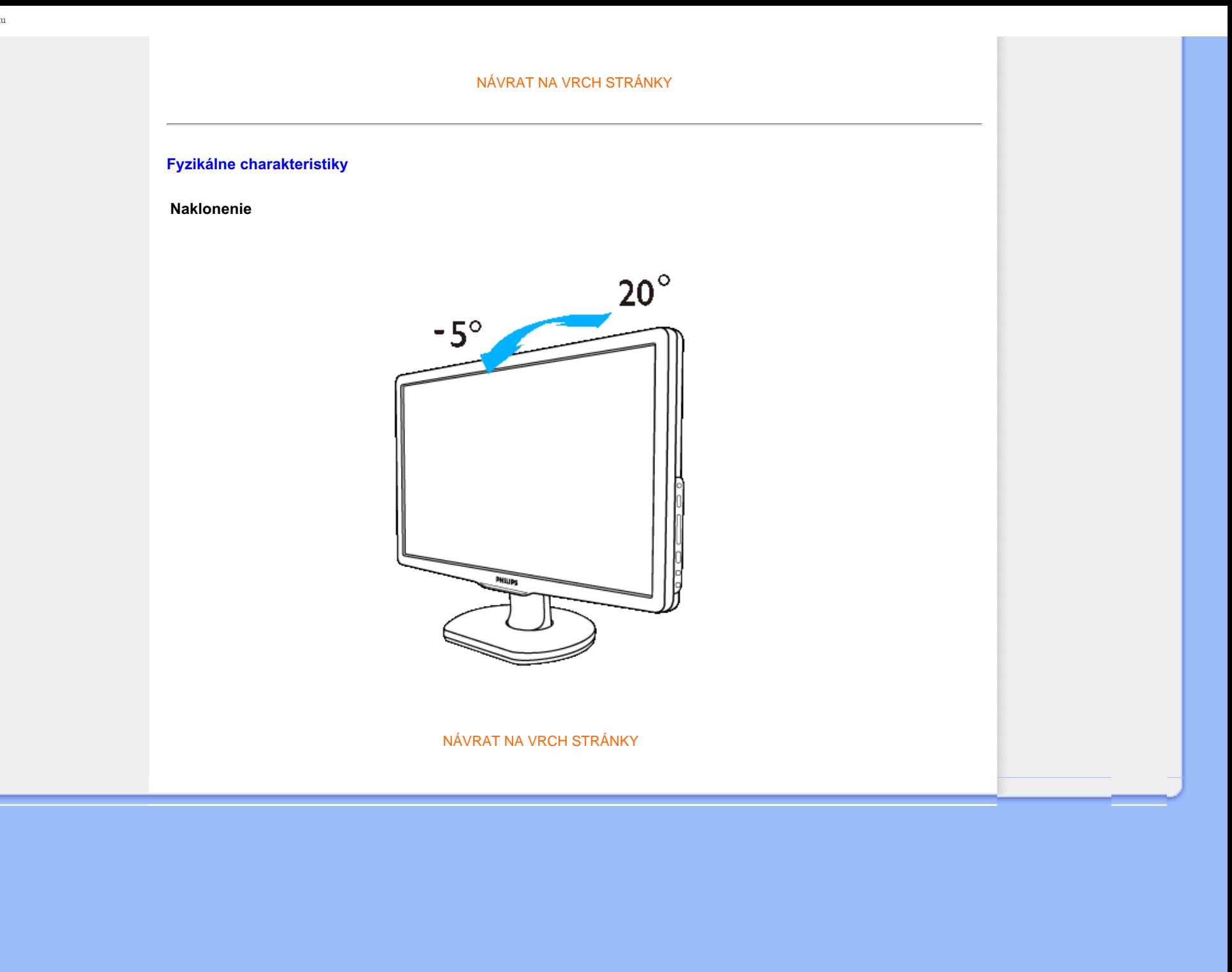

## <span id="page-38-0"></span>[Vlastnosti výrobku](#page-28-1)

### [Technické údaje](#page-32-0)

Rozlíš[enie a prednastavené](#page-33-0) rež[imy](#page-33-0) [Automatická úspora energie](#page-34-0)

## [Fyzikálne údaje](#page-35-0)

[Priradenie pinov](#page-35-1)

Pohľ[ady výrobky](#page-36-0)

# **Pravidlá spoločnosti Philips pre poškodené obrazové body**

## **Pravidlá spoločnosti Philips pre poškodené obrazové body plochých monitorov**

Spoločnosť Philips sa usiluje dodávať najkvalitnejšie výrobky. Používame niektoré z najpokrokovejších výrobných procesov v tomto odvetví a najprísnejšie postupy kontroly kvality. Avšak, poruchy obrazových a podskupín obrazových bodov TFT LCD monitorov sú niekedy neodvrátiteľné. Žiaden výrobca nie je schopný zaručiť, aby všetky obrazovky boli vyrobené bez poruchy obrazových bodov, ale spoločnosť Philips garantuje, že každý monitor s neprijateľným počtom porúch bude opravený alebo vymenený za nový v rámci záruky. Toto oznámenie vysvetľuje rôzne druhy porúch obrazových bodov a definuje prijateľné hladiny pre každý druh. Za účelom oprávnenia na opravu alebo výmenu v rámci záruky, musí počet poruchových obrazových bodov na TFT LCD obrazovke prekročiť tieto akceptovateľné úrovne. Napríklad, na monitori 19" XGA nemôže byť poruchových viac ako 0,0004% podskupín obrazových bodov. Okrem toho, spoločnosť Philips stanovuje dokonca vyššie kvalitatívne normy pre určité druhy alebo kombinácie porúch obrazových bodov, ktoré sú pozoruhodnejšie ako ostatné. Tieto pravidlá majú celosvetovú platnosť.

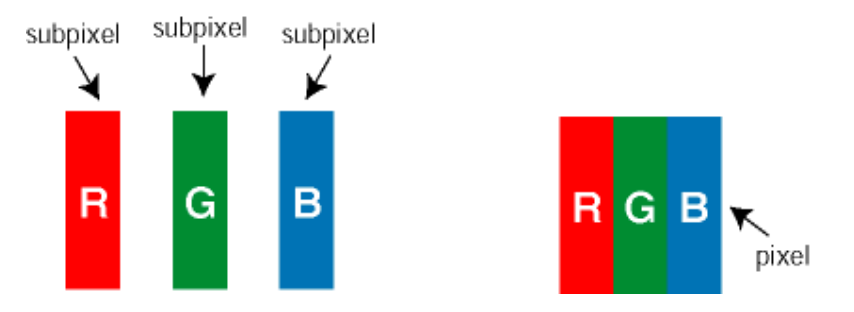

Obrazové body a podskupiny obrazových bodov

Obrazový bod, alebo obrazový element, sa skladá z troch podskupín obrazového bodu v primárnych farbách - červená, zelená a modrá. Množstvo obrazových bodov spolu vytvára obraz. Keď sú všetky podskupiny obrazového bodu rozsvietené, tri farebné obrazové body spolu sa javia ako biely obrazový bod. Keď sú všetky podskupiny obrazového bodu nerozsvietené, tri farebné obrazové body spolu sa javia ako čierny obrazový bod. Iné kombinácie rozsvietených a nerozsvietených podskupín sa javia ako jeden obrazový bod inej farby.

## Druhy porúch obrazových bodov

Poruchy obrazových bodov a ich podskupín sa zobrazujú na obrazovke rôznymi spôsobmi. Existujú dva druhy porúch obrazových bodov a mnoho druhov porúch podskupín obrazových bodov v rámci každého druhu.

Poruchy svetlého bodu Poruchy svetlého bodu nastanú ak obrazové body alebo podskupiny sú stále rozžiarené alebo "zapnuté". *Svetlý bod* je pod-pixel, ktorý zostáva svietiť na obrazovke, keď monitor

### zobrazuje tmavý podklad. Toto sú druhy porúch svetlého bodu:

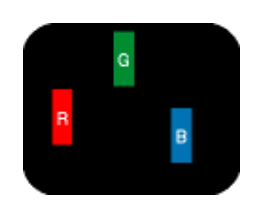

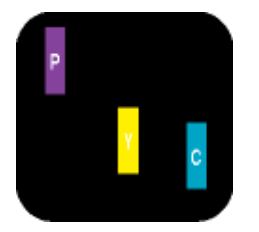

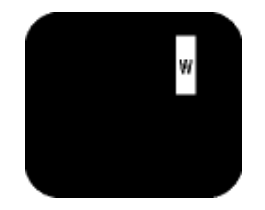

Dve susediace žiariace podskupiny: - Čerpaná + Modrá = Purpurová

Jedna rozžiarená podskupina obrazového bodu červená, zelená alebo modrá

- Červená + Zelená = Žltá

Tri susediace žiariace podskupiny (jeden biely obrazový bod)

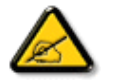

Červený alebo modrý *svetlý bod* je o viac ako 50 percent jasnejší ako susediace body; zelený svetlý bod je o 30 percent jasnejší ako susediace body.

- Zelená + Modrá = Azúrová (Bledomodrá)

Poruchy čierneho bodu Poruchy čierneho bodu nastanú ak obrazové body alebo podskupiny sú stále tmavé alebo "vypnuté". *Tmavý bod* je sub-pixel, ktorý nezostáva svietiť na obrazovke, keď monitor zobrazuje svetlý podklad. Toto sú druhy porúch čierneho bodu:

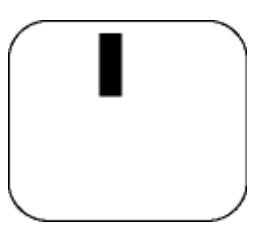

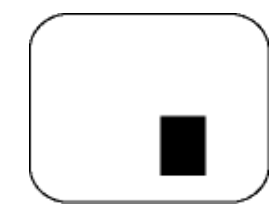

Jedna tmavá podskupina Dve alebo tri susediace tmavé podskupiny

Blízkosť porúch obrazových bodov

Pretože poruchy obrazových bodov a ich podskupín rovnakého druhu, ktoré sú v tesnej blízkosti môžu byť nápadné, spoločnosť Philips tiež definuje tolerancie pre blízkosť porúch obrazových bodov.

Tolerancie pre poruchové obrazové body

Za účelom oprávnenia na opravu alebo výmenu v rámci záruky, kvôli poruchám obrazových bodov, musí

počet poruchových obrazových bodov alebo ich podskupín na TFT LCD obrazovke prekročiť tolerancie uvedené v nasledujúcich tabuľkách.

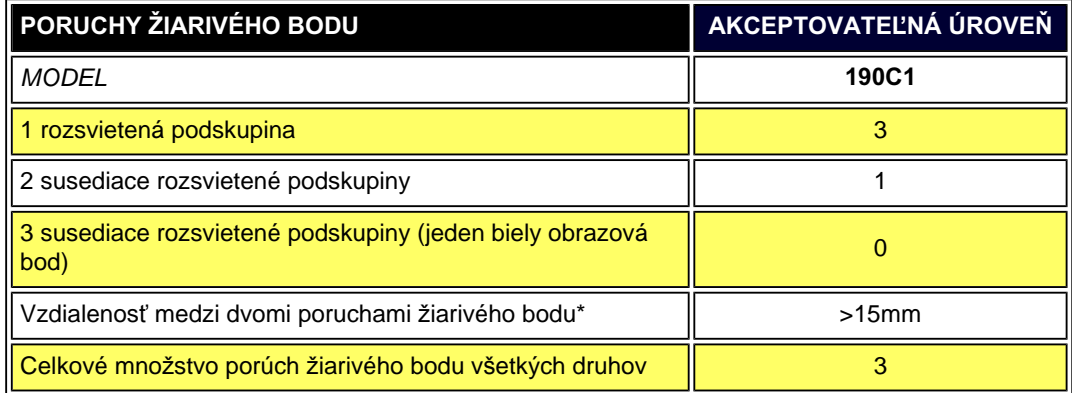

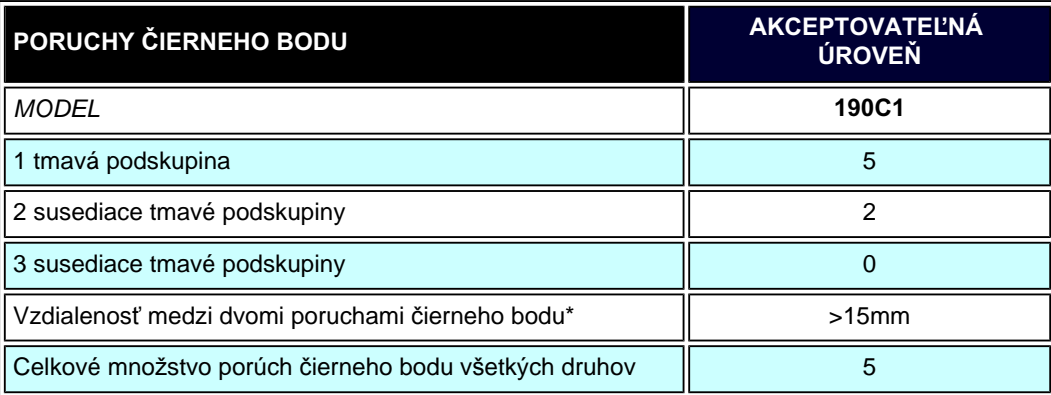

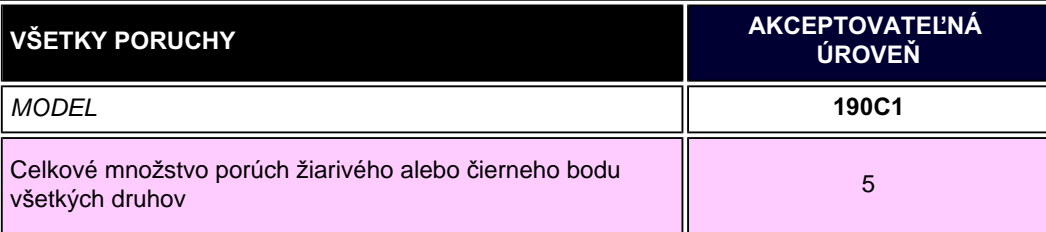

*Poznámka:* 

*\** 1 alebo 2 susediace poruchy podskupín = 1 porucha

l

[NÁVRAT NA VRCH STRÁNKY](#page-38-0)

<span id="page-42-3"></span>Ovládač [Philips SmartControl](#page-42-0)  [ll](#page-42-0)

[Systém, podpora a po](#page-42-1)žiadavky

<span id="page-42-0"></span>Inš[talácia](#page-42-2)

### [Úvod do pou](#page-48-0)žívania

<span id="page-42-2"></span><span id="page-42-1"></span>[Otázky a odpovede](#page-64-0)

# **SmartControl II (vybrané modely)**

## **Philips SmartControl II**

SmartControl II je softvér monitora vybavený na používanie jednoduchým grafickým rozhraním obrazovky, ktoré vás navádza v rámci jemného naladenia rozlíšenia, kalibrácie farieb a ostatných nastavení zobrazenia, a to vrátane jasu, kontrastu, synchronizácie a fázy, polohy, RGB, bieleho bodu a nastavenia hlasitosti v prípade modelov so zabudovanými reproduktormi. Monitory s nainštalovaným SmartControl II je možné spravovať pomocou SmartManage, ktorý dokáže spravovať PC a monitory, alebo pomocou SmartManage Lite, ktorý dokáže riadiť monitory. (Pozrite si kapitolu o SmartManage/SmartManage Lite) .

# *Systém, podpora a požiadavky:*

- 1. Podpora systému: 2000, XP, NT 4.0, XP 64 Edition, Vista 32/64. IE Support 6.0/7.0.
- 2. Jazyková podpora: angličtina, zjednodušená čínština, nemčina, španielčina, francúzština, taliančina, ruština, portugalčina.
- 3. Monitor Philips podporuje rozhranie DDC/CI.

### *Inštalácia:*

### **1. Inštalátor – Privítanie v inštalácii ochrany**

- Stlačením tlačidla Next (Nasledujúci) užívateľ prejde do ďalšej časti inštalácie.
- Tlačidlo Cancel (Zrušiť) umožňuje užívateľovi zrušiť inštaláciu.

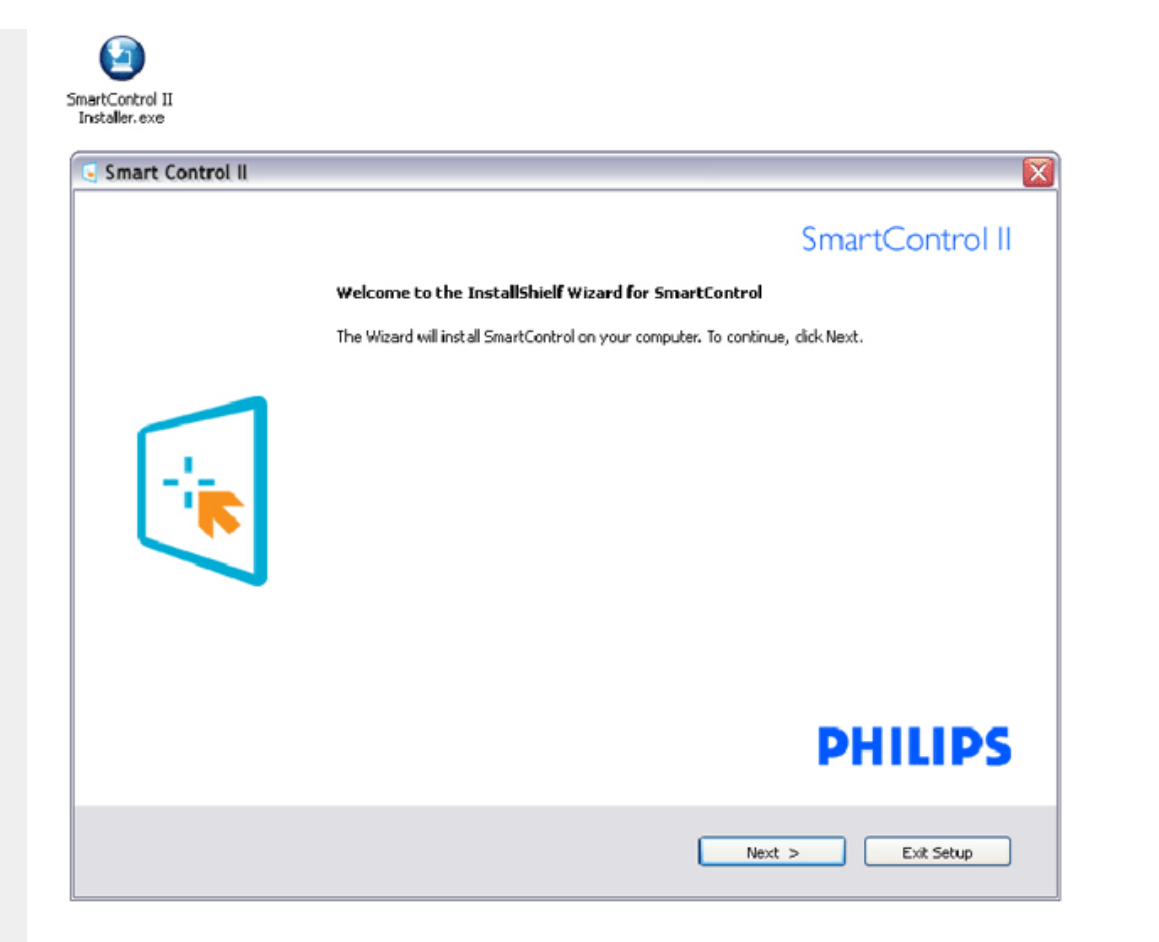

# **2. Inštalátor – Právne náležitosti pri inštalácii ochrany**

- Pre proces inštalácie zvoľte "I accept (Súhlasím)".
- Tlačidlo Cancel (Zrušiť) umožňuje užívateľovi zrušiť inštaláciu.

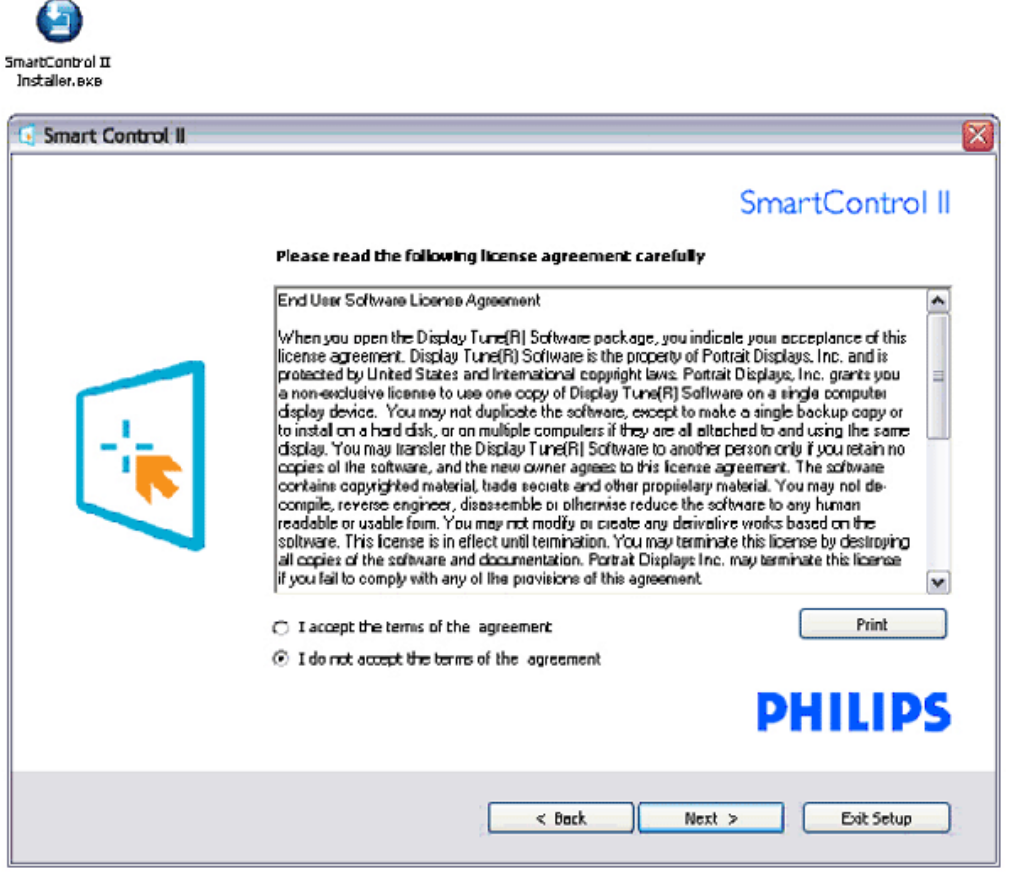

# **3. Inštalátor – Programové súbory v rámci inštalácie ochrany**

● Zaškrtnite políčko,ak si želáte nainštalovať služby spravovanie majetku pomocou SmartManage Lite.

Bežní užívatelia zvyčajne nepotrebujú aktivovať túto funkciu. Prečítajte si časť o SmartManage, ktorá je súčasťou tohto návodu pred tým, ako sa rozhodnete pre funkciu SmartManage Lite.

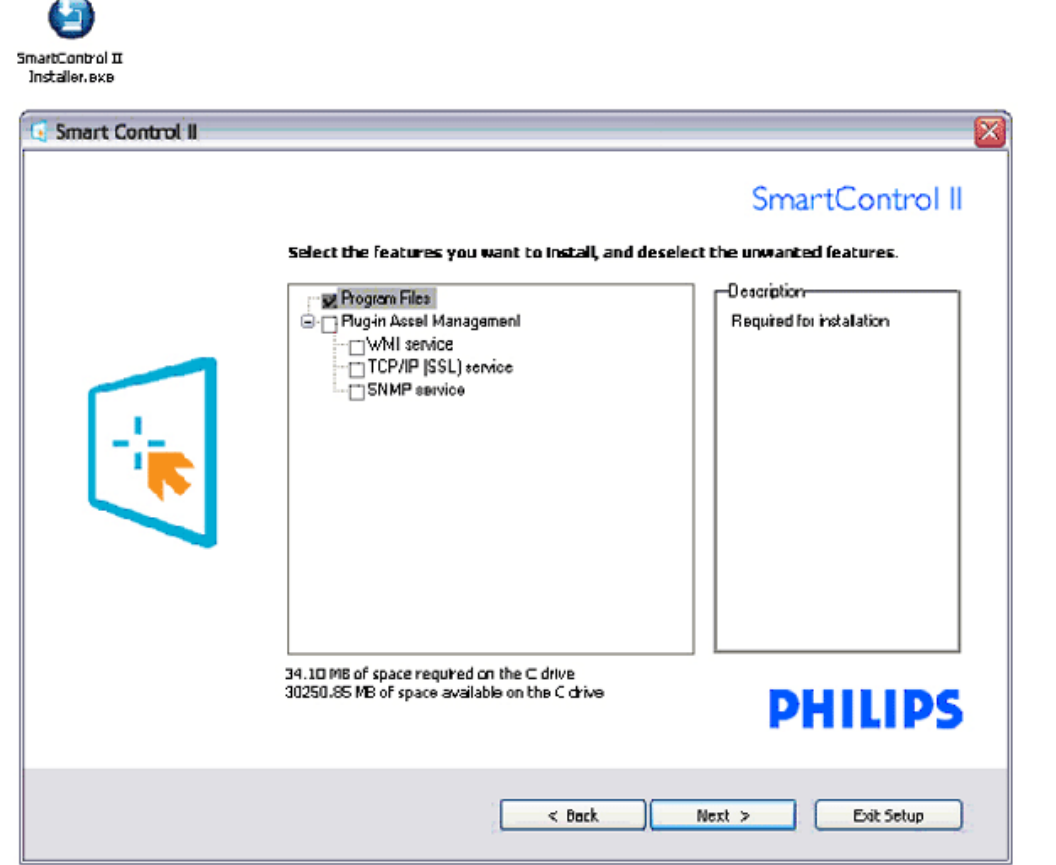

# **4. Inštalátor – Proces inštalácie**

灬

- Postupujte podľa pokynov a dokončite inštaláciu.
- Po dokončení inštalácie môžete program spustiť.
- Ak si želáte program spustiť neskôr, môžete potom kliknúť na ikonu na pracovnej ploche alebo na lište s nástrojmi.

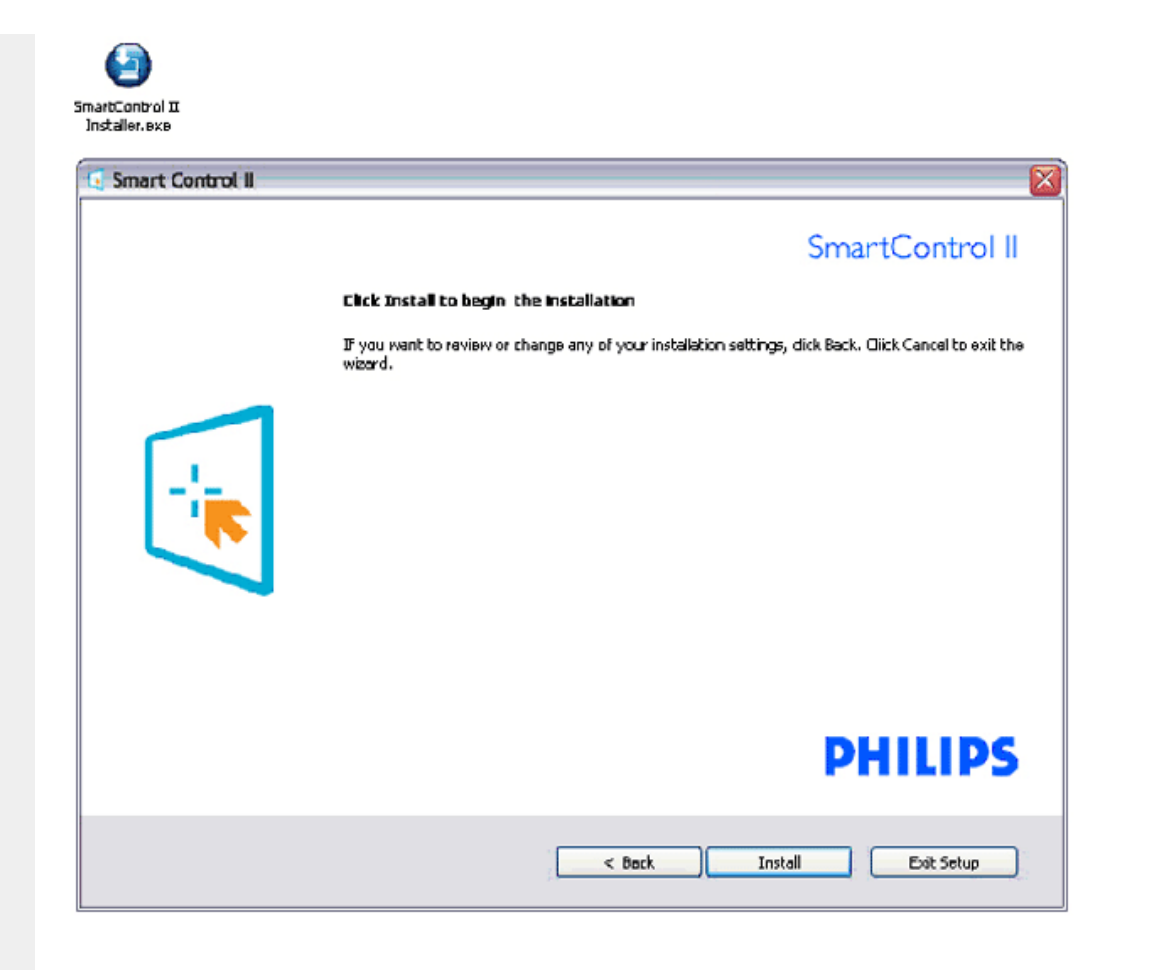

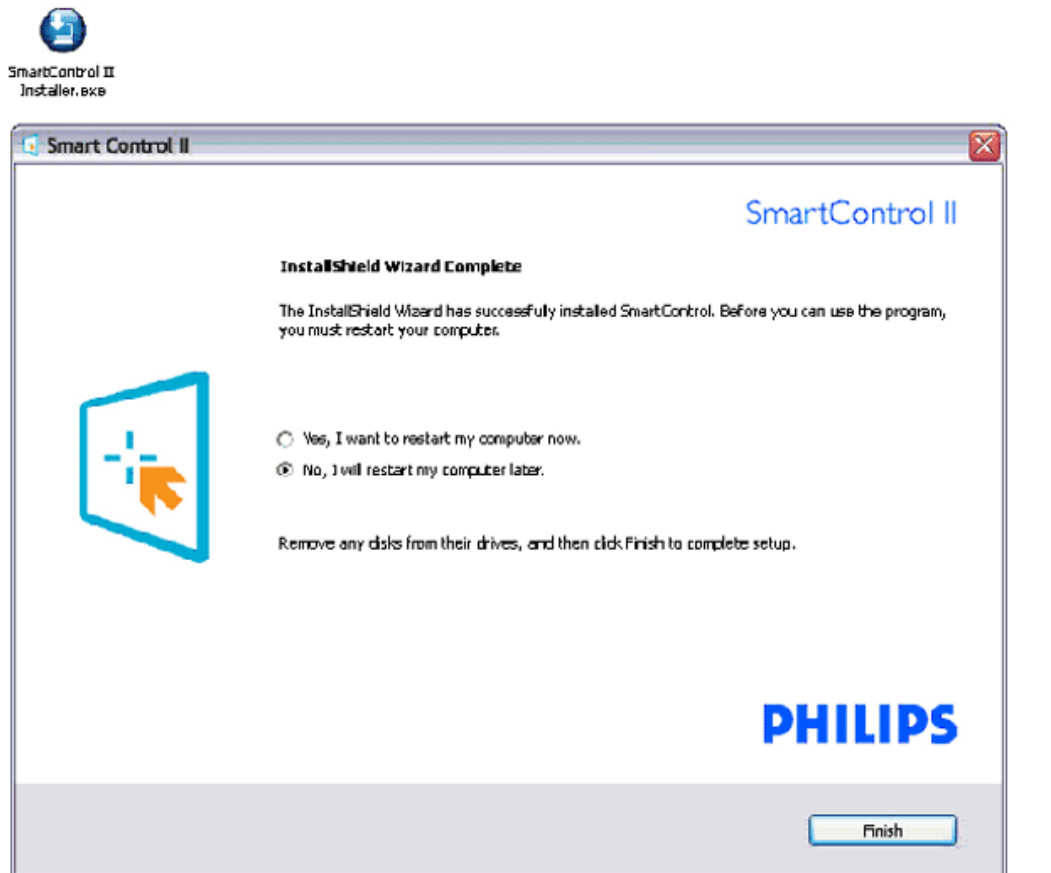

# **PHILIPS**

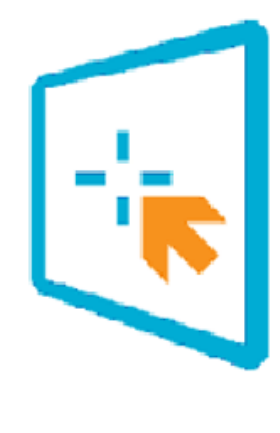

# SmartControl II

2007 Royal Philos Electronics Powered by Portrait Portions utilize Microsoft Windows Media Technologies. Copyright 1999-2002 Microsoft Corporation. All Rights Reserved.<br>All Rights Reserved.<br>Copyright of Suppliers Acknowledged.

# <span id="page-48-0"></span>*Úvod do používania:*

### **1. Prvé spustenie - Sprievodca**

- Pri prvom spustení po inštalácii, SmartControl II automaticky spustí sprievodu pre prvé spustenie programu.
- Sprievodca vás prevedie nastavením výkonu monitora, a to krok za krokom.
- taktiež môžete prejsť aj do menu plug-in v prípade, ak sprievodcu želáte spustiť neskôr.
- Viac možností dokážete nastaviť bez sprievodcu, a to pomocou štandardného panela.

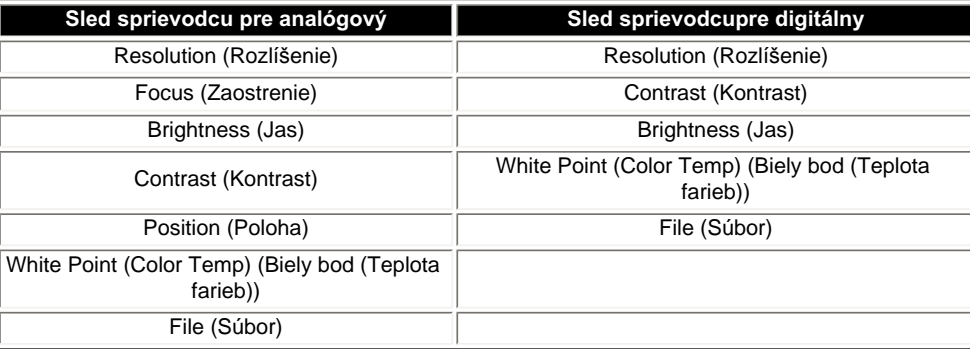

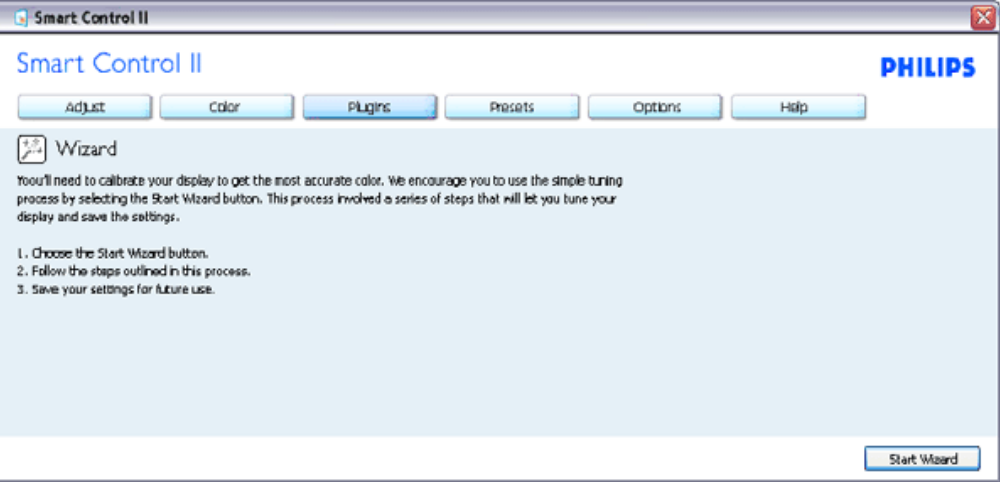

# **2. Úvod do štandardného panela:**

# **Menu pre nastavenie:**

- Menu pre nastavenie umožňuje nastaviť jas, kontrast, zaostrenie, polohu a rozlíšenie.
- Pomocou pokynov dokážte vykonať nastavenie.
- Tlačidlo Cancel (Zrušiť) umožňuje užívateľovi zrušiť inštaláciu.

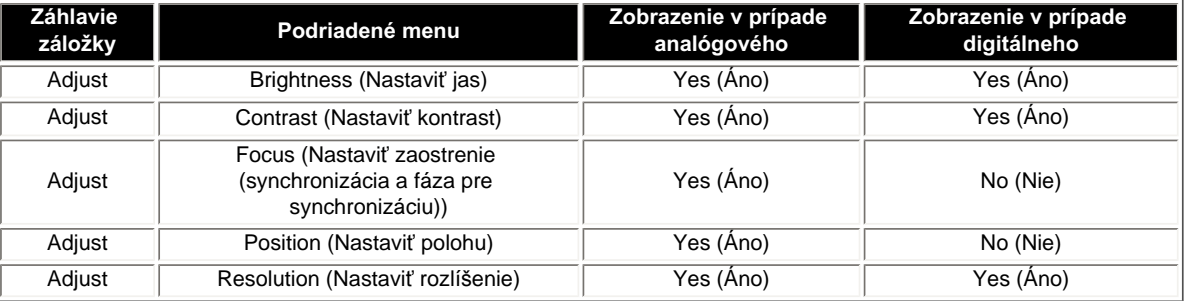

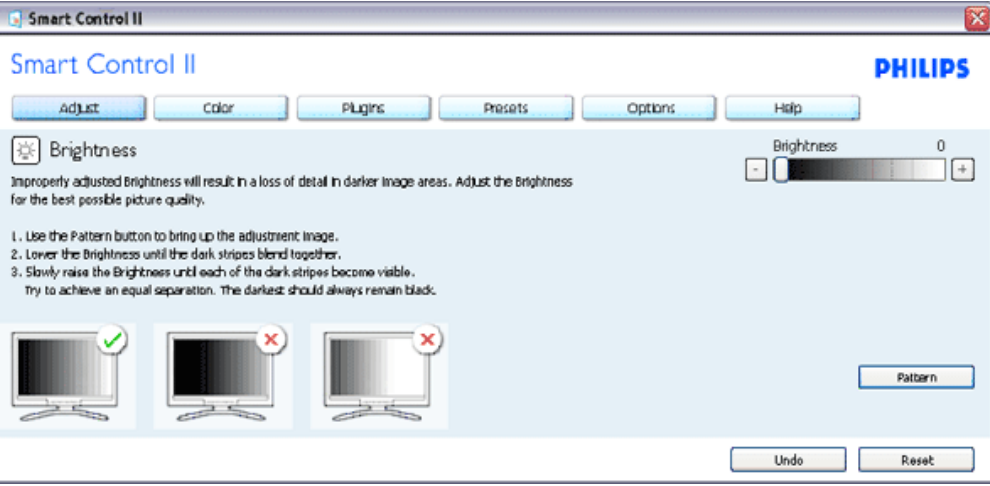

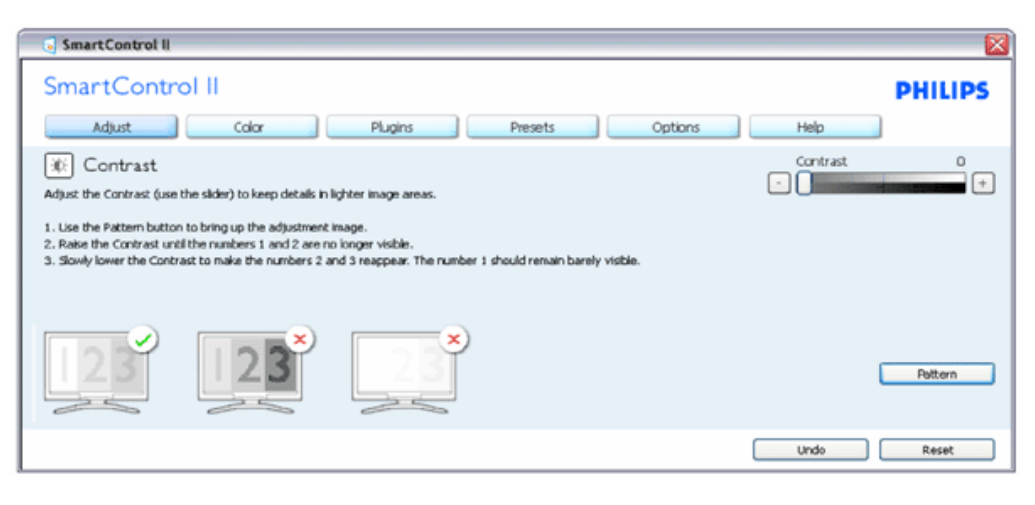

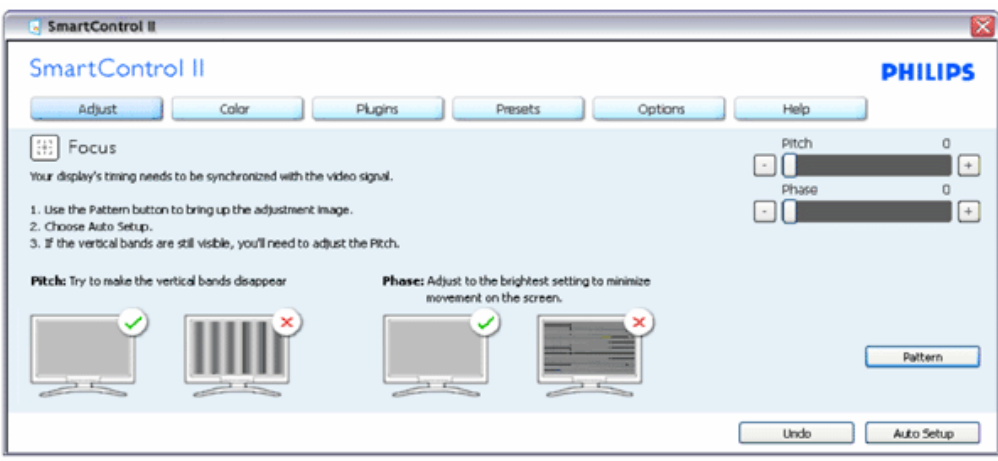

file:///P|/P\_TranslateFile/CC9/2009/5/Qisda-Philips%20190C1%20EDFU/DTP/Philips-190C1/SLOVAK/190C1/product/SMART.HTM 第 9 頁 / 共 24 [2009/5/14 下午 05:10:16]

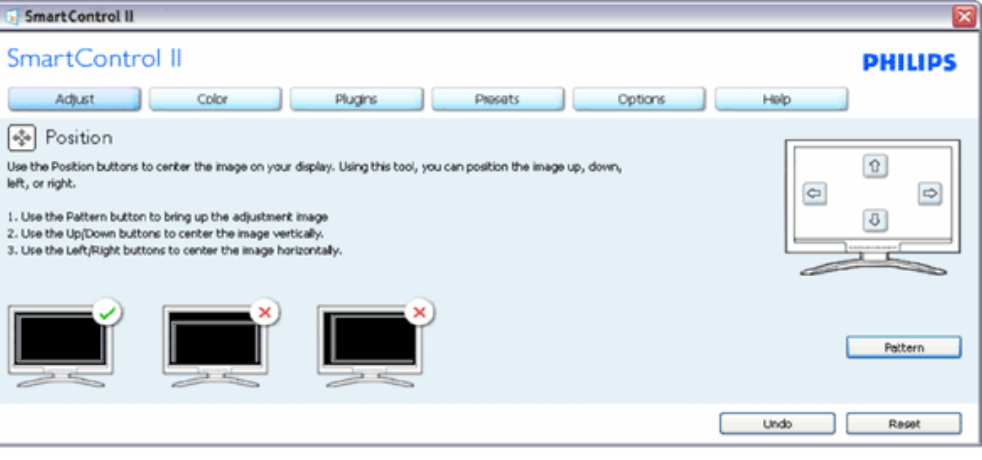

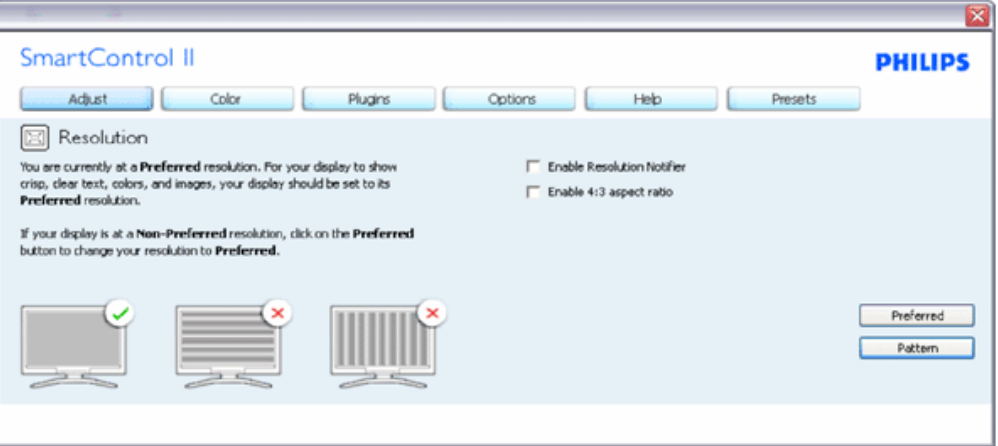

## **Menu pre farby:**

- Menu pre farby vám umožňuje nastaviť RGB, stupeň čiernej, biely bod, kalibráciu farieb a inteligentné nastavenie obrazu SmartImage (Pozrite si časť o SmartImage).
- Pomocou pokynov dokážte vykonať nastavenie.
- Pozrite si dolu uvedenú tabuľku ako základ pre položky podriadeného menu pri vašom zadávaní.

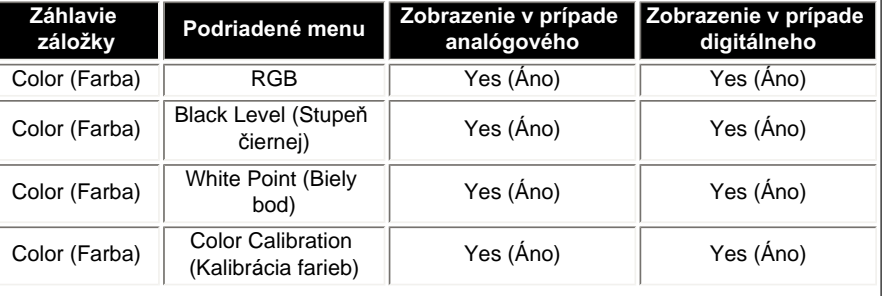

Príklad pre kalibráciu farieb

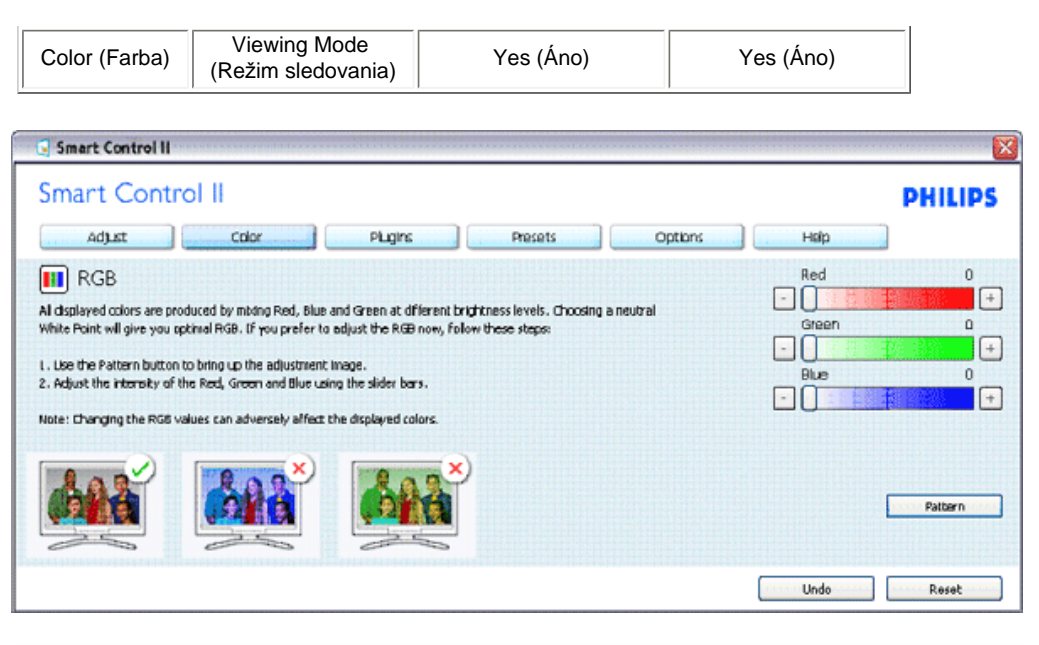

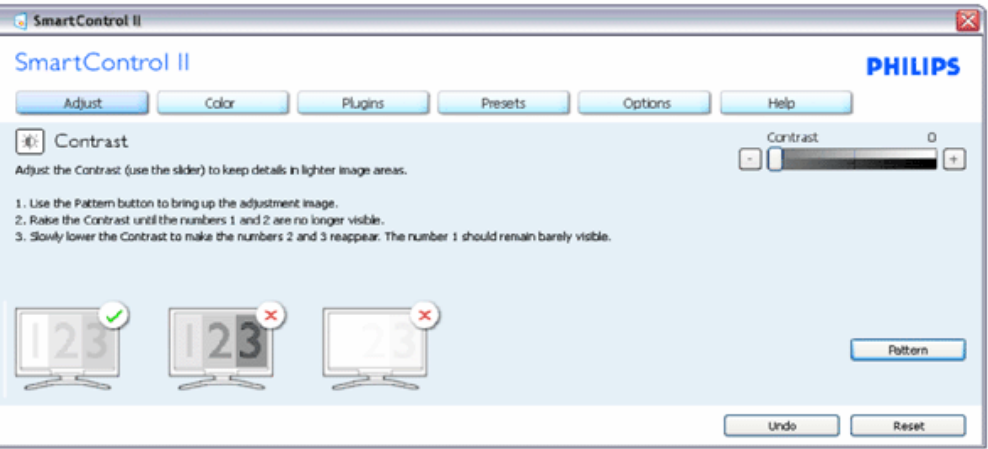

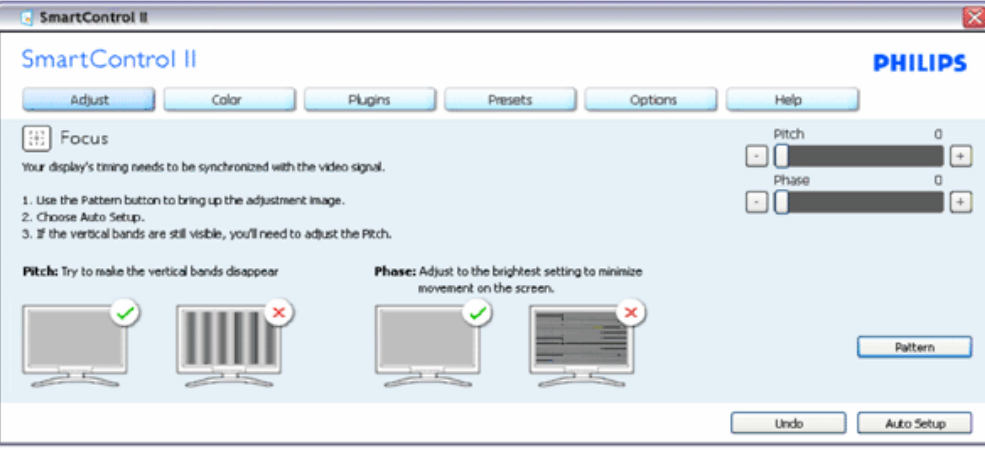

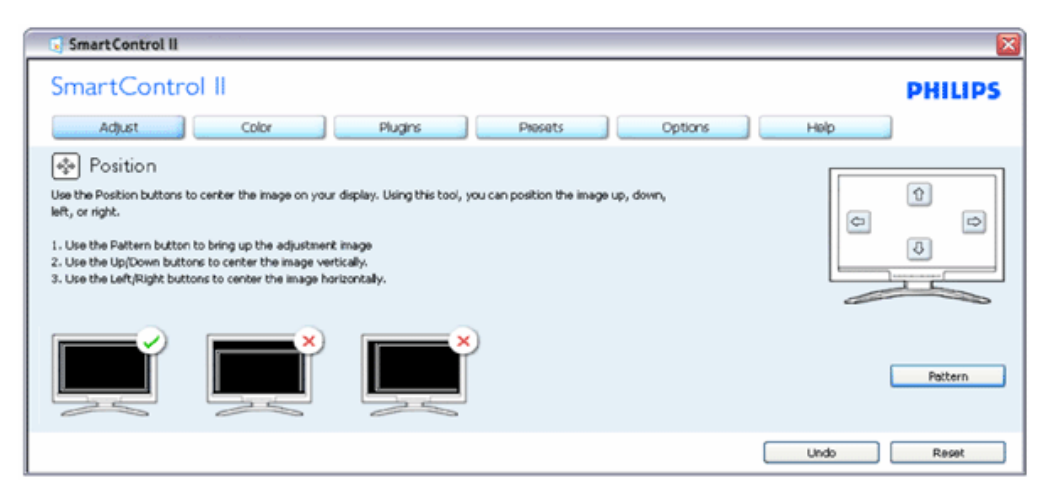

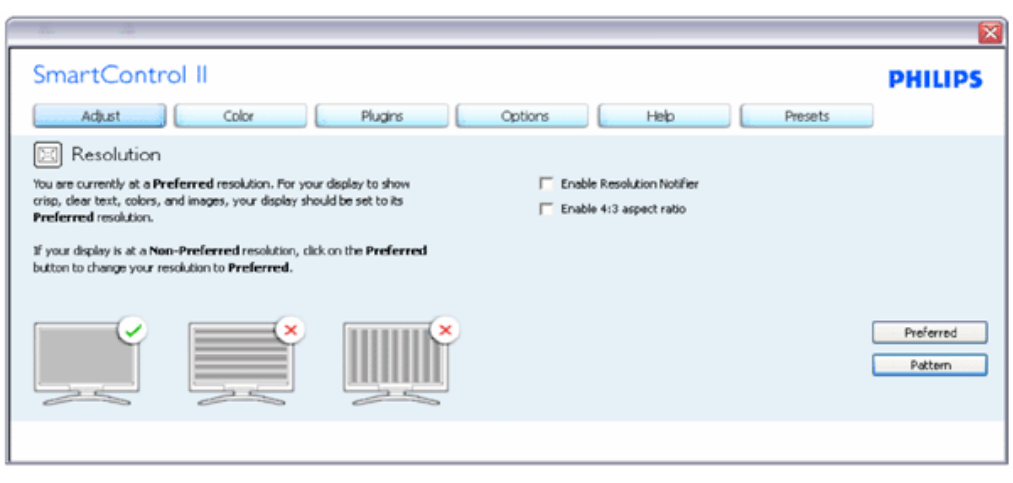

- 1. "Show Me (Ukáž mi)" spúšťa aplikáciu výučby kalibrácie farieb.
- 2. Start (Štart) spúšťa postup kalibrácie farieb v 6 krokoch.
- 3. Quick View (Rýchly náhľad) načíta obrázky pred/po úprave.
- 4. Pre návrat na úvodnú tablu Color (Farby) kliknite na tlačidlo Cancel (Zrušiť).
- 5. Možnosť Enable color calibration (Aktivovať kalibráciu farieb) je v rámci predvoľby spustená. V prípade zrušenia zaškrtnutia nie je dovolené vykonať kalibráciu farieb, začiatok stmavenia a rýchle zobrazenie tlačidiel.
- 6. V ráamci obrazovky kalibrácie je potrebné mať k dispozícii patentové informácie.

### **Prvá obrazovka kalibrácie farieb:**

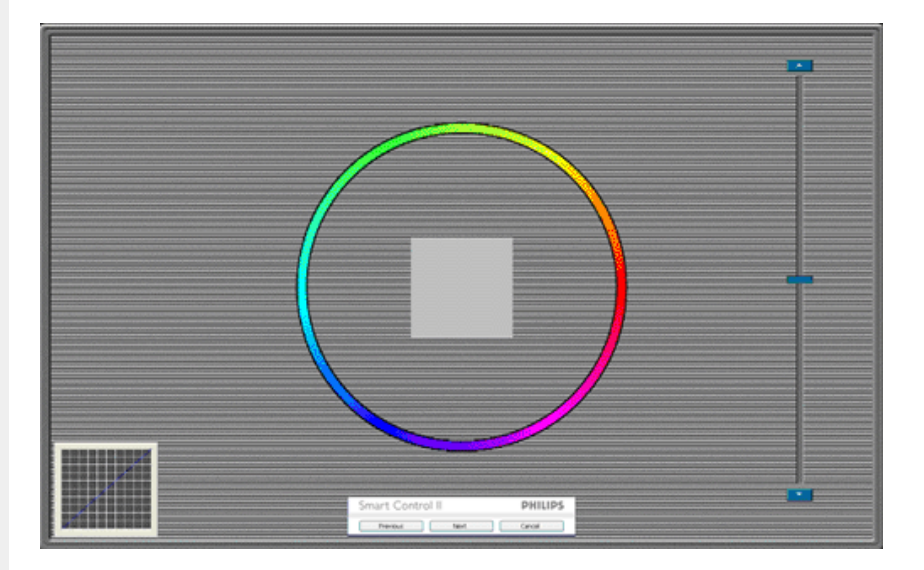

- 1. Tlačidlo Previous (Predchádzajúci) tlačidlo je zablokované až do zobrazenia druhej obrazovky farieb.
- 2. Pomocou tlačidla Next (Ďalej) prejdete na nasledujúci cieľ (6 cieľov).
- 3. Stlačením posledného tlačidla Next (Ďalej) prejdete na File (Súbor) > Tabla Presets (Prednastavenia).
- 4. Tlačidlom Cancel (Zrušiť) zatvoríte užívateľské rozhranie a vrátite sa na stránku pripojenia.

**SmartImage (Inteligentný obraz)** - Umožňuje užívateľovi zmeniť nastavenie s cieľom dosiahnuť lepšie nastavenie zobrazenia, a to na základe obsahu.

V prípade nastavenia na možnosť Entertainment (Zábava) sú aktívne možnosti SmartContrast (Inteligentný kontrast) a SmartResponse (Inteligentná odozva).

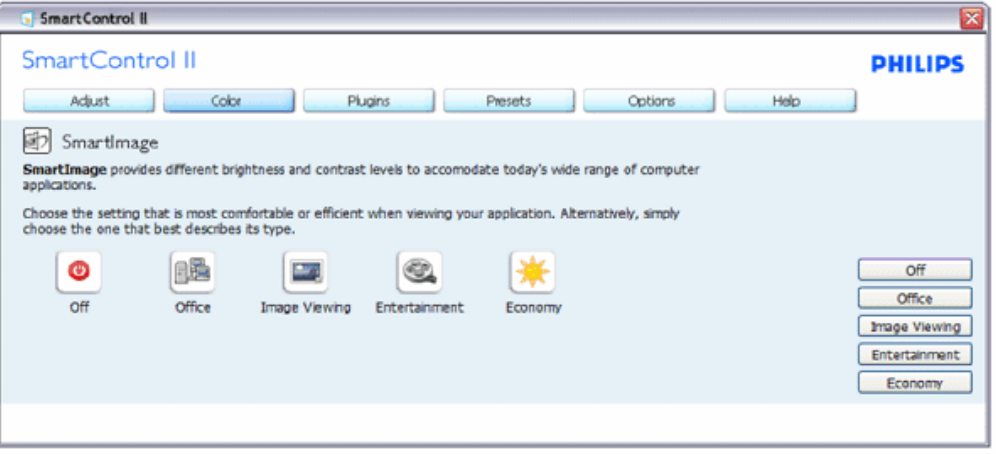

**Doplnky - Tabla Asset Management (Správa doplnkov) bude aktívna jedine ak zvolíte Asset Management (Správa zariadení), a to v rámci menu Plug Ins (Doplnky).**

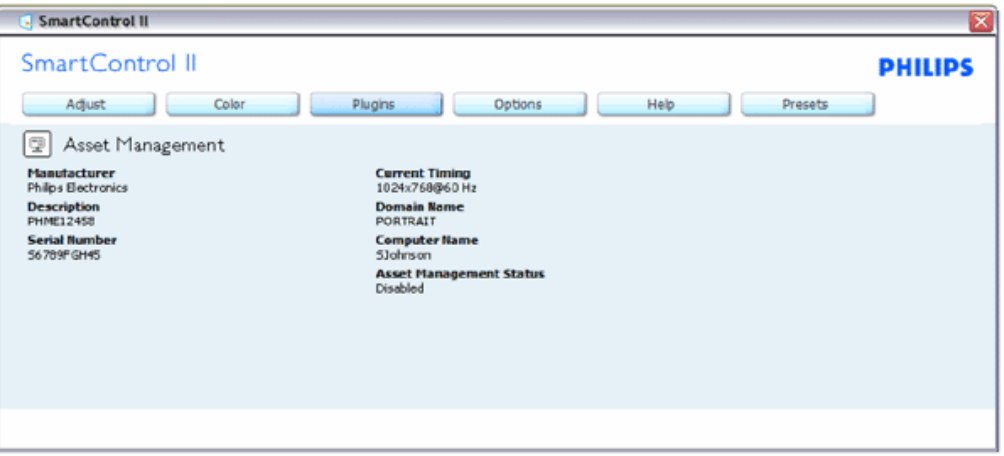

Zobrazuje informácie ohľadne správy zariadení týkajúce sa správy, popisu, sériového čísla, aktuálnej synchronizácie, názvu domény a stavu správy zariadení.

Pre návrat na úvodnú tablu Plug-in (Doplnky) zvoľte kartu Plug-in (Doplnky).

**Doplnky - Tabla Theft Deterence (Zabezpečenie voči krádeži) bude aktívna jedine ak zvolíte Theft (Krádež), a to v rámci menu Plug Ins (Doplnky).**

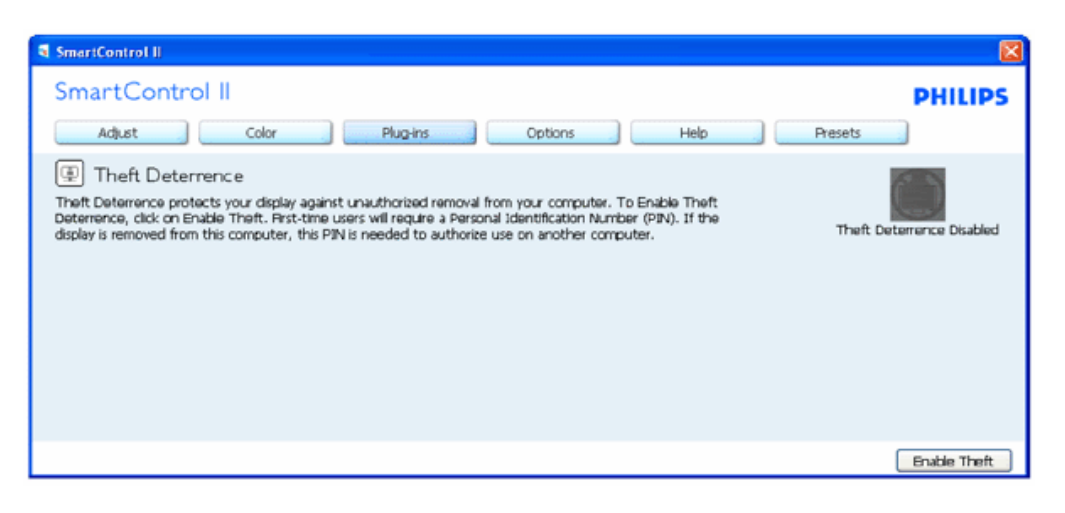

**Aby ste aktivovali funkciu Theft Deterrence (Zabezpečenie voči krádeži) kliknite na tlačidlo Enable Theft (Aktivovať zabezpečenie voči krádeži), pričom sa zobrazí nasledujúca obrazovka:**

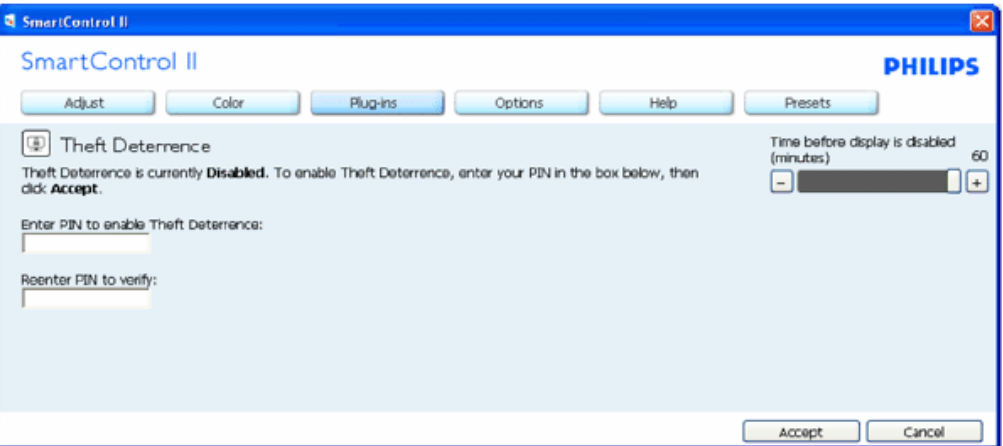

- 1. Užívateľ môže zadať PIN v rozsahu 4 až 9 číslic.
- 2. Po zadaní PIN sa pomocou tlačidla Accept (Akceptovať) dostanete k dialógovému oknu na nasledujúcej strane.
- 3. Minimálne nastavenie pre minúty je 5. Posúvač je v rámci predvoľby nastavený na 5.
- 4. Kvôli prechodu do režimu zabezpečenia voči krádeži nie je potrebné, aby bol displej pripojený k inému hostiteľskému zariadeniu.

**Po zadaní a akceptovaní PIN sa zobrazí nasledujúce dialógové okno:**

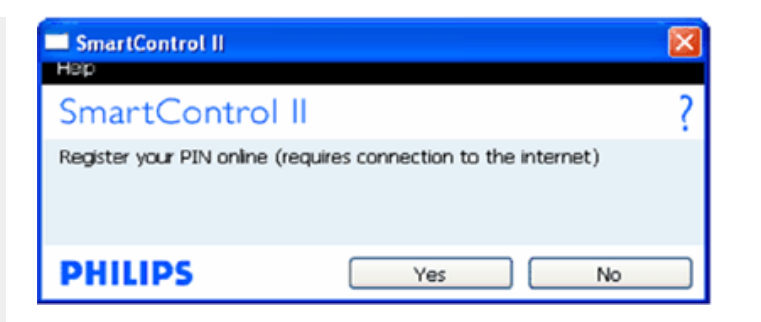

● Kliknutím na No (Nie) sa užívateľ dostane na nasledujúcu obrazovku.

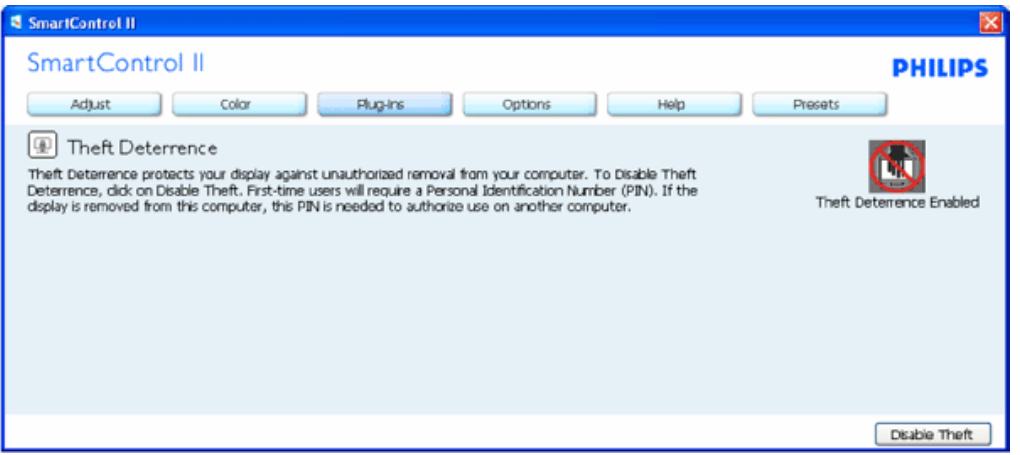

● Kliknutím na tlačidlo Yes (Áno) sa sa užívateľ dostane na vstupnú stránku zabezpečenej web stránky.

**Po vytvorení PIN sa na table Theft Deterrence (Zabezpečenie proti krádeži) zobrazí Theft Deterrence Enabled (Zabezpečenie proti krádeži je aktívne) a budete mať k dispozícii tlačidlo PIN Options (Možnosti pre PIN):**

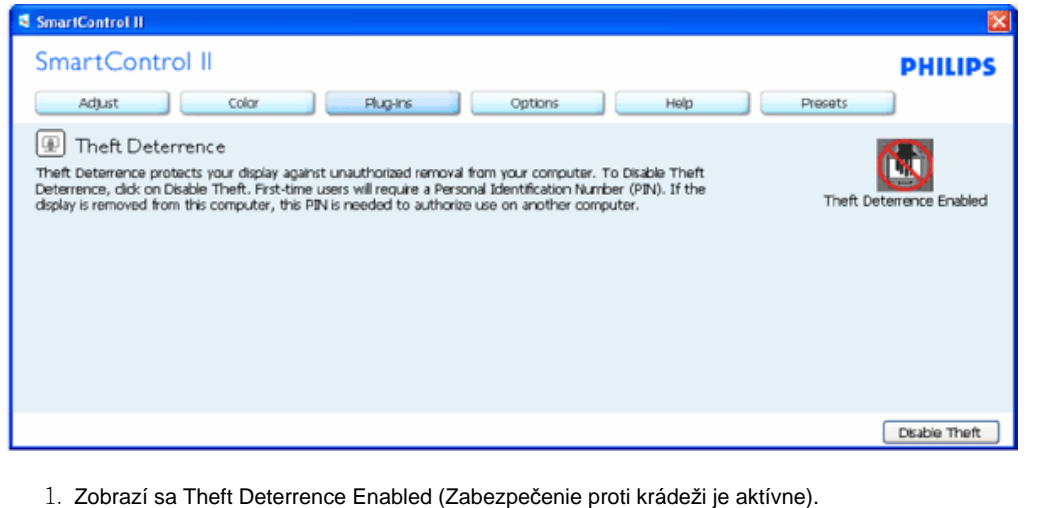

2. Pomocou Disable Theft (Deaktivovať zabezpečenie proti krádeži) sa otvorí obrazovka tably na nasledujúcej stránke.

3. Tlačidlo PIN Options (Možnosti pre PIN) je k dispozícii po tom, ako užívateľ vytvorí PIN; tlačidlom otvoríte zabezpečenú web stránku pre PIN.

**Tlačidlom Disable Theft (Deaktivovať zabezpečenie proti krádeži) sa otvorí nasledujúca tabla:**

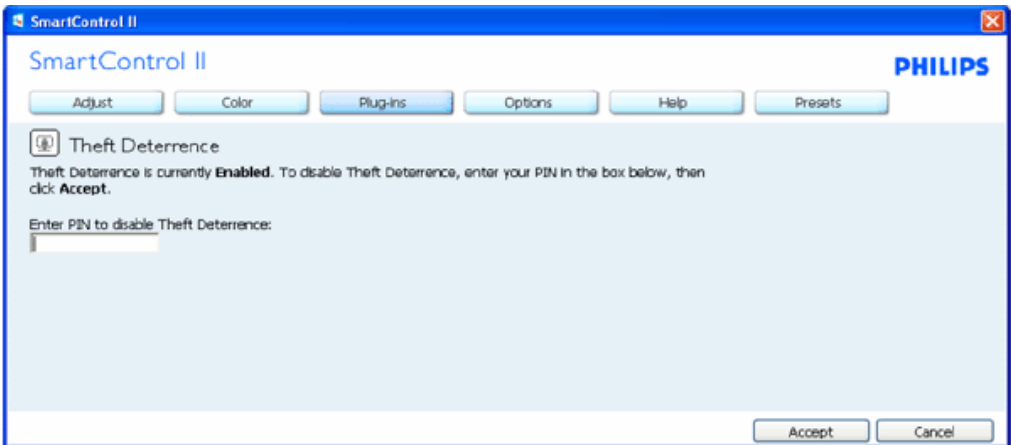

- 1. Po zadaní PIN sa tlačidlom Accept (Akceptovať) zablokujete PIN.
- 2. Tlačidlom Cancel (Zrušiť) otvoríte hlavnú tablu Theft Deterrence (Zabezpečenie proti krádeži) so zobrazením Theft Deterrence Disabled (Zabezpečenie proti krádeži je deaktivované). Zaktivujte tlačidlá Theft (Zabezpečenie proti krádeži) a PIN Options (Možnosti pre PIN).
- 3. Po zadaní nesprávneho PIN sa zobrazí nasledujúce dialógové okno:

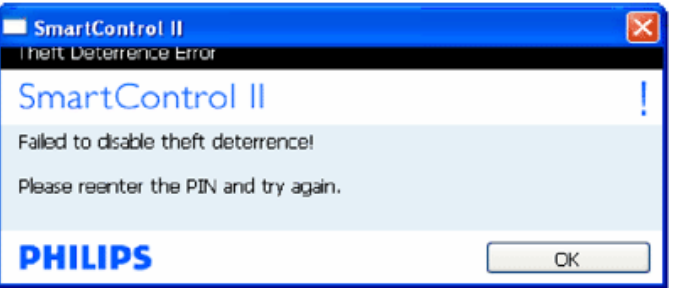

**Options (Možnosti) > Preferences (Preferencie) - bude aktívne jedine pokiaľ vyberiete Preferences (Preferencie) z menu pre Options (Možnosti). V prípade displeja bez podpory s možnosťou DDC/CI sú k dispozícii jedine karty Help (Pomocník) a Options (Možnosti).**

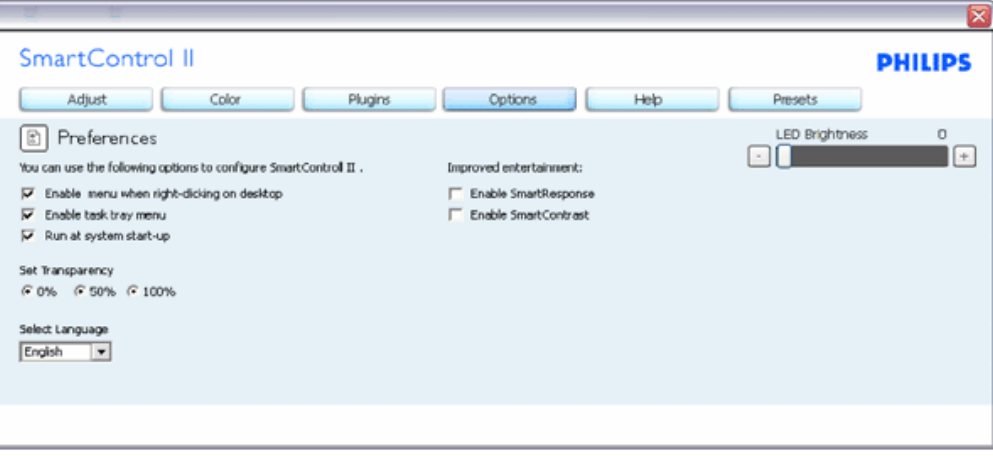

- 1. Zobrazuje aktuálne nastavenia pre preferencie.
- 2. Zaškrtnuté políčko aktivuje funkciu. Zaškrtávacie políčko predstavuje prepínač.
- 3. Políčko Enable Context Menu (Aktivovať kontextové menu) na obrazovke je zaškrtnuté (Zap.) v rámci predvoľby. Menu pre Enable Context (Aktivovať kontextové menu) zobrazuje voľby SmartControl II (Inteligentné ovládanie II) pre možnosti Select Preset (Vybrať prednastavené) a Tune Display (Ladiť displej) v rámci kontextového menu, ktoré získate kliknutím pravým tlačidlom na pracovnej ploche. Možnosť Disabled (Deaktivovať) odstráni SmartControl II (Inteligentné ovládanie II) z kontextového menu, ktoré získate kliknutím pravým tlačidlom na pracovnej ploche.
- 4. Políčko Enable Task Tray (Aktivovať panel úloh) je zaškrtnuté (Zap.) v rámci predvoľby. Voľba Enable Context Menu (Aktivovať kontextové menu) zobrazí menu panela úloh pre SmartControl II (Inteligentné ovládanie II). Pravým kliknutím na ikonu panel úloh sa zobrazia možnosti menu pre Help (Pomocník), Technical Support (Technická podpora). Zaškrtnite ak chcete zobraziť Upgrade (Inovovať), About (O aplikácii), a Exit (Ukončiť). Pokiaľ je možnosť pre menu panela úloh Enable (Aktivovať) deaktivovaná, ikona panela úloh bude zobrazovať jedine možnosť EXIT (Ukončiť).
- 5. Možnosť Run at Startup (Spustiť pri štarte) je zaškrtnutá (Zap.) v rámci predvoľby. V prípade deaktivovania sa SmartControl II (Inteligentné ovládanie II) nespustí pri štarte, alebo bude v rámci panela úloh. Jediný spôsob spustenia pre SmartControll II (Inteligentné ovládanie II) je buď pomocou ikony na pracovnej ploche alebo pomocou programového súboru. Akékoľvek prednastavenie pre spustenie pri štarte nespôsobí načítanie pokiaľ je toto políčko nezaškrtnuté (Deaktivované).
- 6. Aktivovanie režimu priehľadnosti (iba pre Vista, XP, a 2000). Predvoľbou je 0 % Opaque (Nepriehľadné).

**Options (Možnosti) > Input (Vstup) - bude aktívne jedine pokiaľ vyberiete Input (Vstup) z menu pre Options (Možnosti). V prípade displeja bez podpory s možnosťou DDC/CI sú k dispozícii jedine karty Help (Pomocník) a Options (Možnosti). Všetky ostatné karty pre SmartControl II (Inteligentné ovládanie II) nie sú k dispozícii.**

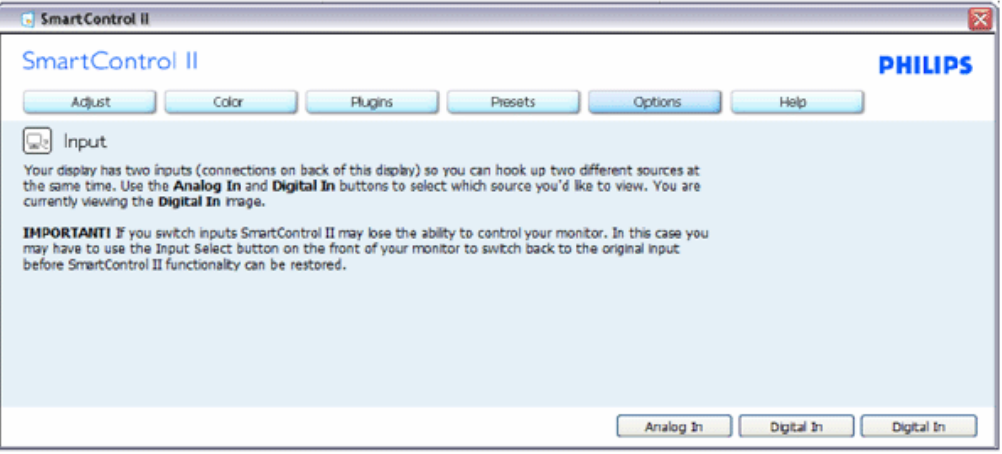

- 1. Zobrazte tablu s pokynmi pre Source (Zdroj) a nastavenie aktuálneho vstupného zdroja.
- 2. V prípade displejov z jedným vstupom nebude táto tabla viditeľná.

**Options (Možnosti) > Audio (Zvuk) - bude aktívne jedine ak vyberiete Volume (Hlasitosť) v rámci menu Options (Možnosti).** 

**V prípade displeja bez podpory s možnosťou DDC/CI sú k dispozícii jedine karty Help (Pomocník) a Options (Možnosti).**

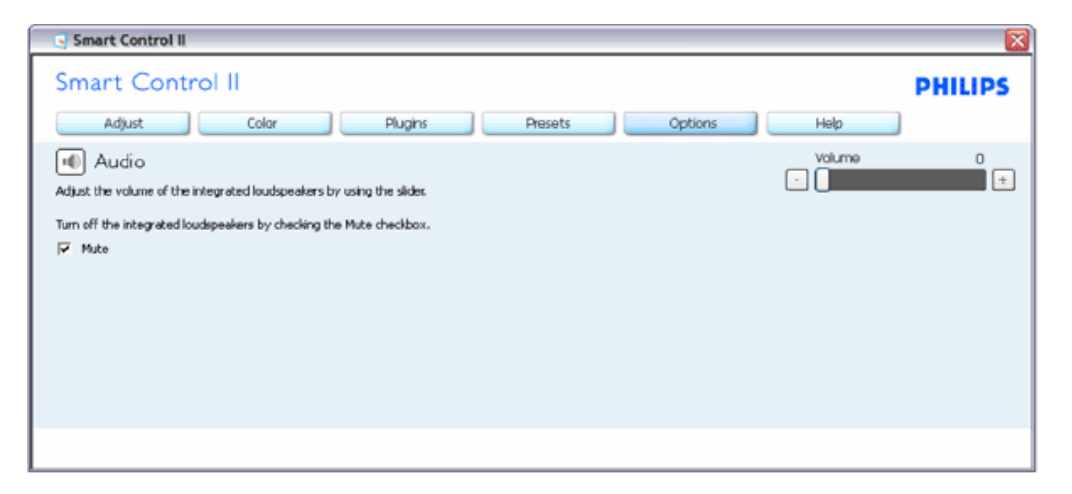

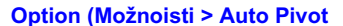

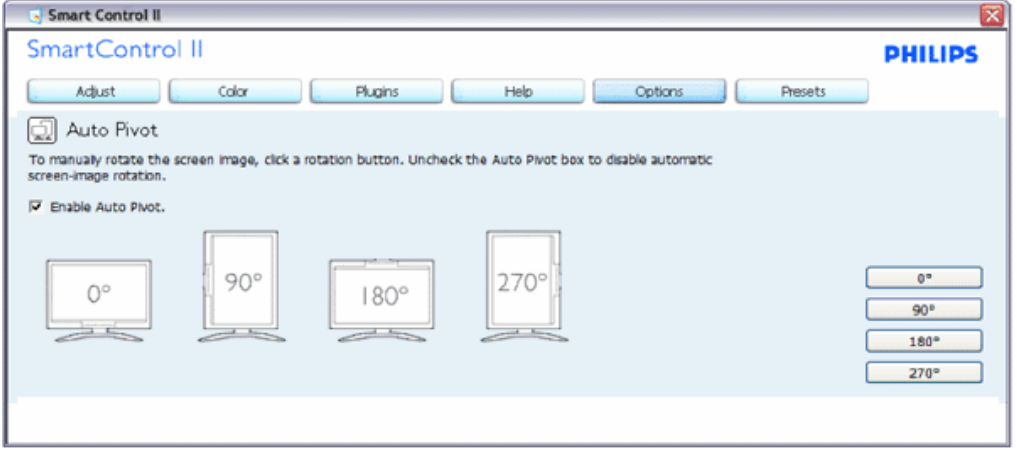

**Help (Pomocník) > User Manual (Návod na obsluhu) - bude aktívny jedine v prípade ak vyberiete User Manual (Návod na obsluhu) v rámci menu pre Help (Pomocník). V prípade displeja bez podpory s možnosťou DDC/CI sú k dispozícii jedine karty Help (Pomocník) a Options (Možnosti).**

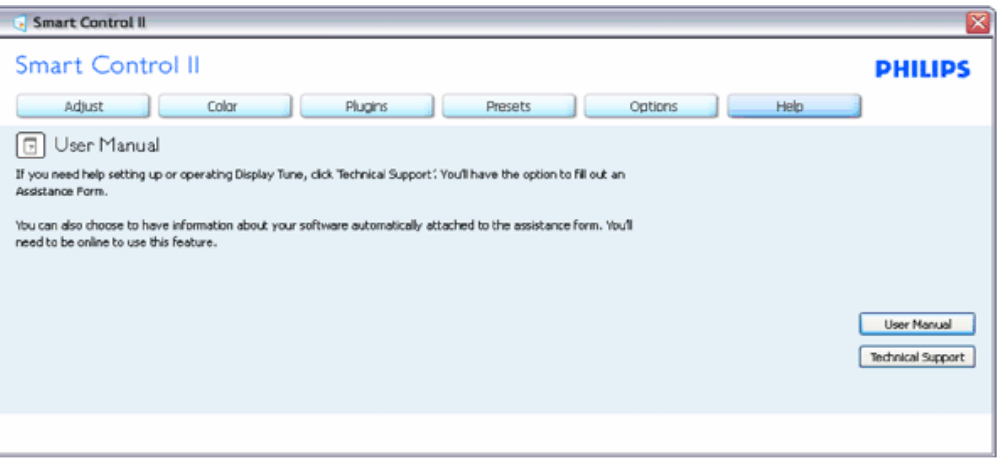

**Help (Pomocník) > Version (Verzia) - bude aktívna jedine v prípade ak vyberiete Version (Verzia) v rámci menu pre Help (Pomocník). V prípade displeja bez podpory s možnosťou DDC/CI sú k dispozícii jedine karty Help (Pomocník) a Options (Možnosti).**

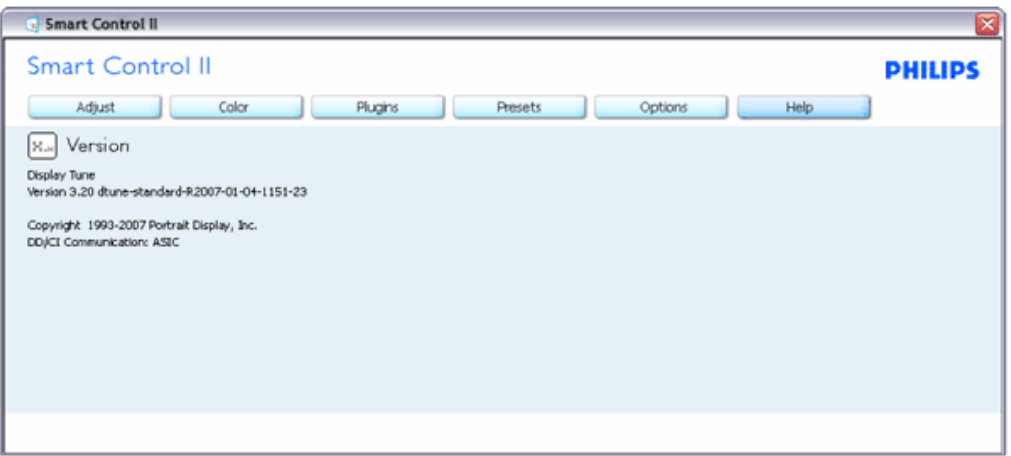

### **Kontextové menu**

Kontextové menu je aktivované v rámci predvoľby. Pokiaľ bola v rámci možnosti pre tablu Options (Možnosti) > Preferences (Preferencie) zaškrtnutá možnosť aktívneho kontextového menu, menu bude zobrazené.

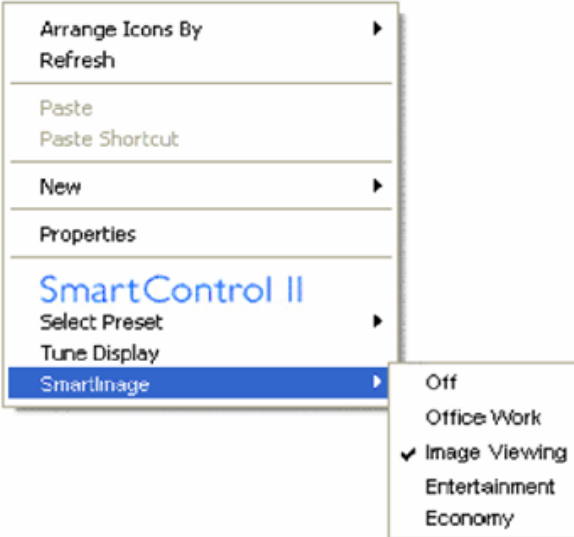

Kontextové menu má štyri vstupy:

- 1. SmartControll II (Inteligentné ovládanie II) v prípade voľby sa zobrazí obrazovka About Screen (Obrazovka s informáciami).
- 2. Select Preset (Zvoliť prednastavené hodnoty) ponúka hierarchické menu pre uložené prednastavenia pre ich okamžité použitie. Značka zaškrtnutia zobrazuje aktuálne vybrané prednastavenia. Factory Preset (Výrobné prednastavenia) je možné vyvolať z rozbaľovacieho menu.
- 3. Tune Display (naladiť displej) otvára ovládací panel pre SmartControl II (Inteligentné ovládanie II).
- 4. Spustenie pre SmartImage Check current settings (Skontrolovať aktuálne nastavenia), Off (Vypnúť), Office Work (Práca v kancelárii), ImageViewing (Prezeranie obrázkov), Entertainment (Zábava), Economy (Úsporný režim).

#### **Aktivovanie menu pre panel úloh**

Menu pre panel úloh je možné aktivovať pravým kliknutím na ikonu SmartControl II (Inteligentné ovládanie) na paneli úloh. Ľavým kliknutím spustíte aplikáciu.

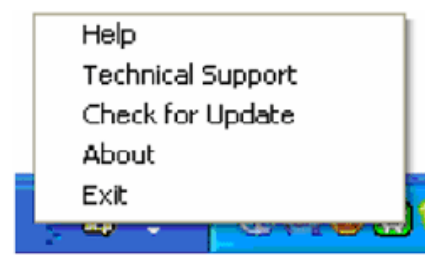

Panel úloh obsahuje päť vstupov:

- 1. Help (Pomocník) prístup k súboru s návodom na obsluhu: otvára súbor s návodom na obsluhu, a to pomocou okna predvoleného prehliadača.
- 2. Technical Support (Technická podpora) zobrazuje stránku technickej podpory.
- 3. Check for Update (Kontrola aktualizácií) dovedie účastníka k PDI a vykoná kontrolu verzie, ktorú používa užívateľ s najnovšou dostupnou verziou.
- 4. About (O aplikácii) zobrazuje podrobné pomocné informácie: verzia výrobku, informácie o uvoľnení do obehu a názov výrobku.
- 5. Exit (Ukončiť) zatvorí SmartControll II (Inteligentné ovládanie II). Pre opätovné spustenie SmartControll II (Inteligentné ovládanie II) zvoľte SmartControll II (Inteligentné ovládanie II) v rámci menu pre Program, dvakrát kliknite na ikonu na pracovnej ploche PC, alebo reštartujte systém.

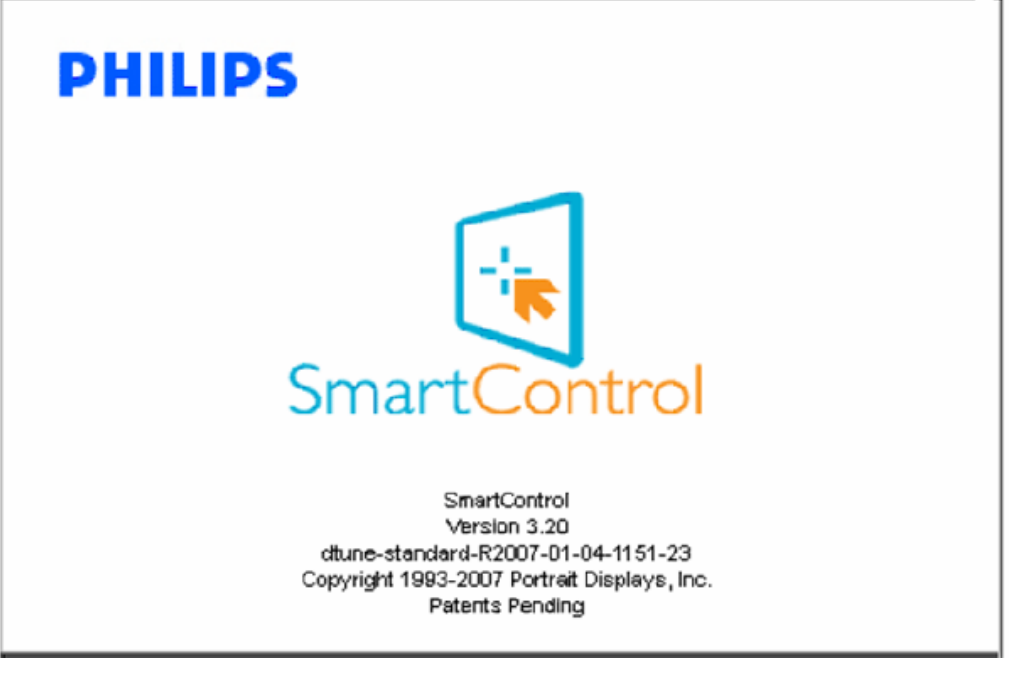

#### **Deaktivovanie menu pre panel úloh**

Pokiaľ je panel úloh deaktivovaný v rámci karte pre preferencie, k dispozícii bude jedine možnosť EXIT (Ukončiť). Aby

ste SmartControll II (Inteligentné ovládanie II) úplne odstránili z panela úloh, deaktivujte možnosť Run at Startup (Spustiť pri štarte) v rámci Options (Možnosti) > Preferences (Preferencie).

### <span id="page-64-0"></span>**Otázky a odpovede**

**O1.**Aký je rozdiel medzi SmartManage a SmartControl? **Odpoveď** SmartManage je softvér na vzdialené riadenie / kontrolu pre manažérov IT s cieľom riadiť monitory v sieti

SmartControl je rozšírenie ovládacieho panela, ktoré pomáha užívateľom prispôsobiť parametre monitora a nastavenia cez softvérové rozhranie, a to namiesto hardvérových tlačidiel na prednom paneli monitora.

**O2.**Zmením monitor pre PC na iný a SmartControl sa stane nepoužiteľný, čo mám robiť? **Odpoveď** Reštartujte počítač a uvidíte či SmartControl pracuje. V opačnom prípade musíte odpojiť a opäť nainštalovať SmartControl, aby ste zabezpečili inštaláciu správneho ovládača.

**O3.**Funkcie SmartControl pracujú spočiatku správne, ale neskôr nie sú použiteľné, čo môžem robiť? **Odpoveď** Ak boli ste vykonané nasledujúce akcie, bude možno potrebné preinštalovať ovládač monitora.

- Zmena grafického adaptéra na iný
- Aktualizácia ovládača
- Činnosti vykonané v operačnom systéme, ako sú inštalácie servisných balíkov alebo dočasných opráv, tzv. záplat
- Spustenie aktualizácie systému Windows a aktualizácie monitora a/alebo video ovládača
- Windows bol zavedený s vypnutým alebo odpojeným monitorom.

Ak sa chcete dozvedieť viac, kliknite pravým tlačidlom myši na My Computer (Môj počítač) a následne na Properties (Vlastnosti)->Hardware (Hardvér)-> Device Manager (Správca zariadení). Ak vidíte "Plug and Play Monitor (Pripojiť a zapnúť monitor)" pod názvom monitora, tak potrebujete preinštalovať program. Jednoducho odinštalujte a opätovne nainštalujte SmartControl.

**O4.**Po inštalácii SmartControl a po kliknutí na kartu SmartControl sa po určitej dobe nič nezobrazí, alebo sa zjaví chybová správa, čo sa stalo?

**Odpoveď** Dôvodom môže byť, že adaptér pre vašu grafickú kartu nie je kompatibilný so SmartControl. Ak je váš adaptér pre grafickú kartu od jedného z vyššie uvedených výrobcov, skúste stiahnuť najnovšiu aktualizáciu ovládača pre grafickú kartu z príslušnej webovej stránky výrobcu. Nainštalujte ovládač. Odinštalujte a opätovne nainštalujte SmartControl ešte raz.

Ak stále nepracuje, je nám ľúto, ale tento adaptér pre grafickú karta nie je podporovaný. Pozrite si internetovú stránku spoločnosti Philips, či na nej nenájdete dostupný aktualizovaný ovládač pre SmartControl.

**O5.**Keď kliknem na Product Information (Informácie o výrobku), zobrazia sa iba čiastočné informácie, čo sa stalo?

**Odpoveď**Dôvodom môže byť, že verzia pre ovládač vašej grafickej karty nie je najnovšia, ktorá plne podporuje rozhranie DDC/CI. Prosím, skúste stiahnuť najnovší ovládač adaptéra grafickej karty z príslušnej webovej stránky výrobcu. Nainštalujte ovládač. Odinštalujte a opätovne nainštalujte SmartControl ešte raz.

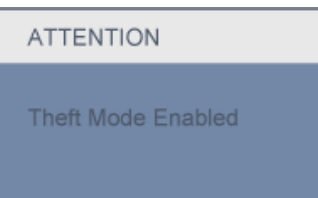

í

**O6.**Zabudol som svoje PIN pre funkciu zabezpečenia proti krádeži. Čo mám robiť?

**Odpoveď** Spojte sa prosím s vedúcim IT alebo so servisným strediskom spoločnosti Philips.

**O7.** Ak je v monitore systém SmartImage, schéma sRGB funkcie teploty farieb vo funkcii SmartControl nereaguje. Prečo?

**Odpoveď** Ak je odblokovaná funkcia SmartImage, schéma sRGB sa automaticky zablokuje. Ak chcete použiť schému sRGB, musíte deaktivovať systém SmartImage pomocou  $\textcircled{1}$ tlačidla na prednej strane monitora.

[NÁVRAT NA ÚVODNÚ](#page-42-3) ČAST STRÁNKY

[Stojan](#page-72-0)

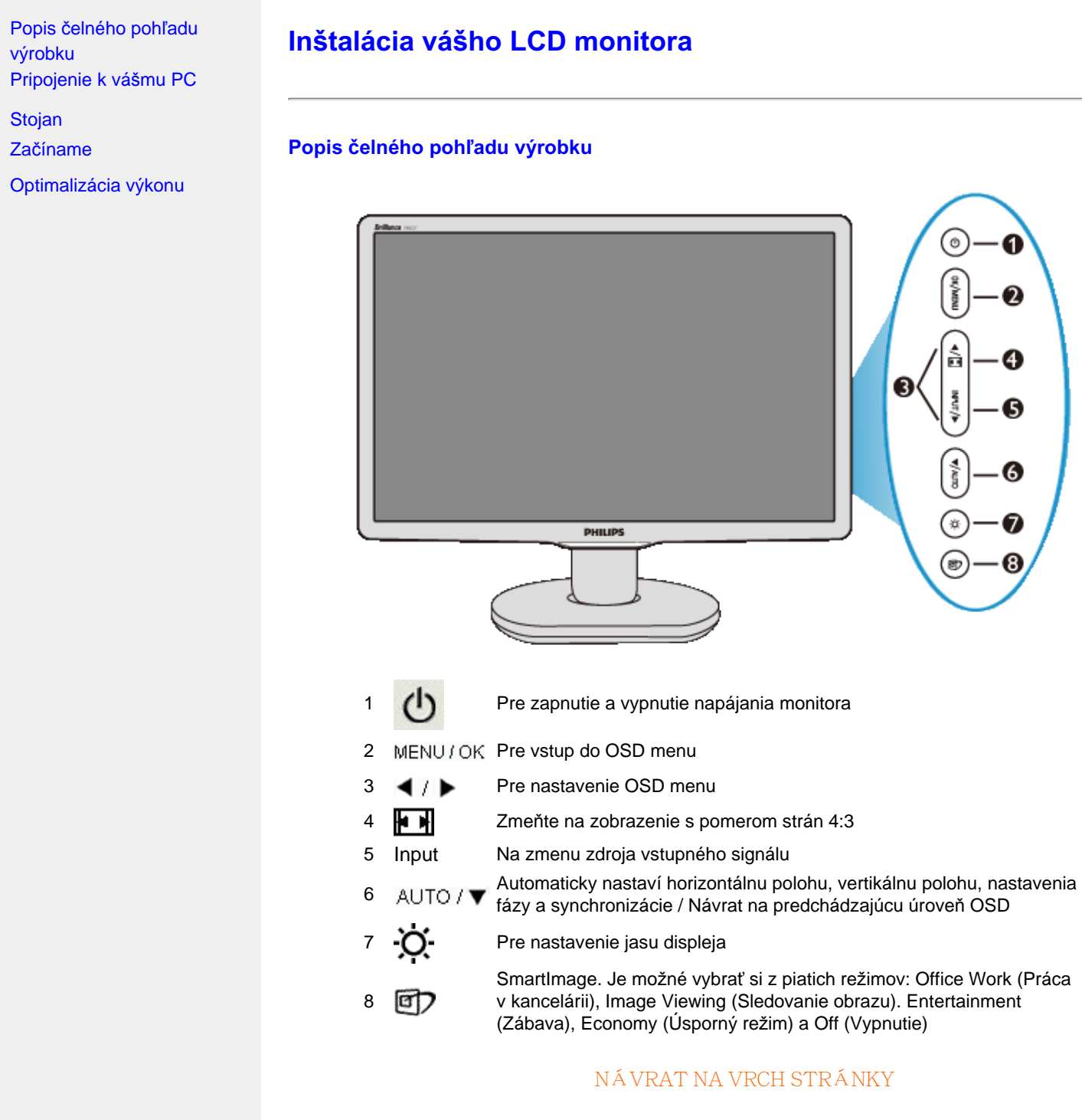

file:///P|/P\_TranslateFile/CC9/2009/5/Qisda-Philips%20190C1%20EDFU/DTP/Philips-190C1/SLOVAK/190C1/install/install.htm 第 1 頁 / 共 3 [2009/5/14 下午 05:10:36]

# **Zadný pohľad**

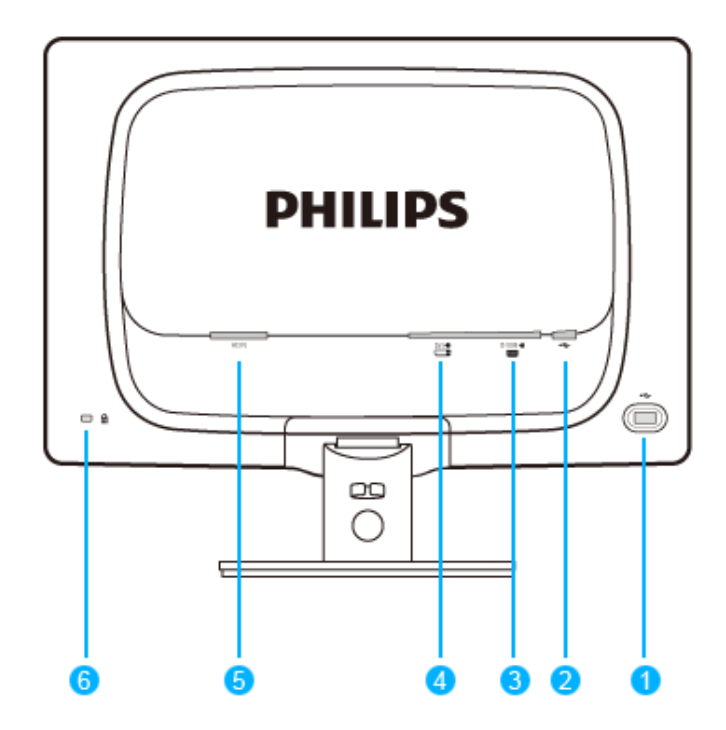

- 1 USB port v smere toku údajov
- 2 USB port proti smeru toku údajov
- 3 Vstup VGA
- 4 Vstup DVI-D (k dispozícii pre vybrané modely)
- 5 Vstup AC
- 6 Uzamykacia zásuvka Kensington

# NÁVRAT NA VRCH STRÁNKY

# **Optimalizácia výko**

Pre dosiahnutie najlepších výsledkov sa uistite, že nastavenia obrazovky sú nastavené na 1440 x 900, 60Hz.

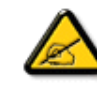

*Poznámka: Aktuálne nastavenia obrazovky môžete overiť jedným stlačením tlačidla "OK". Aktuálny režim obrazovky je v hlavnej ponuke OSD nazvanej RESOLUTION (ROZLÍŠENIE).*

NÁVRAT NA VRCH STRÁNKY

<span id="page-69-2"></span><span id="page-69-1"></span><span id="page-69-0"></span>Popis čelného pohľadu výrobku [Sada príslu](#page-69-1)šenstva [Pripojenie k vá](#page-69-2)šmu PC Zač[íname](#page-74-0) Optimalizácia výkonu [Stojan](#page-72-0) **Pripojenie k vášmu PC Sada príslušenstva** Rozbaľte všetky časti. **Napájací kábel DVI kabel (poljuben) Kábel VGA Sada EDFU** [NÁVRAT NA VRCH STRÁNKY](#page-69-0) **Pripojenie k vášmu PC 1)** Pevne pripojte šnúru napájania do zadnej časti monitora. (Philips má pre prvú inštaláciu predinštalovaný VGA kábel.)

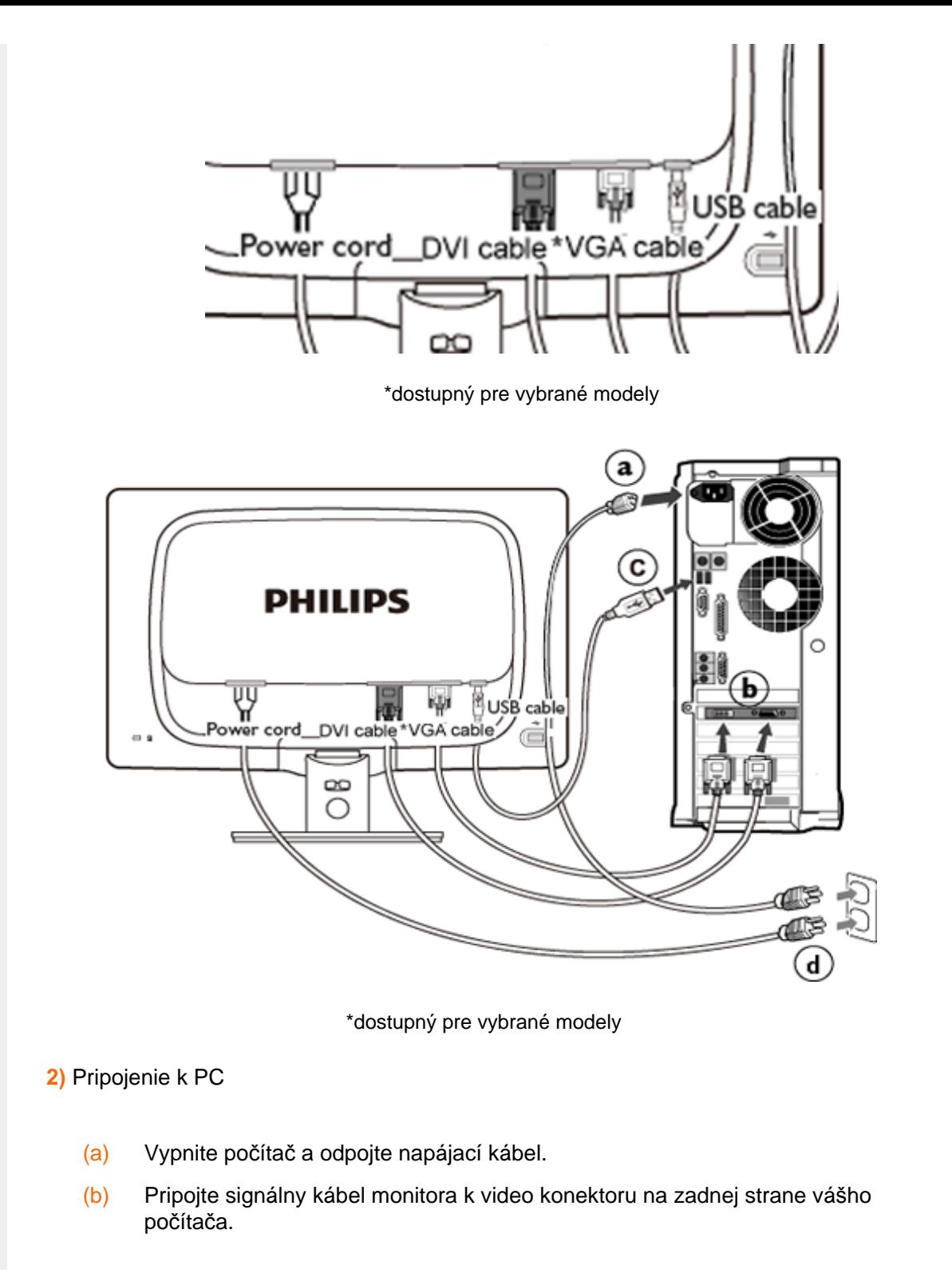

i

- (c) Pripojte USB kábel k USB k portu vášho počítača.
- (d) Zapojte napájací kábel vášho počítača a monitora do blízkej zásuvky.
- (e) Zapnite počítač a monitor. Ak sa na monitore zobrazí obrázok, inštalácia je hotová.

# [NÁVRAT NA VRCH STRÁNKY](#page-69-0)
<span id="page-72-1"></span>Popis čelného pohľadu výrobku [Sada príslu](#page-69-0)šenstva

<span id="page-72-0"></span>[Pripojenie k vá](#page-69-1)šmu PC Zač[íname](#page-74-0)

Optimalizácia výkonu

[Pripojenie stojana s](#page-72-0)  [podstavcom](#page-72-0) [Odpojenie stojana s](#page-73-0) [podstavcom](#page-73-0)

# **Základňa monitora**

# **Pripojenie stojana s podstavcom**

1) Monitor položte prednou stranou smerujúcou nadol na hladký povrch tak, aby ste zabránili poškriabaniu alebo poškodeniu obrazovky.

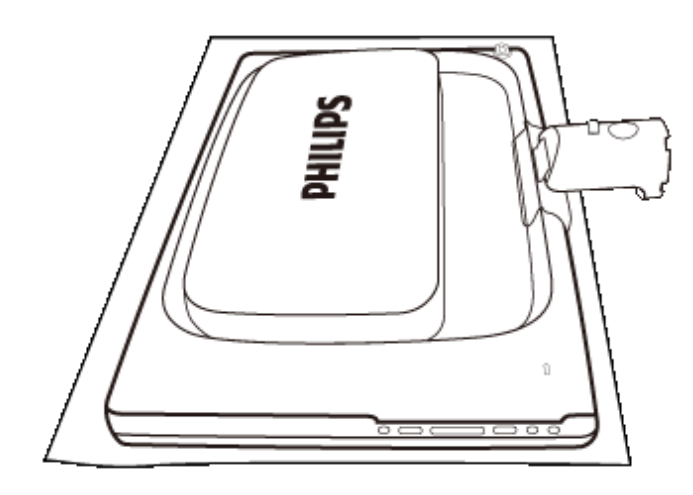

2) Podstavec monitora oboma rukami pevne uchopte a dôkladne zasuňte stojan s podstavcom do stĺpika podstavca.

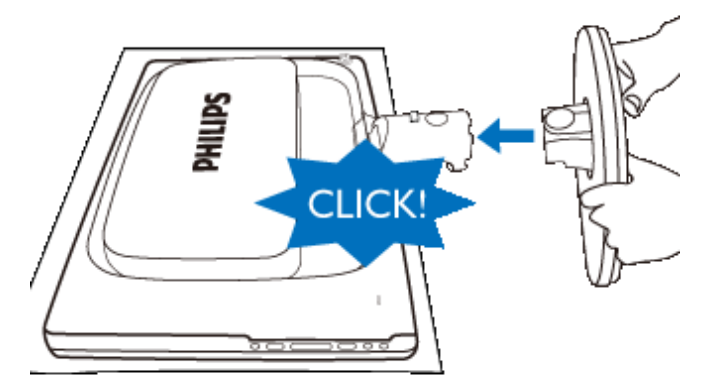

# [NÁVRAT NA VRCH STRÁNKY](#page-72-1)

<span id="page-73-0"></span>Monitor položte prednou stranou na bezpečný povrch; zatlačte uvoľňovacie tlačidlo a potiahnite stojan s podstavcom smerom od hlavnej časti monitora.

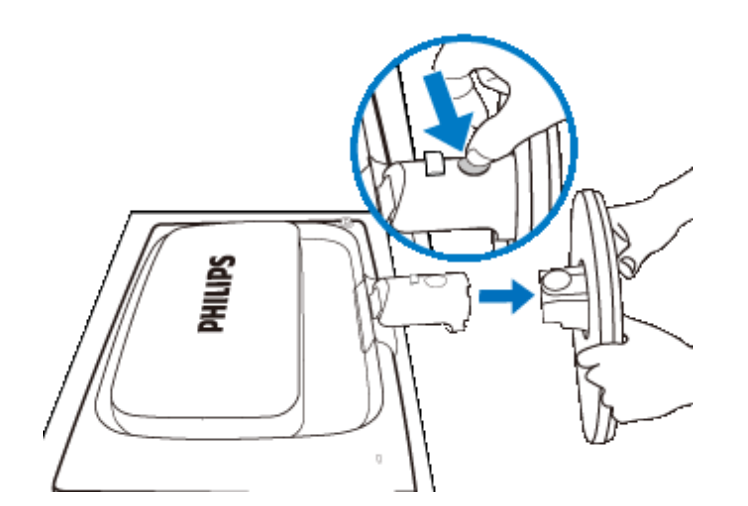

[NÁVRAT NA VRCH STRÁNKY](#page-72-1)

í

# <span id="page-74-1"></span>**Your LCD Monitor** :

<span id="page-74-0"></span>Popis čelného pohľadu výrobku [Pripojenie k vá](#page-69-1)šmu PC

Zač[íname](#page-74-0)

# Optimalizácia výkonu

**Začíname**

# Začíname

**Pre operačný systém Windows® 98/2000/XP/Vista alebo novší, použite súbor informácií (.inf)**

Vstavaná funkcia VESA DDC2B v monitoroch Philips podporuje Plug & Play požiadavky pre WindowsR 98/2000/XP/Vista. Tento súbor informácií ( .inf) by mal byť nainštalovaný za účelom aktivácie monitora Philips z dialógového okna "Monitor" v systéme WindowsR 98/2000/XP/Vista a aktivácie aplikácie Plug & Play. Inštalačná procedúra založená na systéme WindowsR 98, 2000, XP, a Vista je špecifikovaná nasledovne.

# **Pre Windows® 98**

- 1. Spustite Windows® 98.
- 2. Kliknite na tlačidlo "Štart", nasmerujte ukazovateľ myši na položku "Nastavenia" a kliknite na "Ovládací panel".
- 3. Dva krát kliknite na ikonu "Obrazovka".
- 4. Vyberte kartu "Nastavenia", potom kliknite na tlačidlo "Pokročilé...".
- 5. Vyberte tlačidlo "Monitor", ukážte na "Zmeniť..." a potom kliknite na tlačidlo "Ďalej".
- 6. Vyberte "Zobraziť zoznam všetkých ovládačov, aby ste mohli vybrať ovládač, ktorý si želáte.", potom kliknite na "Ďalej" a potom kliknite na "Z disku...".
- 7. Kliknite na tlačidlo "Prehliadať...", vyberte príslušnú jednotku F: (CD-ROM mechanika) a potom kliknite na tlačidlo "OK".
- 8. Kliknite na tlačidlo "OK", potom vyberte model vášho monitora a kliknite na tlačidlo "Ďalej".
- 9. Kliknite na tlačidlo "Dokončiť" a potom na tlačidlo "Zavrieť".

# **Pre Windows® 2000**

- 1. Spustite Windows® 2000.
- 2. Kliknite na tlačidlo "Štart", nasmerujte ukazovateľ myši na položku "Nastavenia" a kliknite na "Ovládací panel".
- 3. Dva krát kliknite na ikonu "Obrazovka".
- 4. Vyberte kartu "Nastavenia", potom kliknite na tlačidlo "Pokročilé...".
- 5. Vyberte "Monitor"
	- Ak tlačidlo "Vlastnosti" nie je aktívne, znamená to, že váš monitor nie je správne nakonfigurovaný. Prosím zastavte inštaláciu.
	- Ak je tlačidlo "Vlastnosti" neaktívne. Kliknite na tlačidlo "Vlastnosti". Prosím postupujte podľa krokov uvedených nižšie.
- 6. Kliknite na "Ovládač" a potom kliknite na "Aktualizovať ovládač...", potom kliknite na tlačidlo "Ďalej".
- 7. Vyberte "Zobraziť zoznam všetkých ovládačov, aby ste mohli vybrať ovládač, ktorý si želáte.", potom kliknite na "Ďalej" a potom kliknite na "Z disku...".
- 8. Kliknite na tlačidlo "Prehliadať...", potom vyberte príslušnú jednotku F: (CD-ROM mechanika).
- 9. Kliknite na tlačidlo "Otvoriť" a potom na tlačidlo "OK".
- 10. Vyberte model vášho monitora a kliknite na tlačidlo "Ďalej".
- 11. Kliknite na tlačidlo "Dokončiť" a potom na tlačidlo "Zavrieť". Ak vidíte okno "Digitálny podpis nenájdený", kliknite na tlačidlo "Áno".

# **Pre Windows® XP**

- 1. Spustite Windows® XP.
- 2. Kliknite na tlačidlo "Štart" a potom kliknite na "Ovládací panel".
- 3. Vyberte a kliknite na skupinu "Tlačiarne a iné zariadenia"
- 4. Kliknite na položku "Obrazovka".
- 5. Vyberte kartu "Nastavenia", potom kliknite na tlačidlo "Pokročilé".
- 6. Vyberte kartu "Monitor"

- Ak tlačidlo "Vlastnosti" nie je aktívne, znamená to, že váš monitor nie je správne nakonfigurovaný. Prosím zastavte inštaláciu.

- Ak je tlačidlo "Vlastnosti" aktívne, kliknite na tlačidlo "Vlastnosti".

Prosím postupujte podľa krokov uvedených nižšie.

- 7. Kliknite na kartu "Ovládač" a potom kliknite na "Aktualizovať ovládač...".
- 8. Vyberte prepínač "Inštalovať zo zoznamu alebo daného umiestnenia (pokročilé)" a potom kliknite na tlačidlo "Ďalej".
- 9. Vyberte prepínač "Nevyhľadať. Vyberiem ovládač zo zoznamu". Potom kliknite na tlačidlo "Ďalej".
- 10. Kliknite na tlačidlo "Z disku...", potom kliknite na tlačidlo "Prehliadať..." a potom vyberte príslušnú jednotku F: (CD-ROM mechanika).
- 11. Kliknite na tlačidlo "Otvoriť" a potom na tlačidlo "OK".
- 12. Vyberte model vášho monitora a kliknite na tlačidlo "Ďalej". - Ak vidíte správu "neprešiel testom Windows® Logo pre overenie kompatibility s Windows® XP", prosím kliknite na tlačidlo "Napriek tomu pokračovať".
- 13. Kliknite na tlačidlo "Dokončiť" a potom na tlačidlo "Zavrieť".
- 14. Kliknite na tlačidlo "OK" a potom opäť na tlačidlo "OK" a zavriete tak dialógové okno Display\_Properties.

# **Pre Windows® Vista**

- 1. Spustite Windows® Vista.
- 2. Kliknite na tlačidlo Štart a následne kliknite na 'Ovládací panel'.
- 3. Zvoľte a kliknite na 'Hardvér a zvuk'
- 4. Zvoľte 'Manažér zariadení' a kliknite na "Aktualizovať ovládače zariadení".
- 5. Zvoľte 'Monitor' a následne kliknite pravým tlačidlom myši na 'Generic PnP Monitor'.
- 6. Kliknite na 'Aktualizácia softvéru ovládača'.
- 7. Zvoľte 'Prehľadávať môj počítač za účelom zistenia softvéru'.
- 8. Kliknite na tlačidlo 'Prehľadávať' a zvoľte jednotku, do ktorej ste vložili disk. Príklad:(CD-ROM Drive:\\Lcd\PC\drivers\).
- 9. Kliknite na tlačidlo 'Nasledujúci'.

i

10. Počkajte niekoľko minút dokiaľ neprebehne inštalácia ovládača a následne kliknite na tlačidlo 'Zatvoriť'.

Ak je vaša verzia Windows® 98/2000/XP/Vista odlišná alebo potrebujete podobnejšie informácie, prosím nahliadnite do používateľskej príručky Windows® 98/2000/XP/Vista.

# [NÁVRAT NA VRCH STRÁNKY](#page-74-1)

# **On-Screen Display (OSD, displej na obrazovke)**

<span id="page-77-0"></span>[Popis displeja na obrazovke](#page-79-0)

Š[truktúra OSD](#page-78-0)

# **Popis displeja na obrazovke**

# *Čo je to displej na obrazovke?*

On-Screen Display (OSD, displej na obrazovke) je funkcia všetkých monitorov Philips LCD. Umoľňuje uľívateľovi prispôsobenie výkonu obrazovky alebo výber funkcií monitora priamo cez okno s pokynmi na obrazovke. Uľívateľsky príjemné rozhranie displeja na obrazovke je uvedené niľšie:

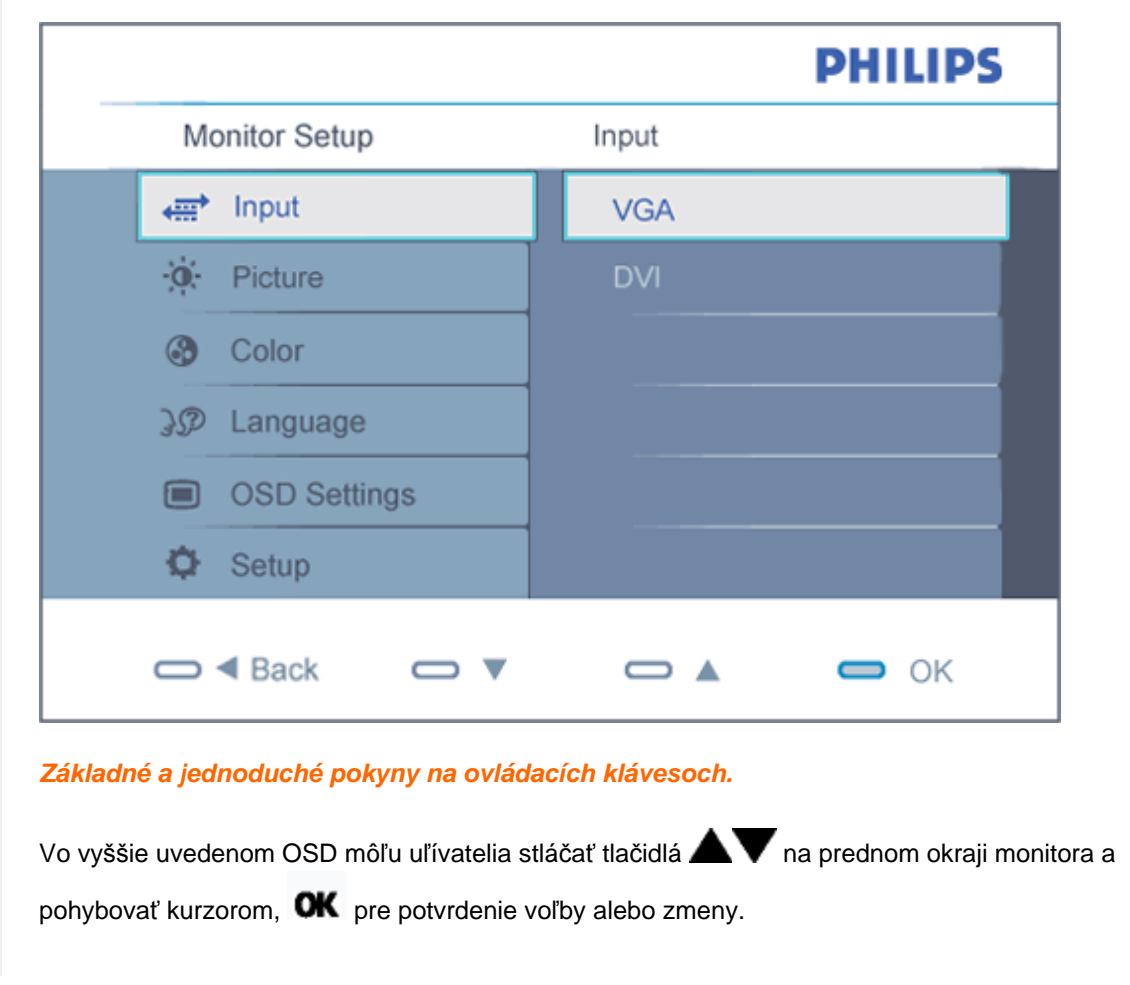

# [NÁVRAT NA VRCH STRÁNKY](#page-77-0)

# <span id="page-78-0"></span>**Štruktúra OSD**

Niľąie je zobrazená ątruktúra displeja na obrazovke. Pri práci s rôznymi nastaveniami môľete neskôr pouľiť túto ątruktúru ako návod.

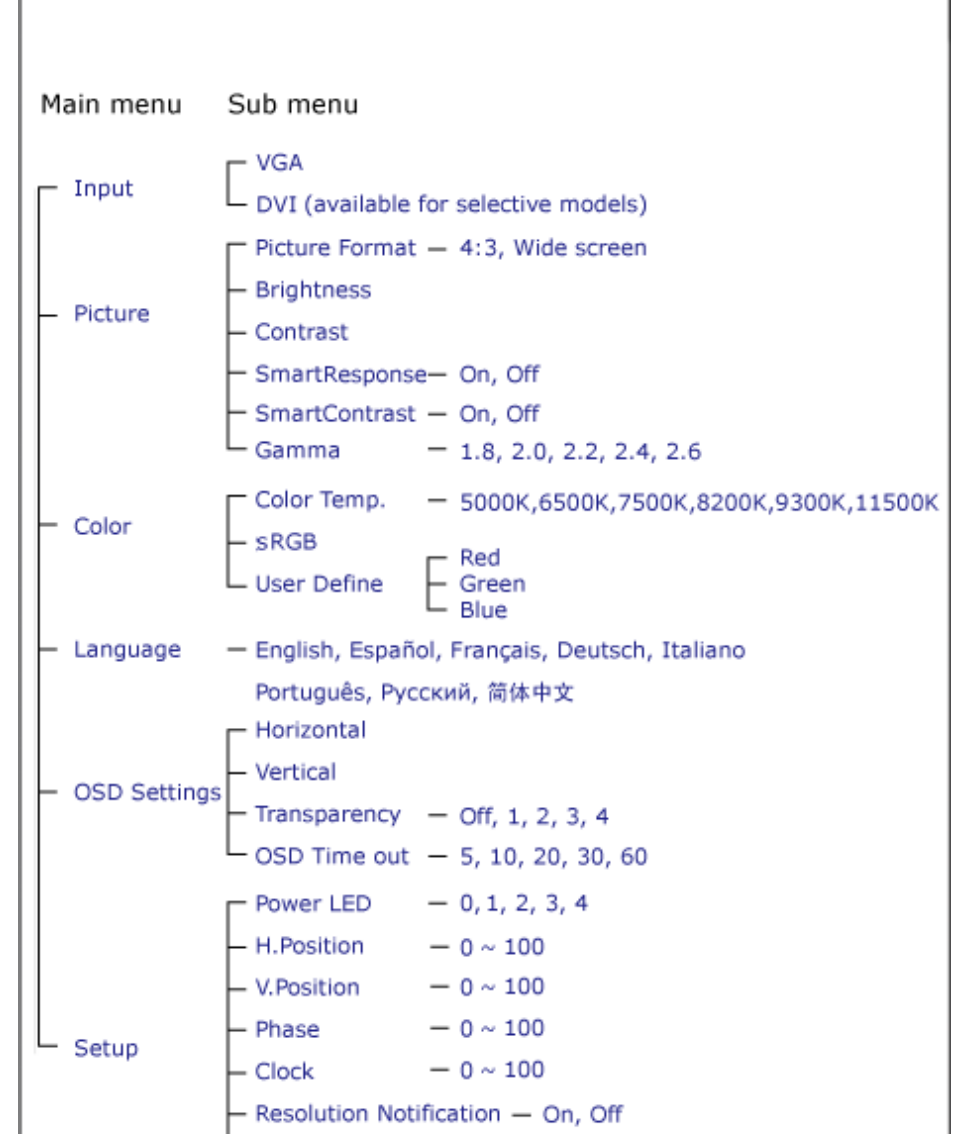

file:///P|/P\_TranslateFile/CC9/2009/5/Qisda-Philips%20190C1%20EDFU/DTP/Philips-190C1/SLOVAK/190C1/osd/osddesc.htm 第 2 頁 / 共 3 [2009/5/14 下午 05:12:04]

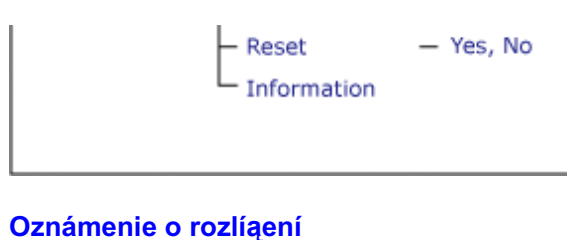

<span id="page-79-0"></span>Tento monitor bol navrhnutý tak, aby jeho optimálny výkon bol pri jeho prirodzenom rozlíąení 1440 X 900 pri 60Hz. Ak je monitor napájaný pri inom rozlíąení, na obrazovke sa zobrazí upozornenie: Pre najlepąie výsledky pouľite rozlíąenie 1440 x 900 pri 60H.

Hlásenie o prirodzenom rozlíąení je moľné vypnúť v poloľke Setup (Nastavenie) v rámci menu pre OSD (Obrazovkový displej).

[NÁVRAT NA VRCH STRÁNKY](#page-77-0)

l

# **Zákaznícka služba a Záruka**

PROSÍM ZVOĽTE SVOJU KRAJINU/OBLASŤ A PREZRITE SI PODROBNOSTI O VAŠEJ ZÁRUKE

ZÁPADNÁ EURÓPA: [Rakúsko Belgicko](#page-81-0) [Dánsko Francúzsko Nemec](#page-81-0)k[o Grécko Fín](#page-81-0)sko [Írsko](#page-81-0) [Taliansko Luxembursko Holandsko Nórs](#page-81-0)k[o Portugals](#page-81-0)ko Š[védsko](#page-81-0) Švajčiarsko Š[panielsko](#page-81-0) Veľ[ká Británia](#page-81-0)

VÝCHODNÁ EURÓPA: Č[eská Republika](#page-85-0) Maď[arsko Polsko Rusko Slovensko Slovins](#page-85-0)ko **[Turecko](#page-85-0)** 

LATINSKÁ AMERIKA[: Antily Argentína Brazília](#page-98-0) [Č](#page-98-0)il[e Kolumbia Mex](#page-98-0)i[ko Paraguay P](#page-98-0)eru [Uruguay Venezuela](#page-98-0)

SEVERNÁ AMERIKA: [USA & Kanada](#page-100-0) 

PACIFIK: [Austrália](#page-98-0) [Nový Zéland](#page-98-0)

ÁZIA: [Bangladé](#page-98-0)š Č[ína Hong Kon](#page-98-0)g [Ind](#page-98-0)i[a Indonézia Japonsko Kó](#page-98-0)r[ea Malayzia Pak](#page-98-0)istan [Filipíny Singapúr](#page-98-0) [Tajwa](#page-98-0)n [Thajsk](#page-98-0)o

AFRIKA: [Maroko](#page-98-0) Juž[ná Afrika](#page-98-0)

STREDNÝ VÝCHOD: [DubaJ](#page-98-0) [Egypt](#page-98-0)

l

# <span id="page-81-0"></span>**Vaša Záruka Philips F1rst Choice**

### **Ďakujeme za kúpu monitoru Philips.**

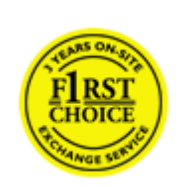

Všetky monitory Philips sú naprojektované a vyrobené k vysokému štandartu a podávajú vysoko kvalitný výkon, tak pri používaní ako aj pri inštalácii. V prípade, že sa vyskytli akékoľvek problémy pri inštalácii, alebo pri používaní tohto produktu, prosím kontaktujte priamo Philips helpdesk a využite Vašu Záruku Philips F1rst Choice. Tento 3 ročný záručný servis Vám umožňuje vymeniť zakúpený monitor v prípade, že na Vašom monitore sa vyskytli poruchy alebo je poškodený. Do 48 hodín od Vášho telefonátu Vám bude monitor Philips vymenený.

# **Čo je zahrnuté?**

Záruka Philips F1rst Choice sa vzťahuje na krajiny Andora, Rakúsko, Belgicko, Cyprus, Dánsko, Francúzsko, Nemecko, Grécko, Fínsko, Írsko, Taliansko, Lichtenštajnsko, Luxembursko, Monako, Holandsko, Nórsko, Bezplatne, Portugalsko, Švédsko, Švajčiarsko, Španielsko a Veľká Británia a len na monitory originálne naprojektované, vyrobené, schválené a/alebo autorizované pre potreby použitia v týchto krajinách.

Záruka začína plynúť dňom zakúpenia monitoru. *Počas obdobia 3 rokov,* Váš monitor bude vymenený za minimálne ekvivalentný monitor len v prípade, že poruchy spadajú pod záručné krytie.

Vymenený monitor zostáva Váš a Philips si ponechá poruchový/pôvodný monitor. Pre vymenený monitor platí rovnaká záručná doba, t. j. 36 mesiacov od dátumu zakúpenia pôvodného monitora.

# **Čo je vylúčené?**

●

Záruka Philips F1rst Choice požaduje použitie produkt len na jeho určené použitie, v súlade s jeho prevádzkovými inštrukciami a na základe predloženia originálnej faktúry alebo pokladničného bločka, zahŕňajúcim dátum predaja, meno predajcu a model a výrobné číslo produktu.

Záruku Philips F1rst Choice nemôžte použiť ak:

● Dokumenty boli akýmkoľvek spôsobom pozmenené alebo sú nečitateľné;

● Model alebo výrobné číslo produktu bolo pozmenené, vymazané, odstránené alebo nečitateľné;

Opravy alebo modifikácia produktu boli vyhotovené neautorizovaným predajcom alebo osobou;

Škody spôsobené nehodami sú zahrnuté ale sú limitované a nezahŕňajú škodu spôsobenú bleskom, vodou, alebo ohňom, chybným používaním alebo nedbalosťou;

- Problémy s príjmom spôsobené kvalitou signálu, kábla alebo antény mimo jednotky;
- Chyby spôsobené nesprávnym alebo chybným používaním monitora;
- Produkt vyžadujúci modifikáciu alebo adaptáciu na sfunkčnenie, aby to vyhovovalo lokálnym alebo národným štandartom, v krajinách pre ktoré nebol produkt originálne naprojektovaný, vyrobený, schválený a/alebo autorizovaný. Preto vždy skontrolujte, v ktorej krajine môže byť produkt použitý.
- Produkty, ktoré nie sú originálne naprojektované, vyrobené, schválené a/alebo autorizované pre použitie v rámci krajín Philips F1rst Choice, sa nemôžu vzťahovať na Záruku Philips F1rst Choice. V týchto prípadoch sú platné všeobecné záručné podmienky firmy Philips.

### **Bez váhania stlačte**

●

●

●

V prípade nejakých problémov Vám doporučujeme prečítať si pozorne inštrukcie k obsluhe alebo pre prípadnú pomoc navštíviť našu stránku [www.philips.com/support](http://www.philips.com/support).

# **Bez váhania zavolajte**

Za účelom vyhnutia sa zbytočných ťažkostí Vám doporučujeme prečítať si pozorne prevádzkové inštrukcie, alebo navštívte našu stránku [www.philips.com/support](http://www.philips.com/support) predtým, ako budete kontaktovať Philips helpdesk.

Predtým, než kontaktujete Philips helpdesk, pripravte si nasledujúce náležitosti, aby sme Vaše problémy vyriešili čo najrýchlejšie.

- Číslo typu Philips
- Philips sériové číslo
- Dátum kúpy (kópia môže byť vyžiadaná)
- Popis PC procesoru:
	- ❍ 286/386/486/Pentium Pro/Vnútorná pamäť
	- ❍ Operačný systém (Windows, Dos, OS/2, Apple Macintosh)
	- ❍ Fax/Modem/Internetový program?
- Iné nainštalované programy

Majúc všetky nasledujúce informácie dostupné nám pomôže urýchliť proces:

- Váš dôkaz nákupu, ktorý zahŕňa: dátum nákupu, meno predajcu, model a sériové číslo produktu.
- Kompletnú adresu, na ktorej má byť chybný monitor vyzdvihnutý a vymenený model má byť doručený.

Zákaznícke služby Philips sú rozmiestnené celosvetovo. Kliknite tu na [kontaktné informácie F1rst](#page-84-0)

Your Philips F1rst Choice Warranty

[Choice.](#page-84-0) 

l

Alebo nás môžete nájsť aj na:

Internetová stránka: *<http://www.philips.com/support>*

# <span id="page-84-0"></span>**kontaktné informácie F1rst Choice**

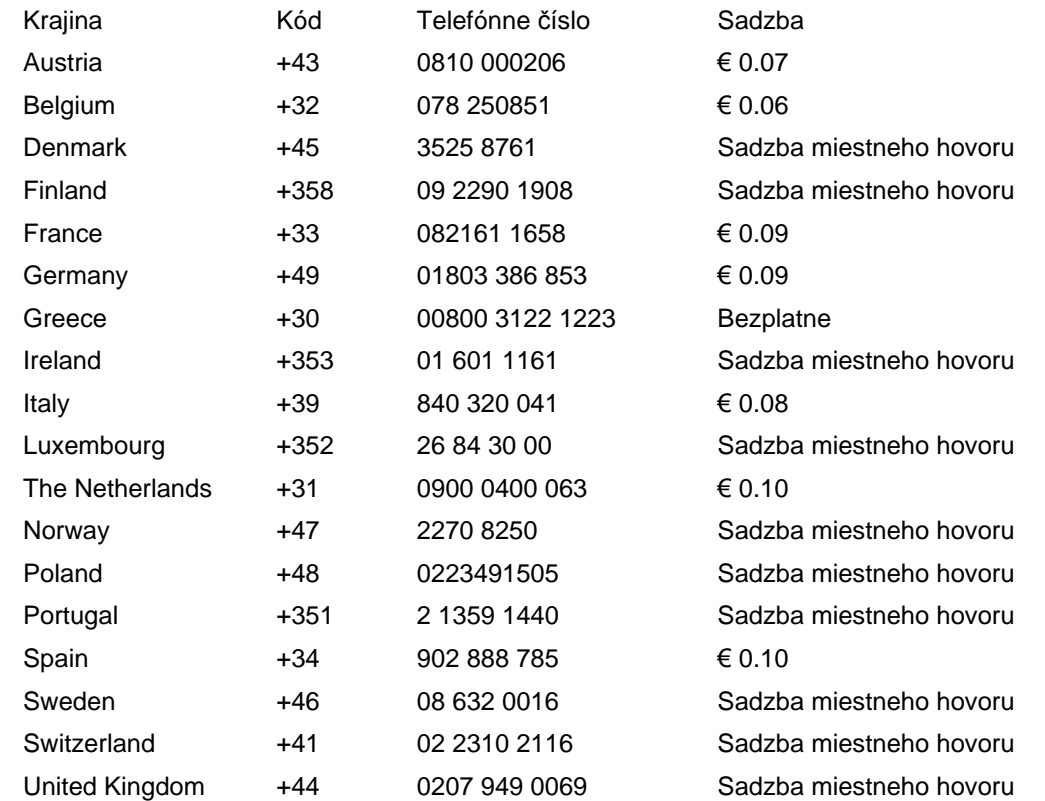

í

# <span id="page-85-0"></span>**Your Guarantee in Central and Eastern Europe**

#### Dear Customer,

Thank you for purchasing this Philips product, which has been designed and manufactured to the highest quality standards. If, unfortunately, something should go wrong with this product Philips guarantees free of charge labor and replacement parts during a period of 36 months from date of purchase.

#### **What is covered?**

This Philips Guarantee in Central and Eastern Europe applies within Czech Republic, Hungary, Slovakia, Slovenia, Russia and Turkey and only for monitors originally designed, manufactured, approved and/or authorized for usage within these countries.

Warranty coverage begins as from the day you buy your monitor. *For 3 years thereafter,* your monitor will be serviced in case of defects provided for under the warranty coverage.

### **What is excluded?**

The Philips guarantee applies provided the product is handled properly for its intended use, in accordance with its operating instructions and upon presentation of the original invoice or cash receipt, indicating the date of purchase, dealer's name and model and production number of the product.

The Philips guarantee may not apply if:

- the documents have been altered in any way or made illegible;
- the model or production number on the product has been altered, deleted, removed or made illegible;
- repairs or product modifications and alterations have been executed by unauthorized service organizations or persons;
- damage is caused by accidents including but not limited to lightning, water or fire, misuse or neglect.
- Reception problems caused by signal conditions or cable or antenna systems outside the unit;
- Defects caused by abuse or misuse of the monitor;
- Product requires modification or adaptation to enable it to comply with local or national technical standards, which apply in countries for which the product was not originally designed, manufactured, approved and/or authorized. Therefore always check whether a product can be used in a specific country.

Please note that the product is not defective under this guarantee in the case where modifications

become necessary in order for the product to comply with local or national technical standards which apply in countries for which the product was not originally designed and/or manufactured. Therefore always check whether a product can be used in a specific country.

## **Just a click away**

In case of any problems, we advise you to read the operating instructions carefully or go to the [www.](http://www.philips.com/support) [philips.com/support](http://www.philips.com/support) website for additional support.

## **Just a phone call away**

í

In order to avoid unnecessary inconvenience, we advise you to read the operating instructions carefully before contacting our dealers or Information Centers

In case your Philips product is not working correctly or is defective, please contact your Philips dealer or directly the [Philips Service and Consumer Information Centers](#page-87-0) 

Website: *<http://www.philips.com/support>*

# <span id="page-87-0"></span>**Consumer Information Centers**

[Antilles](#page-90-0) [Argentina](#page-90-1) [Australia](#page-93-0) [Banglades](#page-93-1)h [Bra](#page-91-0)sil [Cana](#page-92-0)[da](#page-91-1) C[hile](#page-93-2) China [Colo](#page-91-2)[mbia](#page-87-1) Belarus [Bulgaria](#page-87-2) [Croatia](#page-87-3) [Czech Republi](#page-87-4)c [Eston](#page-88-0)ia [Dub](#page-97-0)[ai Hong Ko](#page-94-0)ng [Hung](#page-88-1)[ary](#page-94-1) India [Indon](#page-95-0)esia [Korea](#page-95-1) [Latvia](#page-88-2) [Lithuani](#page-89-0)[a Malays](#page-95-2)ia [Mexi](#page-91-3)co [Moroc](#page-97-1)co [New Zeal](#page-93-3)and [Paki](#page-95-3)stan [Para](#page-91-4)guay [Peru](#page-92-1) [Philippines](#page-96-0) [Romani](#page-89-1)a [Russ](#page-90-2)ia [Serbia & Monteneg](#page-89-2)[ro Singapo](#page-96-1)re [Slova](#page-89-3)kia [Slov](#page-89-4)enia [South Africa](#page-97-2) [Taiwan](#page-96-2) [Thailan](#page-96-3)d [Turke](#page-90-3)y [Ukrai](#page-90-4)[ne Urugu](#page-92-2)ay [Venezu](#page-92-3)ela

# <span id="page-87-1"></span>Eastern Europe

#### **BELARUS**

Technical Center of JV IBA M. Bogdanovich str. 155 BY - 220040 Minsk Tel: +375 17 217 33 86

#### <span id="page-87-2"></span>BULGARIA

LAN Service 140, Mimi Balkanska Str. Office center Translog 1540 Sofia, Bulgaria Tel: +359 2 960 2360 www.lan-service.bg

#### <span id="page-87-4"></span>CZECH REPUBLIC

General Consumer Information Center 800 142100

Xpectrum Lu.ná 591/4 CZ - 160 00 Praha 6 Tel: 800 100 697 Email:info@xpectrum.cz www.xpectrum.cz

### <span id="page-87-3"></span>**CROATIA**

Renoprom d.o.o. Mlinska 5, Strmec HR - 41430 Samobor Tel: +385 1 333 0974

#### <span id="page-88-0"></span>**ESTONIA**

FUJITSU SERVICES OU Akadeemia tee 21G EE-12618 Tallinn Tel: +372 6519900 www.ee.invia.fujitsu.com

### <span id="page-88-1"></span>**HUNGARY**

General Consumer Information Center 0680018544 (Local call tariff)

Serware Szerviz Vizimolnár u. 2-4 HU - 1031 Budapest Tel: +36 1 2426331 Email: inbox@serware.hu www.serware.hu

### **HUNGARY**

General Consumer Information Center 0680018544 (Local call tariff)

Profi Service Center Ltd. 123 Kulso-Vaci Street , H-1044 Budapest ( Europe Center ) Hungary

Tel: +36 1 814 8080 m.andras@psc.hu

# <span id="page-88-2"></span>LATVIA

ServiceNet LV Jelgavas iela 36 LV - 1055 Riga, Tel: +371 7460399 Email: serviss@servicenet.lv

### <span id="page-89-0"></span>LITHUANIA

ServiceNet LT Gaiziunu G. 3 LT - 3009 KAUNAS Tel: +370 7400088 Email: servisas@servicenet.lt www.servicenet.lt

#### <span id="page-89-1"></span>ROMANIA

Blue Ridge Int'l Computers SRL 115, Mihai Eminescu St., Sector 2 RO - 020074 Bucharest Tel: +40 21 2101969

# <span id="page-89-2"></span>SERBIA & MONTENEGRO

Tehnicom Service d.o.o. Viline vode bb Slobodna zona Beograd , L12/4 Belgrade 11000 Tel. +381 11 2070 664 Serbia

#### <span id="page-89-3"></span>**SLOVAKIA**

General Consumer Information Center 0800004551

Datalan Servisne Stredisko Puchovska 8 SK - 831 06 Bratislava Tel: +421 2 49207155 Email: servis@datalan.sk

# <span id="page-89-4"></span>**SLOVENIA**

#### PC HAND

Brezovce 10 SI - 1236 Trzin Tel: +386 1 530 08 24 Email: servis@pchand.si

#### <span id="page-90-2"></span>RUSSIA

Tel: +7 095 961-1111 Tel: 8-800-200-0880 Website: www.philips.ru

### <span id="page-90-3"></span>**TURKEY**

Türk Philips Ticaret A.S. Yukari Dudullu Org.San.Bolgesi 2.Cadde No:22 34776-Umraniye/Istanbul Tel: (0800)-261 33 02

#### <span id="page-90-4"></span>UKRAINE

Comel Shevchenko street 32 UA - 49030 Dnepropetrovsk Tel: +380 562320045 www.csp-comel.com

# Latin America

# <span id="page-90-0"></span>ANTILLES

Philips Antillana N.V. Kaminda A.J.E. Kusters 4 Zeelandia, P.O. box 3523-3051 Willemstad, Curacao Phone: (09)-4612799 Fax : (09)-4612772

### <span id="page-90-1"></span>ARGENTINA

Philips Antillana N.V. Vedia 3892 Capital Federal CP: 1430 Buenos Aires Phone/Fax: (011)-4544 2047

#### <span id="page-91-0"></span>**BRASIL**

Philips da Amazônia Ind. Elet. Ltda. Rua Verbo Divino, 1400-São Paulo-SP CEP-04719-002 Phones: 11 21210203 -São Paulo & 0800-701-0203-Other Regions without São Paulo City

### <span id="page-91-1"></span>CHILE

Philips Chilena S.A. Avenida Santa Maria 0760 P.O. box 2687Santiago de Chile Phone: (02)-730 2000 Fax : (02)-777 6730

### <span id="page-91-2"></span>**COLOMBIA**

Industrias Philips de Colombia S.A.-Division de Servicio CARRERA 15 Nr. 104-33 Bogota, Colombia Phone:(01)-8000 111001 (toll free) Fax : (01)-619-4300/619-4104

# <span id="page-91-3"></span>**MEXICO**

Consumer Information Centre Norte 45 No.669 Col. Industrial Vallejo C.P.02300, -Mexico, D.F. Phone: (05)-3687788 / 9180050462 Fax : (05)-7284272

#### PARAGUAY

Av. Rca. Argentina 1780 c/Alfredo Seiferheld P.O. Box 605 Phone: (595 21) 664 333 Fax: (595 21) 664 336 Customer Desk: Phone: 009 800 54 1 0004

<span id="page-91-4"></span>file:///P|/P\_TranslateFile/CC9/2009/5/Qisda-Philips%20190C1%20EDFU/DTP/Philips-190C1/slovak/warranty/warcic.htm 第 5 頁 / 共 11 [2009/5/14 下午 05:12:59]

# <span id="page-92-1"></span>PERU

Philips Peruana S.A. Customer Desk Comandante Espinar 719 Casilla 1841 Limab18 Phone: (01)-2136200 Fax : (01)-2136276

# <span id="page-92-2"></span>URUGUAY

Rambla O'Higgins 5303 Montevideo Uruguay Phone: (598) 619 66 66 Fax: (598) 619 77 77 Customer Desk: Phone: 0004054176

# <span id="page-92-3"></span>VENEZUELA

Industrias Venezolanas Philips S.A. Apartado Postal 1167 Caracas 1010-A Phone: (02) 2377575 Fax : (02) 2376420

# Canada

### <span id="page-92-0"></span>**CANADA**

Philips Electronics Ltd. 281 Hillmount Road Markham, Ontario L6C 2S3 Phone: (800) 479-6696

# **Pacific**

file:///P|/P\_TranslateFile/CC9/2009/5/Qisda-Philips%20190C1%20EDFU/DTP/Philips-190C1/slovak/warranty/warcic.htm 第 6 頁 / 共 11 [2009/5/14 下午 05:12:59]

#### <span id="page-93-0"></span>AUSTRALIA

Philips Consumer Electronics Consumer Care Center Level 1, 65 Epping Rd North Ryde NSW 2113 Phone: 1300 363 391 Fax : +61 2 9947 0063

# <span id="page-93-3"></span>NEW ZEALAND

Philips New Zealand Ltd. Consumer Help Desk 2 Wagener Place, Mt.Albert P.O. box 1041 Auckland Phone: 0800 477 999 (toll free) Fax : 0800 288 588

# Asia

#### BANGLADESH

<span id="page-93-1"></span>Philips Service Centre 100 Kazi Nazrul Islam Avenue Kawran Bazar C/A Dhaka-1215 Phone: (02)-812909 Fax : (02)-813062

# <span id="page-93-2"></span>**CHINA**

SHANGHAI Rm 1007, Hongyun Building, No. 501 Wuning road, 200063 Shanghai P.R. China Phone: 4008 800 008 Fax: 21-52710058

### <span id="page-94-0"></span>HONG KONG

Philips Electronics Hong Kong Limited Consumer Service Unit A, 10/F. Park Sun Building 103-107 Wo Yi Hop Road Kwai Chung, N.T. Hong Kong Phone: (852)26199663 Fax: (852)24815847

#### <span id="page-94-1"></span>INDIA

Phone: 91-20-712 2048 ext: 2765 Fax: 91-20-712 1558

BOMBAY Philips India Customer Relation Centre Bandbox House 254-D Dr. A Besant Road, Worli Bombay 400 025

**CALCUTTA** Customer Relation Centre 7 justice Chandra Madhab Road Calcutta 700 020

MADRAS Customer Relation Centre 3, Haddows Road Madras 600 006

NEW DELHI Customer Relation Centre 68, Shivaji Marg New Dehli 110 015

file:///P|/P\_TranslateFile/CC9/2009/5/Qisda-Philips%20190C1%20EDFU/DTP/Philips-190C1/slovak/warranty/warcic.htm 第 8 頁 / 共 11 [2009/5/14 下午 05:12:59]

### <span id="page-95-0"></span>INDONESIA

Philips Group of Companies in Indonesia Consumer Information Centre Jl.Buncit Raya Kav. 99-100 12510 Jakarta Phone: (021)-7940040 ext: 2100 Fax : (021)-794 7511 / 794 7539

# <span id="page-95-1"></span>**KOREA**

Philips Consumer Service Jeong An Bldg. 112-2 Banpo-dong, Seocho-Ku Seoul, Korea Customer Careline: 080-600-6600 Phone: (02) 709-1200 Fax : (02) 595-9688

#### <span id="page-95-2"></span>MALAYSIA

After Market Solutions Sdn Bhd, Philips Authorised Service Center, Lot 6, Jalan 225, Section 51A, 46100 Petaling Jaya, Selangor Darul Ehsan, Malaysia. Phone: (603)-7954 9691/7956 3695 Fax: (603)-7954 8504 Customer Careline: 1800-880-180

#### <span id="page-95-3"></span>PAKISTAN

Philips Consumer Service Mubarak manzil, 39, Garden Road, Saddar, Karachi-74400 Tel: (9221) 2737411-16 Fax: (9221) 2721167 E-mail: care@philips.com Website: www.philips.com.pk

#### <span id="page-96-0"></span>PHILIPPINES

PHILIPS ELECTRONICS & LIGHTING, INC. Consumer Electronics 48F PBCOM tower 6795 Ayala Avenue cor VA Rufino St. Salcedo Village 1227 Makati City, PHILS Phone: (02)-888 0572, Domestic Toll Free: 1-800-10-PHILIPS or 1-800-10-744 5477 Fax: (02)-888 0571

#### <span id="page-96-1"></span>**SINGAPORE**

Accord Customer Care Solutions Ltd Authorized Philips Service Center Consumer Service 620A Lorong 1 Toa Rayoh Singapore 319762 Tel: +65 6882 3999 Fax: +65 6250 8037

#### <span id="page-96-2"></span>TAIWAN

Philips Taiwan Ltd. Consumer Information Centre 13F, No. 3-1 Yuan Qu St., Nan Gang Dist., Taipei 115, Taiwan Phone: 0800-231-099 Fax : (02)-3789-2641

#### THAILAND

Philips Electronics (Thailand) Ltd. 26-28th floor, Thai Summit Tower 1768 New Petchburi Road Khwaeng Bangkapi, Khet Huaykhwang Bangkok10320 Thailand Tel: (66)2-6528652 E-mail: cic Thai@philips.com

# **Africa**

<span id="page-96-3"></span>file:///P|/P\_TranslateFile/CC9/2009/5/Qisda-Philips%20190C1%20EDFU/DTP/Philips-190C1/slovak/warranty/warcic.htm 第 10 頁 / 共 11 [2009/5/14 下午 05:12:59]

# <span id="page-97-1"></span>**MOROCCO**

Philips Electronique Maroc 304,BD Mohamed V Casablanca Phone: (02)-302992 Fax : (02)-303446

# <span id="page-97-2"></span>SOUTH AFRICA

PHILIPS SA (PTY) LTD Customer Care Center 195 Main Road Martindale, Johannesburg P.O. box 58088 Newville 2114 Telephone: +27 (0) 11 471 5194 Fax: +27 (0) 11 471 5123 E-mail: customercare.za@philips.com

# Middle East

#### <span id="page-97-0"></span>**DUBAI**

l

Philips Middle East B.V. Consumer Information Centre P.O.Box 7785 DUBAI Phone: (04)-335 3666 Fax : (04)-335 3999

# <span id="page-98-0"></span>**Vaša Medzinárodná záruka**

Drahý Zákazník,

Ďakujeme za zakúpenie produktu firmy Philips, ktorý bol navrhnutý a vytvorený na základe najvyšších štandartov kvality.

Ak, bohužiaľ, sa vyskytnú problémy s týmito produktami, Philips Vám zadarmo garantuje náhradu škody a výmenu súčiastok bez ohľadu na to, v ktorej krajine došlo k oprave počas doby trvania 12 mesiacov začínajúc dňom kúpy tovaru. Táto medzinárodná záruka Philips dopĺňa už existujúce národné garantované dohody distribútorov a firmy Philips v krajine predaja a neovplyvňuje Vaše zákonné práva ako zákazníka.

Záruka Philips F1rst Choice požaduje použitie produkt len na jeho určené použitie, v súlade s jeho prevádzkovými inštrukciami a na základe predloženia originálnej faktúry alebo pokladničného bločka, zahŕňajúcim dátum predaja, meno predajcu a model a výrobné číslo produktu.

Záruku Philips nemožno použiť ak:

- Dokumenty boli akýmkoľvek spôsobom pozmenené alebo sú nečitateľné;
- Model alebo výrobné číslo produktu bolo pozmenené, vymazané, odstránené alebo nečitateľné;
- Opravy alebo modifikácia produktu boli vyhotovené neautorizovaným predajcom alebo osobou;
- Škody spôsobené nehodami sú zahrnuté ale sú limitované a nezahŕňajú škodu spôsobenú bleskom, vodou, alebo ohňom, chybným používaním alebo nedbalosťou;

Prosím nezabudnite, že produkt nie je právne chybný podľa tejto záruky v prípade, keď modifikácie sa stali nevyhnutnými za účelom aby produkt vyhovoval miestnym a národným technickým štandartom, ktoré využívajú krajiny, pre ktoré nebol produkt pôvodne navrhnutý a/alebo vytvorený. Preto vždy skontrolujte, v ktorej krajine môže byť produkt použitý.

V prípade, že Váš produkt Philips nepracuje správne alebo je poškodený , prosím kontaktujte Vášho Philips dealera. V prípade, že vyžadujete služby firmy Philips v inej krajine, adresu distribútora Vám môže poskytnúť Philips Zákaznícke stredisko v danej krajine, telefónne a faxové číslo nájdete v priloženej brožúre.

Za účelom vyhnutia sa zbytočných ťažkostí Vám radíme prečítať si pozorne prevádzkové inštrukcie predtým ako budete kontaktovať Philips helpdesk. Ak máte akékoľvek otázky, na ktoré Vám nevie odpovedať Váš dealer, alebo rôzne iné súvisiace otázky prosím kontaktujte [Philips Zákaznícke](file:///P|/P_TranslateFile/CC9/2009/5/Qisda-Philips%20190C1%20EDFU/DTP/Philips-190C1/SLOVAK/warranty/warcic.htm) informač[né centrum](file:///P|/P_TranslateFile/CC9/2009/5/Qisda-Philips%20190C1%20EDFU/DTP/Philips-190C1/SLOVAK/warranty/warcic.htm) alebo pozite:

Internetová stránka: *[http://www.philips.com](http://www.philips.com/)*

International Guarantee

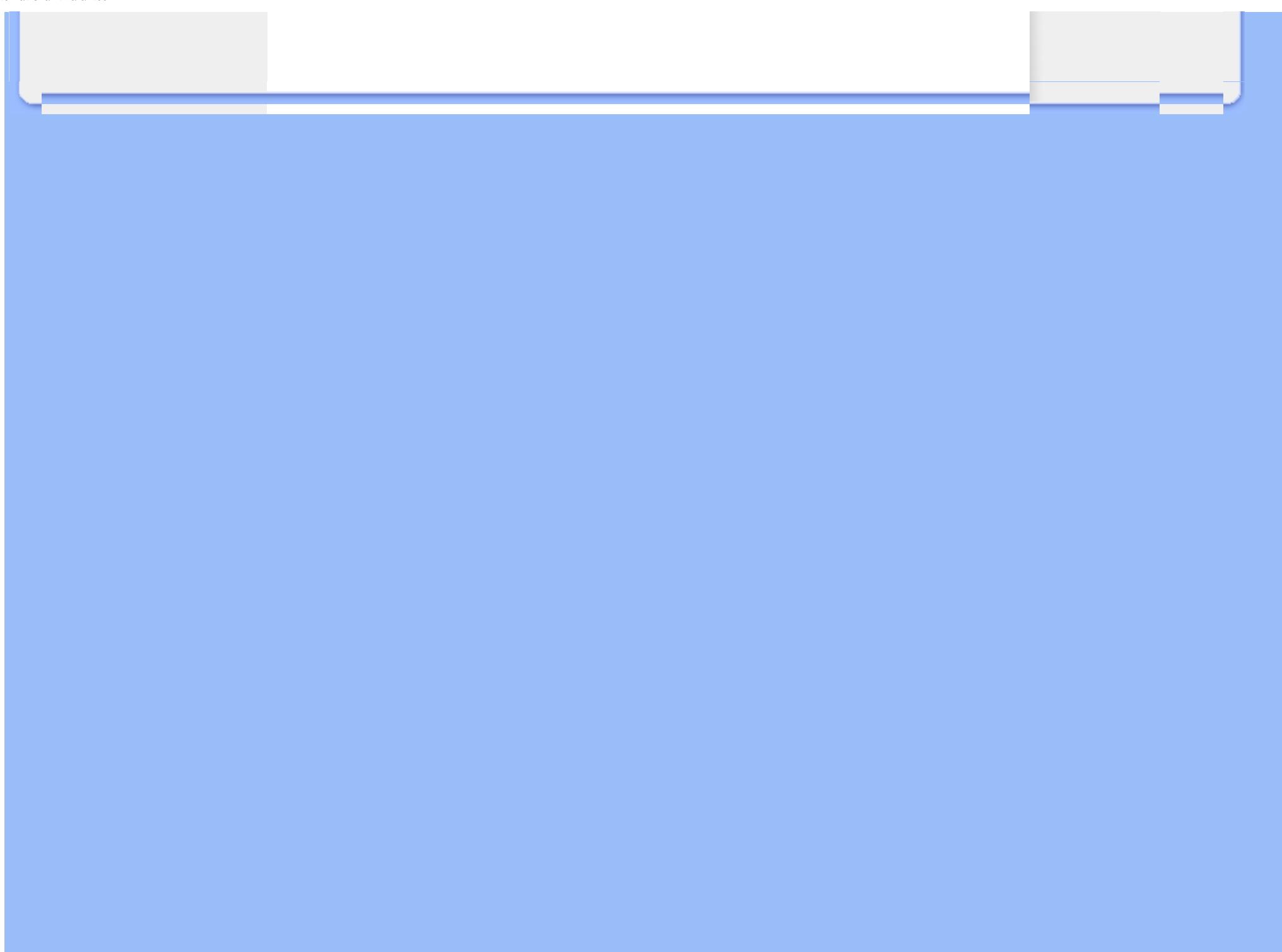

# <span id="page-100-0"></span>**Vaša Záruka Philips F1rst Choice (USA)**

Ďakujeme za kúpu monitoru Philips.

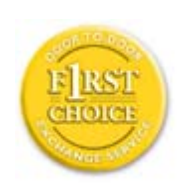

Všetky monitory Philips sú navrhnuté a vyrobené tak, aby spĺňali najvyššie štandardy a poskytovali výkon vysokej kvality, dali sa ľahko používať a inštalovať. Ak počas inštalácie alebo používania tohto produktu narazíte na akékoľvek problémy, prosím kontaktujte priamo spoločnosť Philips a využite výhody záruky Philips F1rst Choice. Táto trojročná servisná záruka vás oprávňuje na výmenný model na mieste do 48 hodín od prijatia vášho hovoru, počas prvého roku od kúpy. Ak máte problém s vaším monitorom počas druhého alebo tretieho roku od zakúpenia, opravíme ho po odoslaní k poskytovateľovi servisu na vaše náklady a vrátime späť do piatich pracovných dní bezplatne.

# **LIMITOVANÁ ZÁRUKA(Monitor počítača)**

**Kliknite tu pre vstup do Záruč[ná registra](file:///P|/P_TranslateFile/CC9/2009/5/Qisda-Philips%20190C1%20EDFU/DTP/Philips-190C1/SLOVAK/download/card.pdf)čná karta**

**3 ročný servis zadarmo / 3 ročná záruka na súčiastky / Ročná výmenná záruka\***

*\*Produkt bude vymenený za nový alebo opravený do pôvodného stavu do dvoch pracovných dní počas záručnej lehoty 1 roka. Tento produkt bude doručený na Vaše náklady počas trvania 2. a 3. roku záruky.*

# **KTO JE ZAHRNUTÝ?**

Aby ste mohli žiadať záručný servis, musíte sa preukázať dokladom o kúpe tovaru. Za doklad je považovaný pokladničný účet, alebo iný dokument, ktorý potvrdzuje nákup daného tovaru. Priložte to k vlastníckemu manuálu a uchovajte spolu.

# **ČO JE ZAHRNUTÉ?**

Záruka začína dňom zakúpenia produktu. *V období 3 rokov* všetky časti budú opravené alebo vymenené, servis je zadarmo. *Po uplynutí 3 rokov od dňa kúpy,* budete platiť za výmenu alebo opravu všetkých súčiastok a za všetky servisné služby.

Všetky časti, vrátane opravených a vymenených súčiastok sú pokryté len na počas doby pôvodnej

záruky. Po ulynutí pôvodnej záručnej doby, záruka na vymenené alebo opravené časti produktu taktiež stratí svoju platnosť.

# **ČO JE VYLÚČENÉ?**

Vaša záruka nezahŕňa:

- poplatky za inštaláciu alebo nastavenie produktu, nastavenie ovládacích prvkov produktu podľa zákazníka, a inštaláciu alebo opravu systému mimo produktu
- opravu produktu a/alebo výmenu častí produktu z dôvodu chybného používania, nehody, neoprávneného zasahovania alebo ďalších prípadov, ktoré neboli pod kontrolou Philips Consumer Electronics.
- Problémy s príjmom spôsobené kvalitou signálu, kábla alebo antény mimo jednotky;
- produkt, ktorý vyžaduje modifikáciu alebo adaptáciu z dôvodu sfunkčnenia v krajine, pre ktorú nebol tento produkt vyrobený, schválený alebo autorizovaný, alebo oprava poškodeného produktu týmito modifikáciami..
- náhodné alebo následné škody vyplývajúce z produktu. (Niektoré štáty nepripúšťajú vylúčenie náhodných a následných škôd, v takom prípade sa toto vylúčenie nevzťahuje na Vás. Toto zahŕňa, ale nie je tým limitované, predom zapísaný materiál, či už chránený, alebo nechránený autorským právom)
- Model alebo výrobné číslo produktu bolo pozmenené, vymazané, odstránené alebo nečitateľné;

#### **Kde je SERVIS K DISPOZÍCII?**

Záručný servis je k dispozícii vo všetkých krajinách, kde je produkt oficiálne distribuovaný Philips Consumer Electronics. V krajinách, kde Philips Consumer Electronics nedistribuuje tento produkt, lokálne spoločnosti firmy Philips sa pokúsia poskytnúť Vám servis (môže však dôjsť k omeškaniu, v prípade, že potrebné náhradné diely a technické príručky nie sú okamžite dostupné).

# **Kde môžem DOSTAŤ VIAC INFORMÁCIÍ a ako môžem OBDRŽAŤ SERVIS?**

Pre viac informácii, kontaktujte Philips Consumer Electronics. na čísle (877) 835-1838 (len pre zákazníkov U.S.A.) alebo (919) 573-7855.

#### *Pred požadovaním servisnej služby...*

Prosím skontrolujte svoj vlastnícky manuál pred žiadosťou o servis. Nastavenie ovládacích prvkov Vám môže ušetriť servisný hovor.

# **NA OBDRŽANIE ZÁRUČNÉHO SERVISU V USA, PORTO RICU ALEBO AMERICKÝCH**

### **PANENSKÝCH OSTROVOCH...**

Pre asistenciu a pracovný postup kontaktujte Philips Centrum zákazníckej služby na telefónnom čísle zobrazenom nižšie v texte:

*Phlips Zákaznícke centrum* 

*(877) 835-1838 alebo (919) 573-7855*

*(V USA, Porto Ricu a Amerických Panennských ostrovoch, všetky predpokladané výhrady, vrátane predpokladaných výhrad pri predaji and vhodnosti na určitý ciel sú limitované trvaním záručnej lehoty. Avšak, pretože niektoré štáty neumožňujú limitovaťdĺžku záručnej doby, takáto limitácia sa nemusí vzťahovať na Vás.)* 

# **NA OBDRŽANIE ZÁRUČNÉHO SERVISU V KANADE...**

Prosím kontaktujte Philips na:

#### *(800) 479-6696*

Philips Kanada alebo akékoľvek distibučné stredisko Vám poskytuje ročnú výmenu častí a ročný servis bezplatne.

**Zapamätajte si... Prosím zapíšte si model a sériové číslo produktu.** 

MODEL # \_\_\_\_\_\_\_\_\_\_\_\_\_\_\_\_\_\_\_\_\_\_\_\_\_\_\_\_\_\_\_\_\_\_\_\_\_\_\_\_\_\_\_\_\_\_\_\_

 $SÉRIA #$ 

*Táto záruka Vám poskytuje určené zákonné práva. Môžete vlastniť aj ďalšie práva, ktoré sa môžu rôzniť v štátoch/oblastiach*

Pred kontaktovaním spoločnosti Philips, prosím pripravte si nasledujúce údaje, aby sme mohli rýchlo vyriešiť váš problém.

- Číslo typu Philips
- Philips sériové číslo
- Dátum kúpy (kópia môže byť vyžiadaná)
- Popis PC procesoru:
	- ❍ 286/386/486/Pentium Pro/Vnútorná pamäť
	- ❍ Operačný systém (Windows, Dos, OS/2, Apple Macintosh)
	- ❍ Fax/Modem/Internetový program?
- Iné nainštalované programy

Majúc všetky nasledujúce informácie dostupné nám pomôže urýchliť proces:

● Váš dôkaz nákupu, ktorý zahŕňa: dátum nákupu, meno predajcu, model a sériové číslo

produktu.

● Kompletnú adresu, na ktorej má byť chybný monitor vyzdvihnutý a vymenený model má byť doručený.

#### **Bez váhania zavolajte**

ı

Zákaznícke centrá Philips pre pomoc zákazníkom sa nachádzajú po celom svete. V Spojených štátoch môžete volať starostlivosť o zákazníkov v pondelok - piatok od 8:00 do 21:00 východného času (ET) a v sobotu od 10:00 do 17:00 (ET) na jedno z kontaktných telefónnych čísel.

Viac informácií o tomto a ďalších skvelých produktoch Philips nájdete na internetovej stránke:

Internetová stránka: *[http://www.philips.com](http://www.philips.com/)*

# <span id="page-104-2"></span>**Glosár**

# [A](#page-104-0) [B](#page-104-1) [C](#page-105-0) [D](#page-106-0) [E](#page-106-1) F [G](#page-107-0) [H](#page-107-1) [I](#page-107-2) J K [L](#page-108-0) M [N](#page-108-1) O [P](#page-108-2) Q [R](#page-109-0) [S](#page-109-1) [T](#page-110-0) [U](#page-111-0) [V](#page-113-0) W X Y Z

### <span id="page-104-0"></span>**A**

# *Active matrix (Aktívna matica)*

Toto je druh štruktúry obrazovky s tekutými kryštálmi, v ktorom sú prepínacie tranzistory pripojené ku každému pixelu pre ovládanie zapnutia alebo vypnutia napätia. To vytvára jasnejší a ostrejší obraz so širším zorným uhlom ako má obrazovka s pasívnou matricou. Viď tiež TFT (tenký fóliový tranzistor).

# *Amorphous silicon (a-Si) (Amorfný kremík (a-Si))*

Polovodičový materiál, ktorý sa používa na výrobu vrstvy z tenkých fóliových tranzistorov (TFT) pre aktívnu matricu LCD.

# *Aspect ratio (Pomer strán)*

Pomer šírky k výške aktívnej plochy obrazovky. Vo všeobecnosti má väčšina monitorov pomer strán 4:3. Širokouhlé monitory alebo televízory majú pomer strán 16:9 alebo 16:10.

# [NÁVRAT NA VRCH STRÁNKY](#page-104-2)

# <span id="page-104-1"></span>**[B](#page-104-1)**

# Backlight (Zadné podsvietenie)

Zdroj svetla pre priepustné LCD. V dnešných konštrukciách LCD sa používajú dve techniky. Väčšina TFT LCD panelov využíva CCFL (žiarivkové svetlo s chladnou katódou) a rozptylový panel priamo za vrstvou tekutých kryštálov. Nová technológia využívajúca svetelné diódy (LED) je stále vo vývoji.

*Brightness (Jas)*

Miera farby, ktorá je uvedená na achromatickú stupnicu, od čiernej k bielej, tiež nazývaná svetelnosť alebo svetelná odrazovosť. Kvôli zámene so sýtosťou by malo byť používanie tohto termínu vynechané.

# [NÁVRAT NA VRCH STRÁNKY](#page-104-2)

# <span id="page-105-0"></span>**C**

# *CCFL (cold cathode fluorescent light) (žiarivkové svetlo s chladnou katódou)*

Toto sú žiarivkové elektrónky poskytujúce svetlo pre LCD modul. Tieto elektrónky sú obyčajne veľmi tenké, približne priemeru 2 mm.

### *Chromaticity (Farebnosť)*

Tá časť špecifikácie farby, ktorá nezahŕňa intenzitu osvetlenia. Farebnosť je dvojrozmerná a udávaná dvojicami čísel ako dominantná vlnová dĺžka a sýtosť.

### *CIE (Commission International de I'Eclairage)*

Medzinárodná komisia pre žiarenie, primárna medzinárodná organizácia zaoberajúca sa farbou a meraním farieb.

# *Color temperature (Teplota farieb)*

Miera farby svetla vyžarovaného predmetom počas jeho zohrievania. Táto miera je vyjadrená pomocou absolútnej stupnice (stupňov Kelvina). Nižšie teploty ako 2400°K sú červené; vyššie teploty ako 9300°K sú modré. Neutrálna teplota je biela pri 6504°K. Monitory Philips ponúkajú 9300° K, 6500°K a užívateľom definované.

# *Contrast (Kontrast)*

Zmena svietivosti medzi svetlými a tmavými plochami obrazu.

### *Contrast ratio (Pomer kontrastu)*

Pomer svietivosti medzi najjasnejším bielym vzorom a najtmavším čiernym vzorom.

# [NÁVRAT NA VRCH STRÁNKY](#page-104-2)

# <span id="page-106-0"></span>**D**

## *D-SUB*

Konektor analógového vstupu VGA. Váš monitor je dodávaný s káblom D-Sub.

# *Digital Visual Interface (DVI, Digitálne vizuálne rozhranie) (k dispozícii pre vybrané modely)*

Špecifikácia digitálneho vizuálneho rozhrania (DVI) poskytuje vysokorýchlostné digitálne spojenie pre vizuálne dátové typy, ktoré sú zobrazované nezávisle na technológii zobrazovania. Rozhranie je primárne zamerané na poskytovanie spojenia medzi počítačom a jeho zobrazovacím zariadením. DVI špecifikácia spĺňa potreby všetkých segmentov počítačového priemyslu (pracovná stanica, stolný počítač, prenosný počítač, atď.) a umožní rôznym segmentom zjednotenie na jednej špecifikácii rozhrania monitora.

#### Rozhranie DVI umožňuje:

- 1. Zníženie straty signálu a video šumu v signáli, kvôli menšej konverzii signálu.
- 2. Je nezávislé na technológii zobrazovania a je použiteľné na LCD, Plasma, LCOS, atď.
- 3. Plug and play vlastnosti cez detekciu hot plug, EDID a DDC2B.
- 4. Podpora digitálneho a analógového režimu v jednom konektori (iba DVI-I).

# [NÁVRAT NA VRCH STRÁNKY](#page-104-2)

# <span id="page-106-1"></span>**E**

#### *Energy Star Computers Program (Program počítačov Energy Star)*

Program hospodárenia s energiou spustený Agentúrou pre ochranu životného prostredia Spojených štátov (US Environmental Protection Agency, EPA), presadzuje výrobu a marketing energeticky efektívnych zariadení pre automatizáciu kancelárií. Spoločnosti, ktoré sa zapojili do tohto programu, sa musia dobrovoľne zaviazať na výrobu jedného alebo viacerých výrobkov schopných prejsť na zníženú spotrebu energie (< 30 W), buď po určitej dobe nečinnosti, alebo po vopred stanovenom čase, ktorý si zvolí užívateľ.

# <span id="page-107-0"></span>**[G](#page-107-0)**

### *Gamma*

Svietivosť obrazovky ako funkcia video napätia približne kopíruje matematickú exponencionálnu funkciu vstupného video signálu, ktorého exponent sa nazýva gamma.

# *Grayscale (Stupnica šedej farby)*

Achromatická stupnica v rozsahu od čiernej, cez svetlejšie šedé farby až po bielu. Takéto série môžu byť vytvorené v krokoch, ktoré sú rovnako vzdialené od seba. Ak je analógovo-digitálny prevodník 8-bitový, potom môže monitor zobraziť najviac  $2^8 = 256$  úrovní. Pre farebný monitor RGB má každá farba 256 úrovní. Potom celkový počet farieb je 256 x 256 x 256 = 16,7 miliónov.

# [NÁVRAT NA VRCH STRÁNKY](#page-104-2)

# <span id="page-107-1"></span>**[H](#page-107-1)**

# *Hue (Odtieň)*

Hlavný príznak farby, ktorý ju odlišuje od iných farieb. Farba môže mať napríklad zelený, žltý alebo purpurový odtieň. Farba definovaná s odtieňom je známa ako chromatická farba. Biela, čierna a šedá nemajú žiadny odtieň.

# [NÁVRAT NA VRCH STRÁNKY](#page-104-2)

<span id="page-107-2"></span>**[I](#page-107-2)**

# *IPS (In Plane Switching) (Prepínanie na plocho)*

Technika zväčšenia zorného uhla LCD kde molekuly tekutého kryštálu sú prepínané v ploche vrstvy LCD a nie zvisle na ňu.

# [NÁVRAT NA VRCH STRÁNKY](#page-104-2)
**L**

## *LCD (liquid crystal display) (obrazovka s tekutými kryštálmi)*

Obrazovka zložená z tekutých kryštálov upevnených medzi dvoma priehľadnými platňami. Obrazovka sa skladá z tisícok pixelov (obrazových bodov), ktoré sa zapínajú alebo vypínajú elektrickým budením. Takto je možné generovať plnofarebné obrazy alebo texty.

## *Liquid crystal (Tekutý kryštál)*

Zmes používaná v obrazovkách s tekutými kryštálmi. Tekutý kryštál reaguje predvídateľne pri elektrickej stimulácii. Kvôli tejto vlastnosti je ideálnou zmesou pre "zapínanie" alebo "vypínanie" LCD pixelov. Niekedy je názov tekutý kryštál skrátený ako LC.

#### *Luminance (Svietivosť)*

Miera jasu alebo svetelnej intenzity svetla, obyčajne vyjadrená v jednotkách Candela na meter štvorcový (cd/m2) alebo stôp Lamberta. 1 fL=3,426 cd/m2.

## [NÁVRAT NA VRCH STRÁNKY](#page-104-0)

#### <span id="page-108-0"></span>**[N](#page-108-0)**

*Nit*

Jednotka svietivosti rovná 1 cd/m2 alebo 0,292 ftL.

# [NÁVRAT NA VRCH STRÁNKY](#page-104-0)

#### <span id="page-108-1"></span>**[P](#page-108-1)**

## *Pixel*

Obrazový prvok; najmenší prvok počítačového CRT alebo LCD obrazu a tak aj obrazovky.

#### *Polarizer (Polarizátor)*

Svetelný filter, ktorý prepúšťa svetelné vlny istej rotácie. Polarizovaný materiál s kolmou filtráciou sa využíva v LCD na uzatvorenie tekutého kryštálu. Tekutý kryštál sa potom používa ako médium, ktoré otočí svetelné vlny o 90°, za účelom prepustenia svetla alebo nie.

# [NÁVRAT NA VRCH STRÁNKY](#page-104-0)

## <span id="page-109-0"></span>**[R](#page-109-0)**

## *Refresh rate (Obnovovacia frekvencia)*

Počet obnovení alebo prekreslení obrazu za jednu sekundu. Toto číslo je obyčajne uvedené v Hz (Hertz) alebo cykloch za sekundu. Frekvencia 60 Hz je rovná 60 krát za sekundu.

# [NÁVRAT NA VRCH STRÁNKY](#page-104-0)

#### **S**

#### *Funkcia SmartContrast*

Unikátna technológia, ktorá dynamicky analyzuje zobrazený obsah a automaticky optimalizuje rozsah kontrastu LCD monitora s cieľom maximálneho vizuálneho jasu a potešenia zo sledovania, zvyšujúc podsvietenie pre čistejšie, ostrejšie a jasnejšie obrazy alebo tlmiac podsvietenie pre jasné zobrazenie obrázkov na tmavých pozadiach. V prípade monitoru vybavených technológiou SmartContrast dosahuje rozsah kontrastu hodnotu 3000:1, ktorá predstavuje najvyššiu dostupnú hodnotu v rámci súčasných stolových LCD monitorov.

#### *Funkcia SmartControl II*

SmartControl II je softvér monitora s na používanie jednoduchým grafickým rozhraním ktoré vás navádza v rámci jemného naladenia rozlíšenia, kalibrácie farieb a ostatných nastavení zobrazenia, a to vrátane jasu, kontrastu, synchronizácie a fázy, polohy, RGB, bieleho bodu a nastavenia hlasitosti v prípade modelov so zabudovanými reproduktormi.

#### *Funkcia SmartImage*

Funkcia SmartImage poskytuje predvoľby, ktoré optimalizujú zobrazenie pre rôzne typy obsahu a dynamicky nastavuje jas, kontrast, farby a ostrosť v reálnom čase. Či už pracujete s textovými aplikáciami, zobrazovaním obrázkov alebo ak sledujete video, funkcia Philips SmartImage zabezpečuje vynikajúci optimalizovaný výkon pre zobrazenie na LCD.

#### *Technológia SmartResponse*

SmartResponse predstavuje exkluzívnu technológiu spoločnosti Philips, ktorá nastavuje čas odozvy v súlade s požiadavkami aplikácie; ponúka rýchlejšie časy odozvy pre hranie hier a videa alebo lepšiu sýtosť farieb pre potreby prehliadania fotografií a statických obrázkov.

## *Systém SmartManage Lite*

SmartManage Lite je systém monitorovania, spravovania a kontroly stavu zobrazovacích zariadení navrhnutý na uspokojovanie špecifických potrieb narastajúcich malých a stredných podnikov minimalizujúcich náklady a maximalizujúcich výkonnosť IT zamestnancov, a to prostredníctvom diaľkovo ovládaných kľúčových nastavení displeja, ktorý poskytuje stavové hlásenia, porovnávanie používaných údajov, dohliada na spotrebu energie a eliminuje krádeže.

## *sRGB*

sRGB je štandardom pre zaistenie správnej výmeny farieb medzi rôznymi zariadeniami (napr. digitálne fotoaparáty, monitory, tlačiarne, skenery, atď.)

Použitím štandardného farebného priestoru, sRGB pomáha reprezentovať obrázky pripravené pomocou zariadenia kompatibilného s sRGB na vašich sRGB monitoroch Philips. Takýmto spôsobom sú farby kalibrované a vy sa môžete spoľahnúť na správnosť farieb zobrazených na vašej obrazovke.

Dôležité pri použití sRGB je, že jas a kontrast vášho monitora je fixná na vopred definovanej hodnote ako aj farebná škála. Preto je dôležité zvoliť sRGB nastavenie v OSD monitora.

Urobíte tak otvorením OSD pomocou stlačenia tlačidla OK na prednej strane vášho monitora. Pohnite tlačidlom nadol, choďte na Color (Farby) a opäť stlačte OK. Pomocou tlačidla vpravo choďte na s RGB. Potom pohnite tlačidlom nadol a opäť stlačte OK pre opustenie OSD.

Po tomto nastavení, prosím nemeňte nastavenie jasu alebo kontrastu vášho monitora. Ak zmeníte ktorékoľvek z týchto nastavení, monitor opustí režim sRGB a prejde na nastavenie teploty farieb 6500K.

# [NÁVRAT NA VRCH STRÁNKY](#page-104-0)

<span id="page-110-0"></span>**[T](#page-110-0)**

*TFT (thin film transistor) (tenký fóliový tranzistor)*

Obyčajne vyrobený z amorfného kremíka (a-Si) a používaný ako prepínač pre napájanie zariadenia

umiestneného pod každým sub-pixelom na LCD s aktívnou matricou.

#### *TrueVision*

Technológia algoritmu TrueVision, ktorá je vedúcou technológiou v rámci tohto priemyselného odvetvia je majetkom spoločnosti Philips; ide o rozsiahly proces, ktorý zabezpečuje maximálny zobrazovací výkon pri štandarde, ktorý je štyrikrát prísnejší, ako sú požiadavky systému Microsoft Vista. Touto technológiou sú vybavené všetky monitory, ktoré opúšťajú výrobný závod - a nie iba niekoľko vzoriek určených na posúdenie. Jedine spoločnosť Philips zachádza do týchto dimenzií s cieľom poskytnúť prísny stupeň presnosti farieb a kvalitu zobrazenie v rámci každého nového monitora.

# [NÁVRAT NA VRCH STRÁNKY](#page-104-0)

## **U**

#### *USB or Universal Serial Bus (USB alebo Univerzálna sériová zbernica)*

Inteligentný konektor pre počítačové periférne zariadenia. USB automaticky určuje zdroje (ako softvér ovládača a šírku frekv. pásma zbernice) potrebné pre periférne zariadenia. USB sprístupňuje potrebné zdroje bez zásahu užívateľa.

- USB vylučuje "case anxiety" strach z odmontovania krytu počítača pri inštalácii prídavných periférnych zariadení. Vďaka USB nie sú potrebné komplikované nastavenia IRQ pri inštalácii nových periférnych zariadení.
- USB skoncuje s "port gridlock". Bez USB sa počítače bežne obmedzujú na jednu tlačiareň, dve zariadenia komunikačného portu (zvyčajne myš a modem), jeden externý Zdokonalený paralelný port (skener alebo video kamera, napríklad) a joystick. Každým dňom na trh prichádza stále viac periférnych zariadení pre multimediálne počítače. S USB môže na počítači bežať zároveň až 127 zariadení.
- USB dovoľuje "hot plug-in". Netreba vypínať, zapájať, reštartovať a inštalovať, ak chcete spustiť periférne zariadenia. A netreba použiť obrátený postup pri odpájaní zariadenia.

Skrátka, USB premieňa dnešné "Plug-and-Pray" na skutočné Plug-and-Play!

#### Rozbočovač

Zariadenie Univerzálnej sériovej zbernice, ktoré poskytuje prídavné pripojenia do Univerzálnej sériovej zbernice.

Rozbočovače sú kľúčovým prvkom v štruktúre plug-and-play USB. Obrázok znázorňuje typický rozbočovač. Rozbočovač slúži na zjednodušenie konektivity USB z pohľadu užívateľa, pričom poskytuje nízke náklady a komplexnosť.

Rozbočovače sú drôtové koncentrátory a umožňujú mnohonásobné charakteristiky pripojenia USB. Body pripojenia sa nazývajú porty. Každý rozbočovač premieňa jediný bod pripojenia na mnohonásobné body pripojenia. Štruktúra podporuje zlúčenie viacerých rozbočovačov.

Nadradený port rozbočovača pripája rozbočovač smerom k hostiteľovi. Každý z ostatných podriadených portov rozbočovača umožňuje pripojenie k ďalšiemu rozbočovaču alebo funkcii. Rozbočovače je možné detekovať, pripájať a odpájať na každom podriadenom porte a umožňujú rozvod energie do podriadených zariadení. Každý podriadení port sa dá samostatne aktivovať a nakonfigurovať na najvyššiu alebo menšiu rýchlosť. Rozbočovač izoluje nízko rýchlostné porty od vysoko rýchlostných signálov.

Rozbočovač sa skladá z dvoch častí: regulátora rozbočovača a opakovača rozbočovača. Opakovač je protokolom riadený prepínač medzi nadriadeným portom a podriadenými portami. Má aj hardvérovú podporu pre resetovanie a prerušenie/obnovenie signálu. Regulátor poskytuje registre rozhrania pre umožnenie komunikácie k/od hostiteľa. Špecifický stav rozbočovača a riadiace príkazy dovoľujú hostiteľovi nakonfigurovať rozbočovač a sledovať a riadiť jeho porty.

#### **Zariadenie**

Logická alebo fyzická jednotka, ktorá vykonáva funkciu. Skutočná uvádzaná jednotka závisí na kontexte odvolávky. Na najnižšej úrovni sa zariadenie smie odvolávať na jediný hardvérový komponent, ako u pamäťového zariadenia. Na vyššej úrovni sa smie odvolávať na súbor hardvérových komponentov, ktorý vykonáva určitú funkciu, ako je zariadenie rozhrania Univerzálnej sériovej zbernice. Na ešte vyššej úrovni sa zariadenie smie odvolávať na funkciu vykonávanú jednotkou pripojenou k Univerzálnej sériovej zbernici; napríklad zariadením dátového/FAXového modemu. Zariadenia môžu byť fyzické, elektrické, adresovateľné a logické.

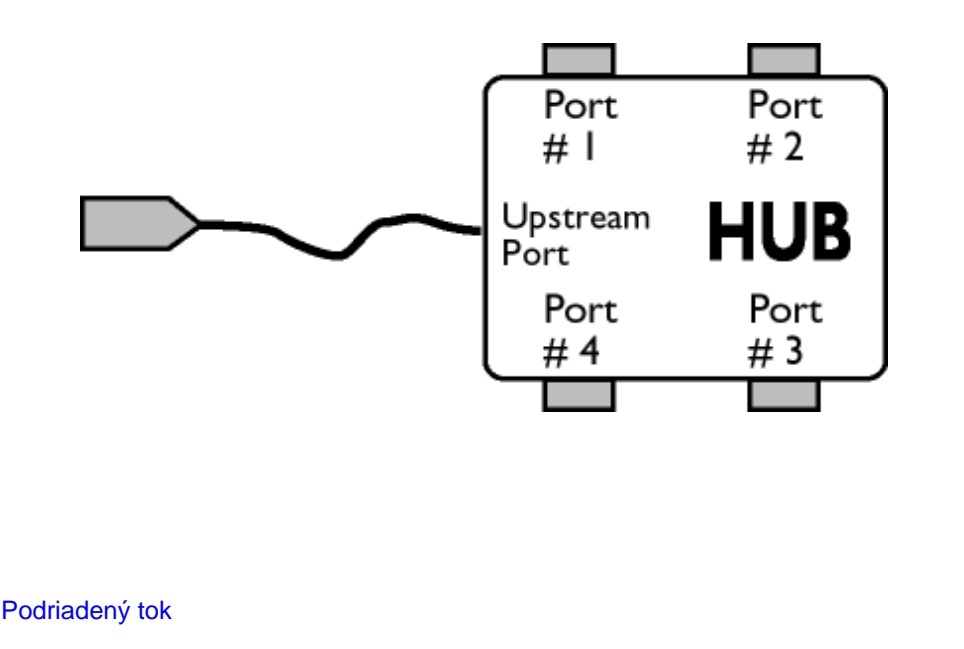

Smer toku dát od hostiteľa alebo preč od hostiteľa. Podriadený port je port na rozbočovači elektricky najďalej od hostiteľa, ktorý generuje tok podriadených dát z rozbočovača. Podriadené porty prijímajú tok nadriadených dát.

#### Nadriadený tok

Smer toku dát smerom k hostiteľovi. Nadriadení port je port na zariadení elektricky najbližšie k hostiteľovi, ktorý generuje tok nadriadených dát z rozbočovača. Nariadené porty prijímajú tok podriadených dát.

# [NÁVRAT NA VRCH STRÁNKY](#page-104-0)

**V**

í

## *Vertical refresh rate (Zvislá obnovovacia frekvencia)*

Vyjadrená v Hz, je to počet snímkov (úplných obrázkov) zapísaných na obrazovku každú sekundu.

[NÁVRAT NA VRCH STRÁNKY](#page-104-0)

# **Sťahovanie a tlač**

<span id="page-114-2"></span><span id="page-114-0"></span>Inš[talácia ovláda](#page-114-0)ča vášho [LCD monitora](#page-114-0) Pokyny pre Sť[ahovanie a tla](#page-114-1)č

# **Inštalácia ovládača vášho LCD monitora**

*Systémové požiadavky:* 

- Počítač s operačným systémom Windows 95, Windows® 98, Windows® 2000 , Windows® Me, Windows® XP, Windows®Vista alebo neskorším
- Nájdite svoj ovládač ".inf/.icm/.cat" v: lcd\pc\drivers

#### **Pred inštaláciou si prečítajte súbor "Readme.txt".**

<span id="page-114-1"></span>Táto stránka poskytuje možnosť pre čítanie tejto príručky vo formáte .pdf. PDF súbory je možné stiahnuť na váš pevný disk, potom zobraziť a vytlačiť pomocou programu Acrobat Reader alebo cez internetový prehliadač.

Ak nemáte nainštalovaný Adobe® Acrobat Reader, kliknite na odkaz pre inštaláciu tejto aplikácie. Adobe® Acrobat Reader pre PC / Adobe® Acrobat Reader pre Mac.

## *Pokyny pre stiahnutie:*

Ak ste stiahnuť súbor:

1. Kliknite a podržte myš nad nižšie uvedenou ikonou. (užívatelia WindowsR 95/98/2000/Me/XP/ Vista kliknite pravým tlačítkom)

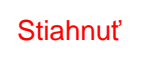

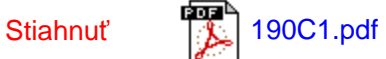

2. V ponuke, ktorá sa zjaví vyberte "Save Link As..." ("Uložiť odkaz ako..."), "Save Target As..." ("Uložiť cieľ ako...") alebo "Download Link to Disk" ("Stiahnuť odkaz na disk").

3. Vyberte umiestnenie súboru; kliknite na "Save" ("Uložiť") (ak budete vyzvaný, či chcete uložiť ako "text" alebo "zdroj", vyberte "zdroj").

Download and Print

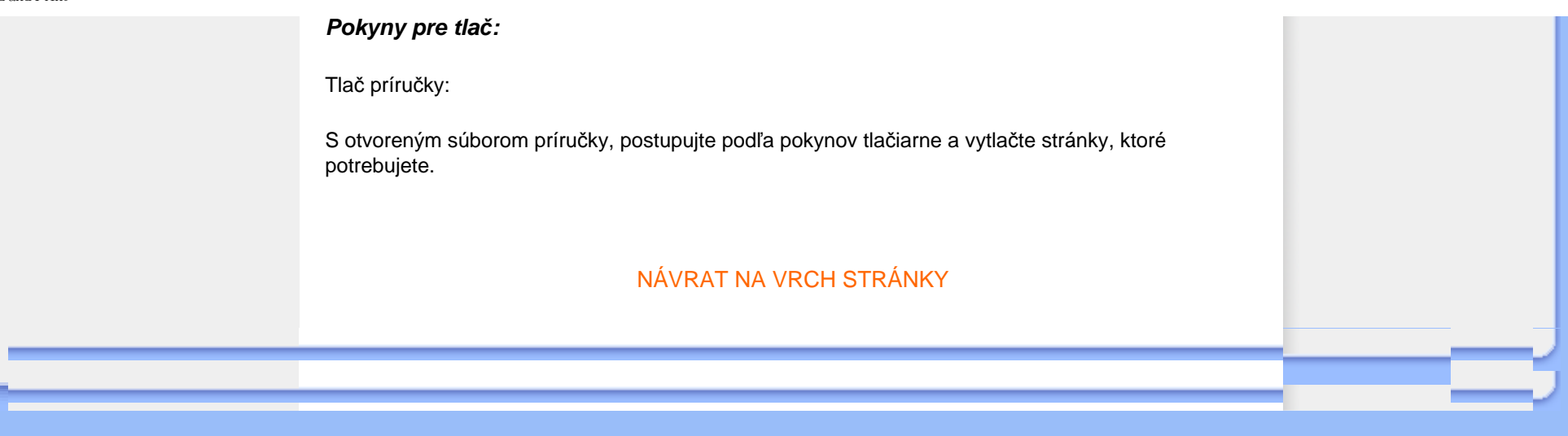